REPUBLIQUE ALGERIENNE DEMOCRATIQUE ET POPULAIRE Ministère de l'Enseignement Supérieur et de la Recherche Scientifique Université Mouloud MAMMERI de Tizi-Ouzou

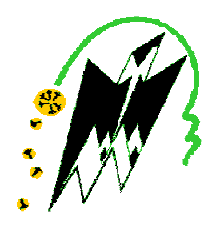

## Faculté de Génie Electrique et d'Informatique Département d'Automatique

## PROJET DE FIN D'ETUDES

En vue de l'obtention du diplôme

## D'INGENIEUR D'ETAT EN AUTOMATIQUE

# Thème

Conception et Supervision d'une Commande Programmable à base d'un API SIEMENS appliquée à une Machine à Garnir les Encoches d'un Stator.

Proposé et dirigé par :<br>
Présenté par :

 Mr BENSIDHOUM.T. Mr. Harbit.A

Mlle. Mekrouf Samira M. Smaili Mokrane M. Lafer Madjid

Soutenu le : 27/06 /2009 Devant le jury d'examen composé de :

AKROUF. : Président de jury CHARIF.M : Examinateur CHILALI .O : Examinatrice

Promotion 2009

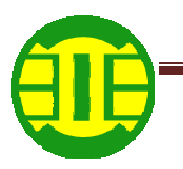

## Introduction Générale

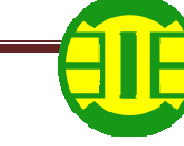

Notre travail est réalisé au sein de l'entreprise national d'ELECTRO–INDUSTRIES. Cette entreprise, située prés d'AZAZGA, a été crée sous sa forme actuelle après la scission de l'entreprise mère ENEL (Entreprise National des industries Electrotechnique). Elle occupe aujourd'hui une place importante dans notre pays.

En fait, Electro-Industries est leader en électrotechnique au niveau national et continental. Aujourd'hui, elle produit son propre label après une production sous licence allemande SIEMENS.

Les produits Electro -Industries sont réalisés et contrôlés suivant les normes DIN/ VDE et sont conformes aux recommandations européennes CEI.

L'Elecro-Industries est composée de trois unités qui sont :

- Unité de fabrication de transformateurs de distribution MT/BT.
- Unité de fabrication de moteurs électriques, alternateurs et montage de groupes électrogènes.
- Unité prestation techniques : fournit des prestations essentiellement pour les deux unités de production ci-dessus citées et sous traitantes externes.

La fierté de cette entreprise, des industries électrotechniques, est sans conteste l'unité transformateurs qui assure 80% du chiffre d'affaires. Ce produit est d'une très grande qualité, dit-on avec assurance. Ce produit occupe jusqu'à 70% des parts du marché national.

Les moteurs électriques et les alternateurs fabriqués par ELECTRO-INDUSTRIES AZAZGA, sont conçus à l'origine par le fabriquant SIEMENS.

## Gammes des produits Electro-Industries :

-Moteurs asynchrones triphasés.

-Moteurs asynchrones triphasés à deux vitesses.

-Moteurs asynchrones monophasés.

-Moteurs asynchrones monophasés à deux vitesses et bouts d'arbre.

Différents types de moteurs sont fabriqués sur commande.

-Alternateurs synchrones : tension constante sans bague ni balai Auto-excité et auto-régulé.

-Transformateurs de distribution : les transformateurs sont à refroidissement naturel, à l'huile minérale (ONAN), remplissage sous vide.

-Groupes électrogènes.

L'entreprise est organisée en structures fonctionnelles et opérationnelles pour garder une flexibilité importante et pour mieux répondre à la fluctuation de l'environnement.

Les effectifs de l'entreprise sont au nombre de 800 (2006) avec un taux d'encadrement de 15%.

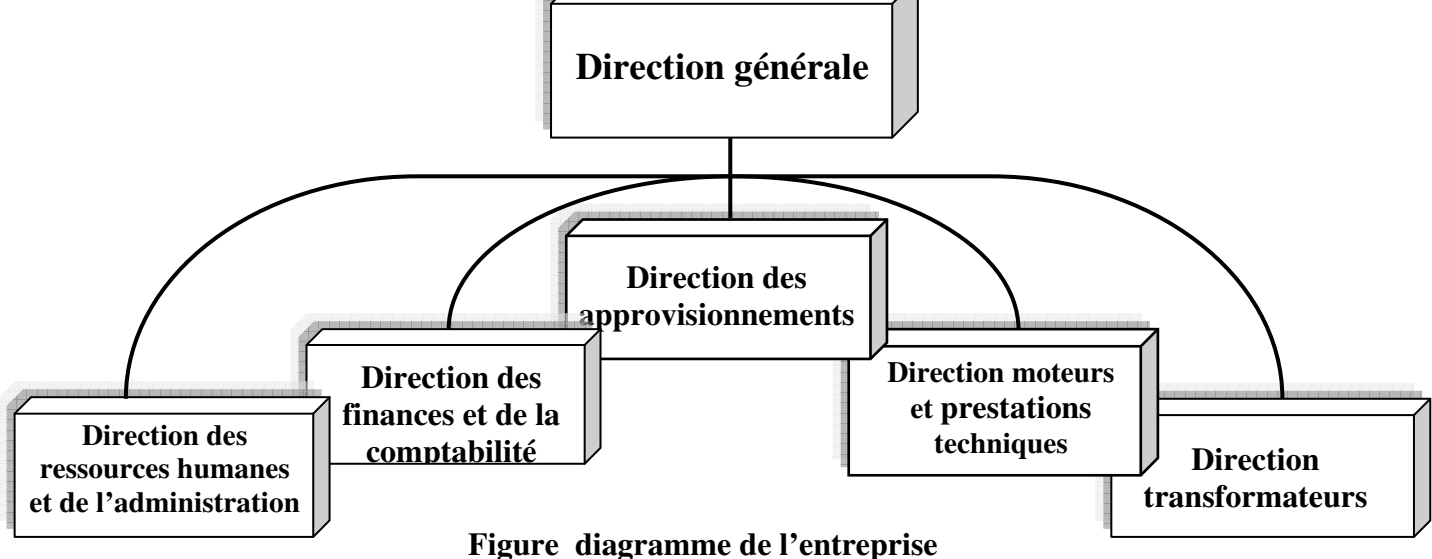

Le projet nous a été proposé par le responsable de l'unité moteurs, a pour but la conception d'une commande programmable à base d'un automate programmable industriel (API) pour une machine à garnir les encoches d'un stator. Sa conception se fera à l'aide d'un API S7-300 de la firme SIEMENS. Son simulateur de programme associé, servira comme support à cette conception.

L'organisation du présent mémoire suit la démarche adoptée lors de réalisation de notre travail.

Le premier chapitre consiste à la description du fonctionnement de la machine dans l'état actuel (logique câblée).

Le second chapitre portera sur la modélisation de l'unité de commande par l'outil GRAFCET.

Le troisième chapitre décrit des notions générales sur les automates, et à l'étude de l'automate S7-300 avec ses deux aspects, matériel et logiciel et la simulation via le logiciel S7-PLCSIM

Le dernier chapitre est consacré à la Supervision de la machine via le logiciel WINCC Finalement nous terminons notre travail par une conclusion générale.

## I-1 Introduction

Dans un moteur électrique le courant parcourt des boucles créant ainsi un champ magnétique. Il y a une série de boucles stationnaires et une série de boucles mobiles celle du rotor. Le champ magnétique s'attire et se repousse ce qui fait tourner le rotor et entraîne le mouvement.

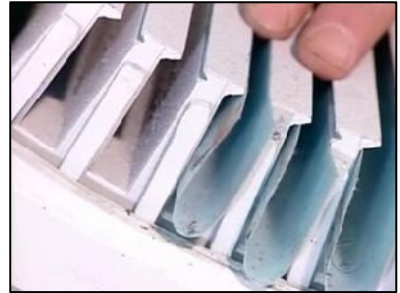

Figure I-1 : Encochement du stator

Le stator est parsemé d'encoche et chacune d'elle, contient une bobine de cuivre. Plus le moteur est puissant plus le stator est gros et plus les encoches sont larges

La première étape consiste à garnir les encoches d'isolation, celles-ci permettent de garder la tension électrique dans les bobines.

Les bobines sont composées de multiples fils de cuivre enroulés par des machines programmables qu'on appelle les bobineuses. Plus le moteur est gros plus il y a de fils par bobines.

On attache les bobines, cela empêche les fils de se dérouler pendant qu'on les insère dans les encoches du stator.

On couvre chaque bobine avec de l'isolant en fibre de verre qui jouera aussi le rôle d'isolation de la partie des bobines situées à l'extérieur des encoches.

Ensuite on insère des cales de fibres de verre pour bloquer ces bobines dans les encoches.

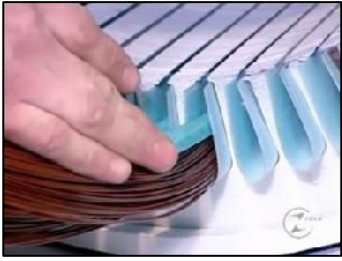

Figure I-2 : cale des bobines

#### Chapitre I : Description et fonctionnement de la Machine

Une fois que ces bobines ont été insérées et isolées, on effectue le raccord. On enfile une douille d'étanchéité en acrylique.

Puis les fils sont rassemblés et isolés dans des câbles de raccord. Le nombre de fils par câble varie selon la vitesse et la tension électrique du moteur. Puis, on soude ensemble les fils regroupés et on isole les câbles.

Au moyen d'un cordant électrique en polyester résistant à la chaleur et au produit chimique, on lie solidement les bobines afin d'éviter tout mouvement pendant que le moteur tourne. Ce groupe de bobines liées s'appelle la couronne.

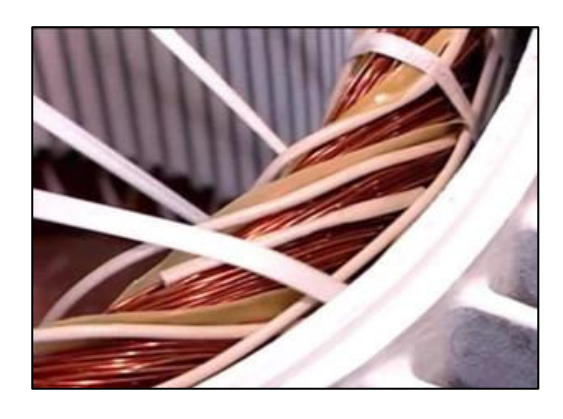

Figure I-3 : Liaison des bobines

## Etude de la machine :

La machine étudiée est une machine à garnir les encoches, son travail consiste à découper des gaines à partir d'un rouleau de papier isolant fixé sur un dérouleur, et à les insérer dans les encoches d'un stator placé sur un plateau horizontal muni d'un mouvement de rotation autour de son axe.

La machine à garnir les encoches est une machine à commande électropneumatique. Ses différents mouvements sont assurés par des vérins à double effet, qui sont alimentés par des électro-distributeurs, dont les bobines sont excitées via les organes de commandes.

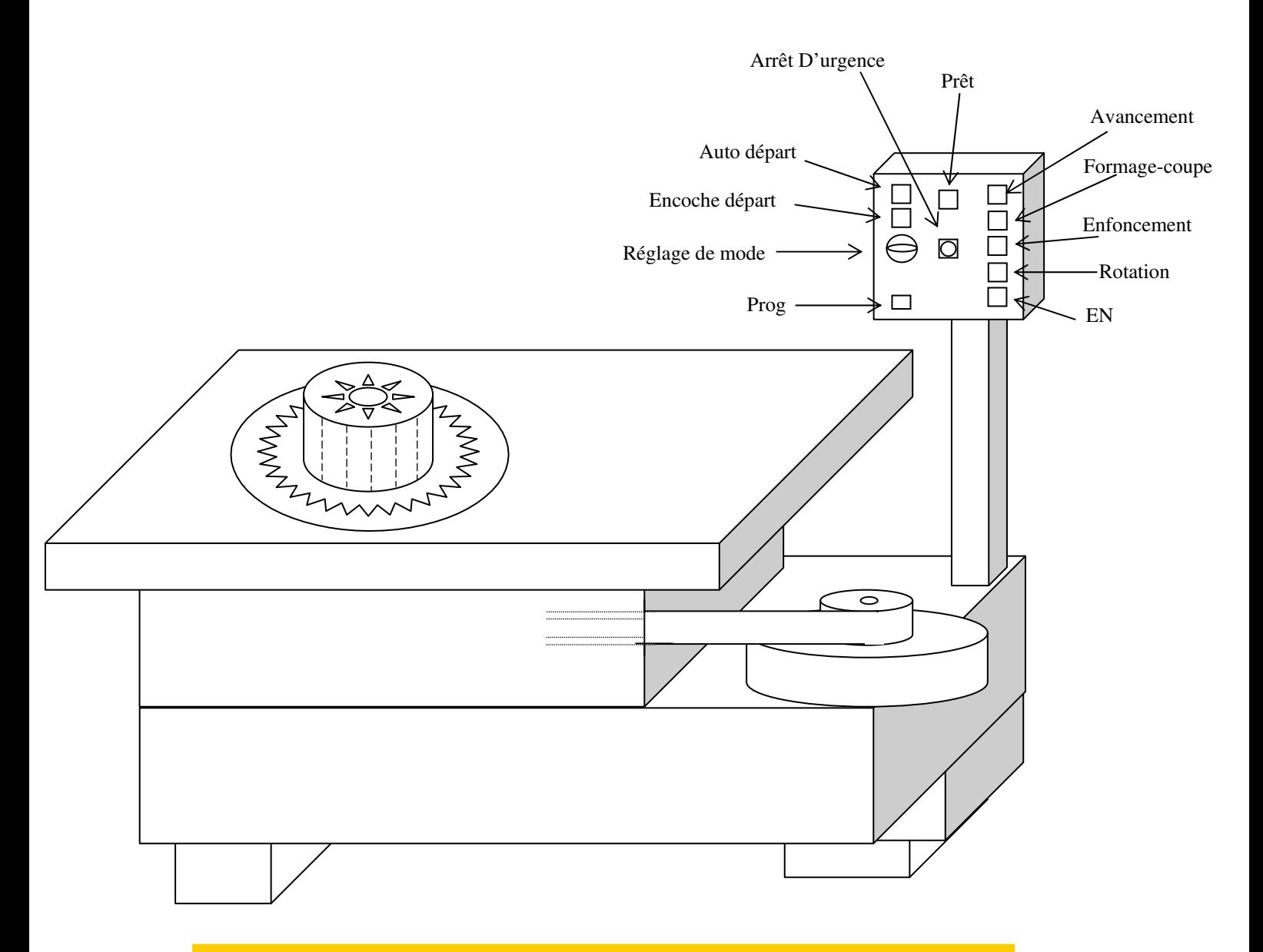

## Schéma Global de la Machine

## I-2 Partie Pneumatique :

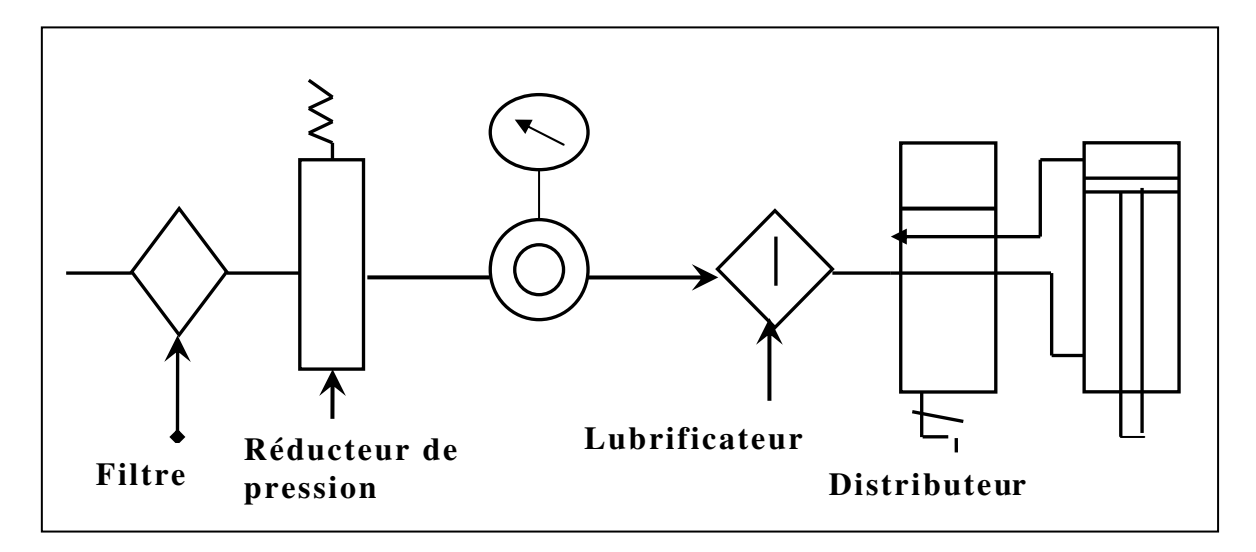

Figure I-4 : Installation pneumatique.

## I-2-1)- Alimentation :

L'atelier industriel est équipé d'un réseau de distribution d'air comprimé par un compresseur.

## - Avantage de l'air comprimé :

Énergie propre est facile à mettre en œuvre, puissance développée élevée, grande vitesse, sécurité pour les interventions humaines, simplicité et fiabilité des composants.

Avant d'utiliser l'air, il faut le filtrer, l'assécher, le graisser et réguler sa pression.

## I-2-2) Unité de conditionnement de la station :

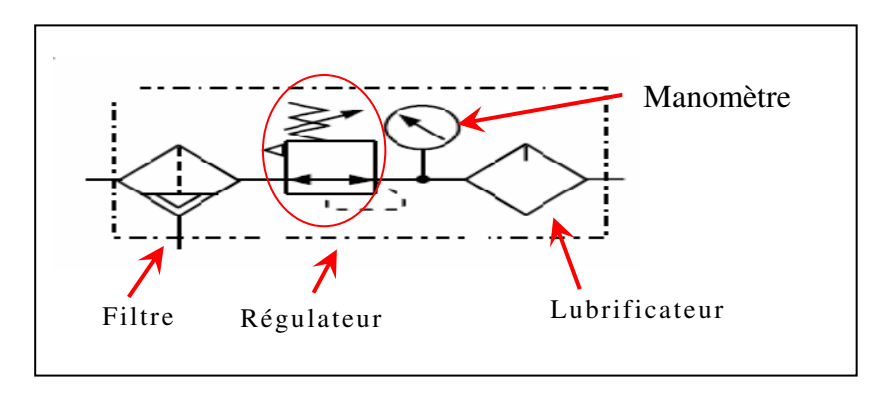

Figure I-5 : Unité de conditionnement

## $\checkmark$  Filtre :

Il permet de retenir la pollution avant quelle entre dans le circuit. Il permet ainsi d'éviter une usure prématurée des différents composants de l'installation.

## - Régulateur de Pression :

Il sert à régler et réguler la pression de l'air.

## - Manomètre :

Le manomètre est un instrument de contrôle, il permet d'afficher la pression positive ou négative dans une installation.

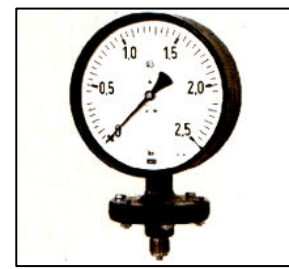

Figure I-6 : Manomètre

## - Principe de fonctionnement :

 Ce type de manomètre est constitué d'un tube en arc de cercle muni en son extrémité d'une articulation sur laquelle est fixé une aiguille.

## - Lubrificateur :

Il est utilisé uniquement en pneumatique, il sert à lubrifier les composants d'une installation pour éviter une usure prématurée.

L'air ainsi préconisé (prés à être utilisé), une fois stockée dans des réservoirs d'où on peut le laisser s'échapper, en passant par un filtre. Ensuite sa pression est fixée par un réducteur de pression dans le lubrificateur avant d'atteindre des distributeurs et les vérins. Ce qui confère un bon fonctionnement pour les actionneurs.

## I-2-3) Pré-actionneurs :

Les Pré-actionneurs sont des interfaces de puissance entre la Partie Commande et la Partie Opérative. Ils permettent d'adapter la nature ou le niveau des énergies de commande et de puissance.

## Chapitre I : Description et fonctionnement de la Machine

Pour l'alimentation en énergie des vérins pneumatique ou hydrauliques les Pré-actionneurs sont appelés DISTRIBUTEURS.

Pour l'alimentation en énergie des moteurs électriques les Pré-actionneurs sont appelés CONTACTEURS.

## a) Distributeurs :

Les distributeurs sont les équipements qui déterminent le trajet.

On classe les distributeurs dans la catégorie des Pré-actionneurs ou des interfaces de sortie que doit suivre l'air comprimé dans les canalisations.

Les distributeurs peuvent se classer en deux catégories :

## a-1) Distributeur monostable :

Si le distributeur possède un pilotage par ressort, il est monostable, c'est-à-dire que seule la position obtenue grâce au ressort est stable : absence de signal de commande extérieur, le tiroir se place automatiquement dans la

position de repos.

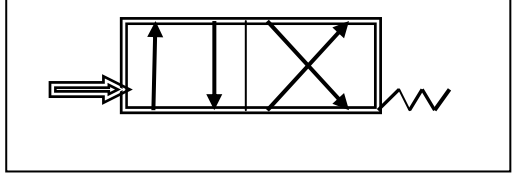

Figure I-7 : Distributeur

## a-2) Distributeur bistable :

Si le distributeur possède deux pilotages de même nature, c'est-à-dire que les deux positions sont des positions stables : en absence de signal de commande extérieur, le tiroir ne bouge pas et reste dans la position qu'il occupe.

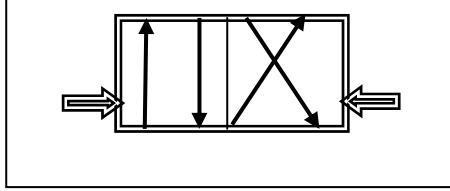

Figure I-8 : Distributeur monostable

## - Fonctions :

Elles sont utilisées pour commuter et contrôler le débit du fluide sous pression, comme des sortes d'aiguillage, à la réception d'un signal de commande qui peut être mécanique, électrique ou pneumatique. Ils permettent de :

- Contrôler le mouvement de la tige d'un vérin ou la rotation d'un moteur hydraulique ou pneumatique (distributeurs de puissance).

- Choisir le sens de circulation d'un fluide (aiguiller, dériver, etc.) ;

- Exécuter, à partir d'un fluide, des fonctions logiques (fonctions ET, OU, mémoire…)

- Démarrer ou arrêter la circulation d'un fluide (robinet d'arrêt, bloqueur, ...).

## - Symboles de commande de distributeur :

Dans les schémas de circuit, les unités pneumatiques sont généralement présentées à l'état non actionné.

Les positions de commutation de la soupape sont représentées par des carrés.

- Le nombre de carrés correspond au nombre de positions de commutation.
- Les fonctions et les modes d'action sont indiqués à l'intérieur des carrés :
- Les lignes indiquent les canalisations.
- Les flèches représentent le sens de passage.
- Les orifices fermés sont représentés par deux lignes formant un angle droit.
- $\checkmark$  Echapement : il est symbolisé par un triangle noirci en hydraulique, clair en pneumatique.

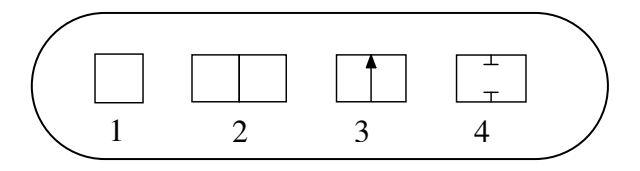

Figure I-9 : Symboles de commande

## Chapitre I : Description et fonctionnement de la Machine

## - Caractéristique des distributeurs :

Les fermetures de retour du type soupapes sont fabriquées selon les caractéristiques suivantes :

-Nombre d'orifices

-Nombre de positions de commutation

-Numérotation des orifices

La numérotation des orifices s'effectue ainsi :

- o Orifice d'alimentation en air comprimé 1
- o Conduites d'échappement 3, 5
- o Conduites de service 2, 4 par le type de commande du pilotage assurant le changement de position : simple pilotage avec rappel par ressort ou double pilotage.

## b) Electrovannes :

Se sont des Pré-actionneurs électropneumatiques tout ou rien, permettant le passage ou non d'un fluide dans un circuit.

Figure I-10 : Schéma de l'électrovanne

## c) Relais :

La construction d'un relais peut être très différente dans la pratique tandis que son fonctionnement reste en principe identique :

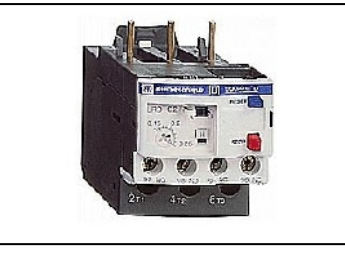

Figure I-11 : modèle du relais

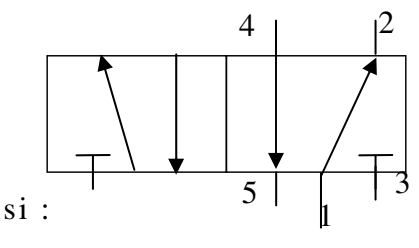

## - Fonction :

Lorsqu'une tension se produit sur la bobine de relais via les contacts A1 et A2, un courant électrique circule dans les bobinages. Un champ magnétique se crée et place l'induit contre le noyau de la bobine. L'orifice de commutation 1 est relié à l'orifice de commutation 4. En l'absence de tension, l'induit est mis en position de sortie via un ressort. L'orifice de commutation 1 est relié à l'orifice de commutation 2.

Un relais peut posséder plusieurs contacts de commutation qui sont activés simultanément.

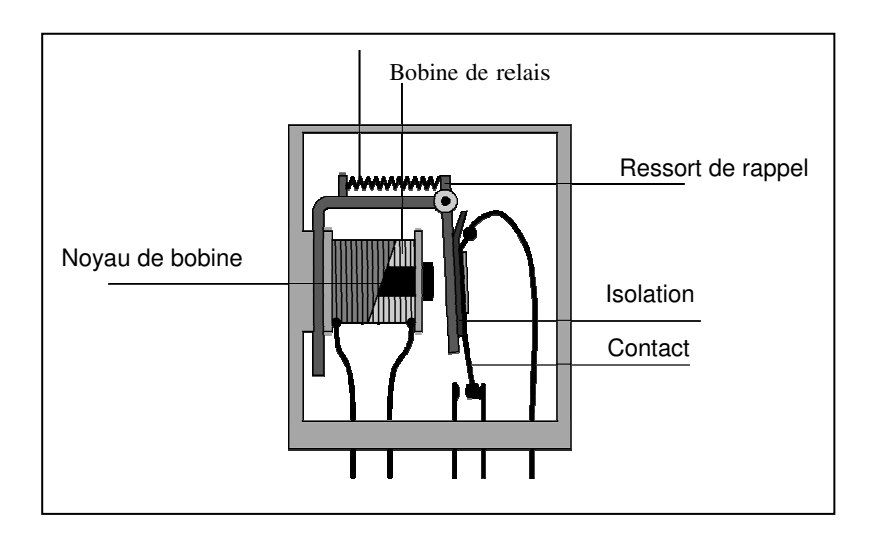

Figure I-12 : Relais magnétique

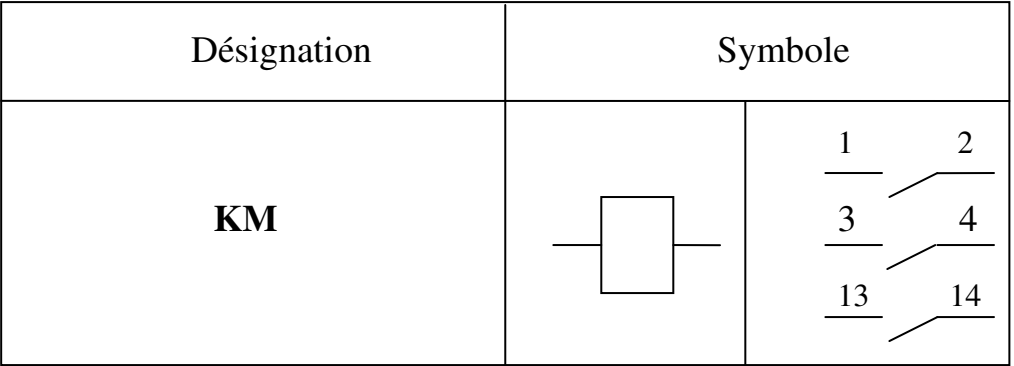

## d) Contacteurs :

Un contacteur est un relais de haute puissance comportant des contacts à double rupture pour s'assurer de pouvoir couper des tentions et des courants élevés.

## Chapitre I : Description et fonctionnement de la Machine

Les contacteurs sont utilisés pour commuter de moyennes ou grosses charges électriques. Dés que l'on envisage de commander un moteur, qu'elle que soit sa puissance, on devrait utiliser un contacteur.

Il se compose d'une bobine, qui est l'organe de commande, de contacts principaux et de contacts auxiliaires.

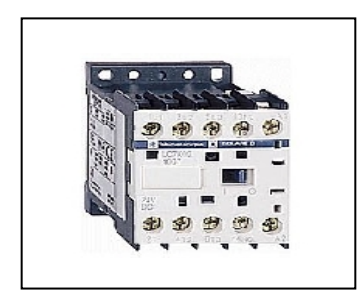

Figure I-13 : Modèle de contacteur

## - Principe de fonctionnement :

Lorsque la bobine est alimentée en courant, l'allumeur attire et ferme les contacts.

## I-2-4) Autres Actionneurs pneumatiques :

Les actionneurs pneumatiques convertissent l'énergie de puissance pneumatique en énergie mécanique de translation, de rotation ou d'aspiration.

Leurs principales caractéristiques sont : la course, la force et la vitesse.

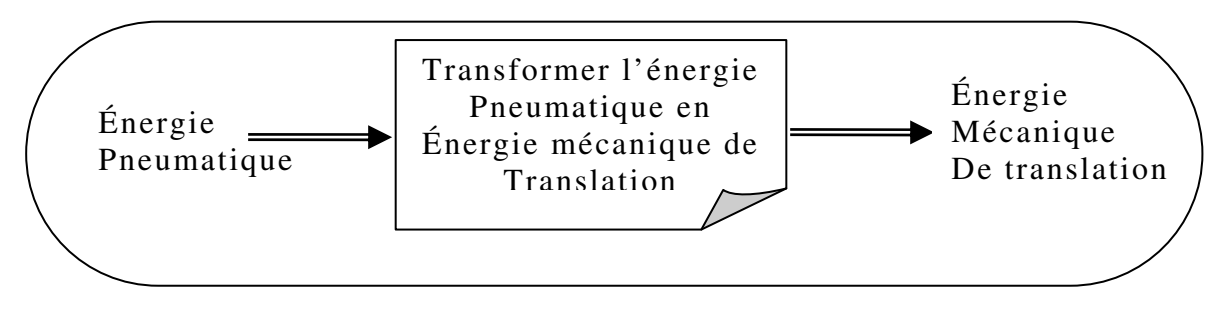

Figure I-14 : Modèle fonctionnel

## a)Force disponible :

Exploitable sous forme statique ou sous forme dynamique par transformation en énergie cinétique.

## - Force statique :

En faisant agir l'air comprimé sur une face immobile, on obtient une force statique Fs proportionnelle à la pression P et à sa surface d'action S : Force statique : Fs =P.S

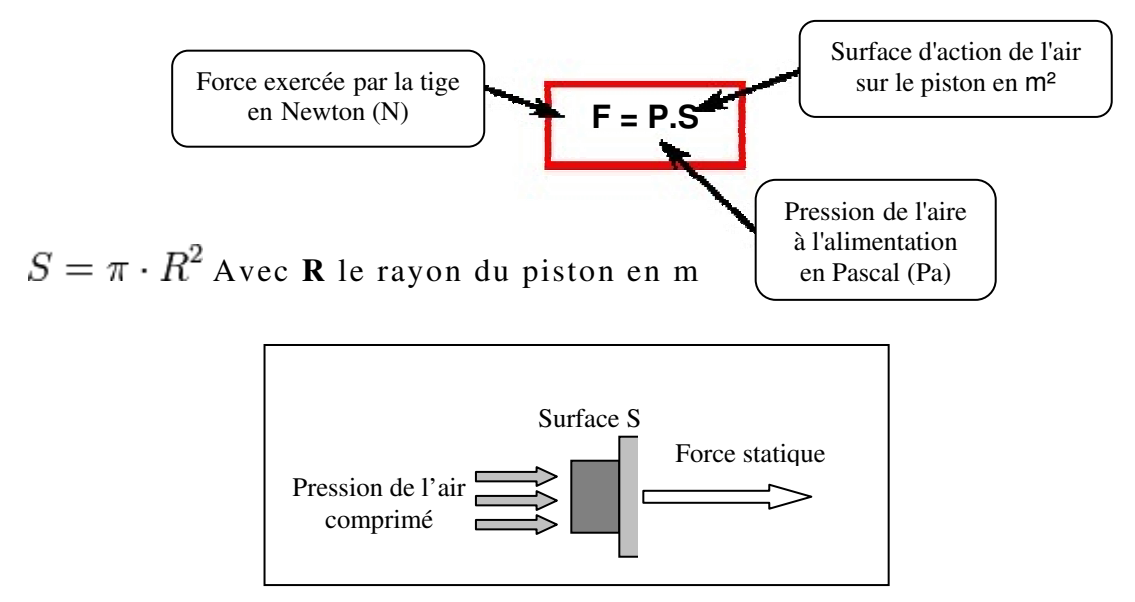

Figure I-15 : Force statique

## - Force dynamique :

Si la face est mobile en translation, la force dynamique Fd obtenue pendant le mouvement est plus faible car elle dépend des forces qui s'opposent à son déplacement : force liée à la pression opposée (dite contrepression), force de frottement, force d'inertie.

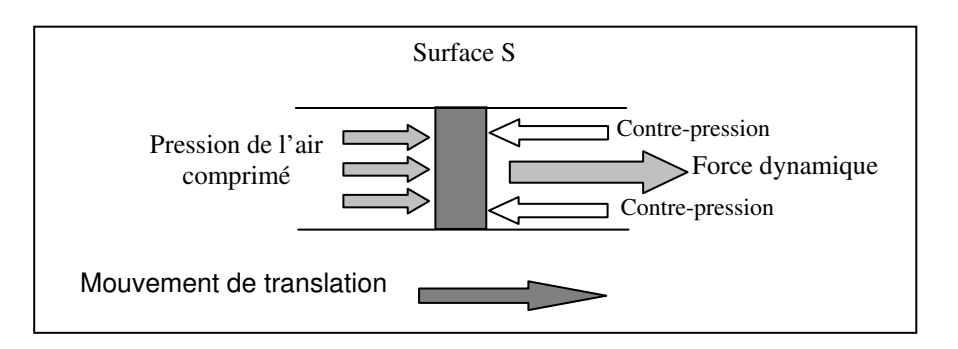

Figure I-16 : Force dynamique

On a alors l'expression suivante : Force dynamique :  $F_d = P.S - \Sigma F_r$ 

Avec force dynamique  $F_d$  et somme des forces résistantes  $\Sigma$   $F_r$  exprimées en daN, la pression P de l'air comprimée en bars et la surface S en cm².

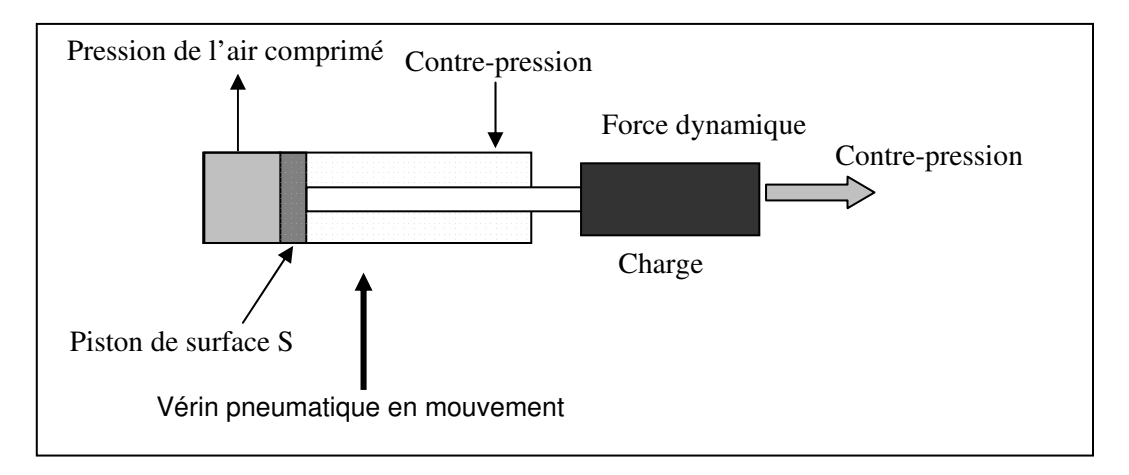

Figure I-17 : Modèle fonctionnel

Parmi les actionneurs pneumatiques, on retrouve principalement les vérins.

## I-2-5) Vérins :

Ils transforment l'énergie d'un fluide sous pression en énergie mécanique (mouvement avec effort). Ils peuvent être utilisés pour soulever, pousser, tirer, serrer, tourner, bloquer, percuter, …

Un vérin est un tube cylindrique dans lequel une pièce mobile (le piston) sépare le volume du cylindre en deux chambres isolées l'une de l'autre. Un ou plusieurs orifices permettent d'introduire ou d'évacuer un fluide dans l'une ou l'autre des chambres et ainsi déplacer le piston.

## I-2-5-1) Constitution d'un vérin :

Quelque soit le vérin, son type et son constructeur, il sera constitué des mêmes éléments.

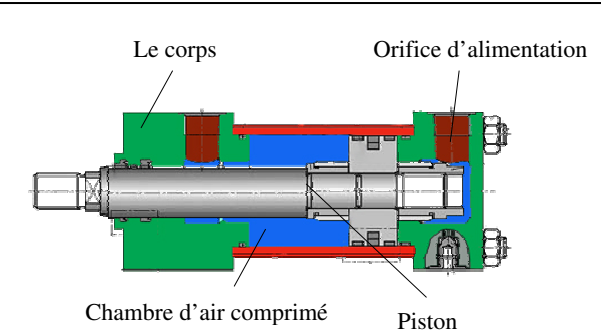

Figure I-18 : Modèle de Vérin double effet

- Le piston est solidaire de la tige qui peut se déplacer à l'intérieur du corps.
- Le corps est délimité par le nez et le fond dans lesquels sont aménagés.
- Les orifices d'alimentation en air comprimé.
- Les espaces vides qui peuvent être remplis d'air comprimé s'appellent les chambres

## I-2-5-2) Vérin double effets :

L'ensemble tige-piston peut se déplacer dans les deux sens sous l'action du fluide sous pression (air comprimé).

L'effort en poussant (sortie de la tige) est légèrement plus grand que l'effort en tirant (entrée de la tige) car la pression n'agit pas sur la partie de surface occupée par la tige.

## - Avantages :

 Plus grande souplesse d'utilisation; réglage plus facile de la vitesse par contrôle du débit à l'échappement; amortissements de fin de course, réglable ou non, possible dans un ou dans les deux sens. Ils offrent de nombreuses réalisations et options.

## - Inconvénients :

Ces types de vérins sont plus coûteux.

## - Utilisation :

Ce sont les vérins les plus utilisés industriellement, ils présentent un grand nombre d'applications.

## - Amortissement de fin de course :

 Cet amortissement est indispensable aux vitesses ou cadences élevées et sous fortes charges.

#### Chapitre I : Description et fonctionnement de la Machine

Si des blocs en élastomère suffisent lorsque l'énergie à amortir est modérée, les dispositifs avec tampons amortisseurs sont recommandés aux plus hautes énergies. Dès que le tampon entre dans son alésage, le fluide à l'échappement est obligé de passer par l'orifice B plus petit, au lieu de l'orifice A. La réduction du débit provoque une surpression créant l'amortissement.

## - Caractéristiques :

Un vérin se caractérise par sa course, par le diamètre de son piston et par la pression qu'il peut admettre :

La course correspond à la longueur du déplacement à assurer. L'effort développé dépend de la pression du fluide et du diamètre du piston.

En automatisme, on emploie également les unités pratiques : F en daN, P en bar et S en cm². On emploie aussi couramment F en N, P en MPa et S en mm<sup>2</sup>.

La vitesse de sortie du piston est fonction de la surface du piston et du débit de fluide qui rentre dans la chambre motrice :

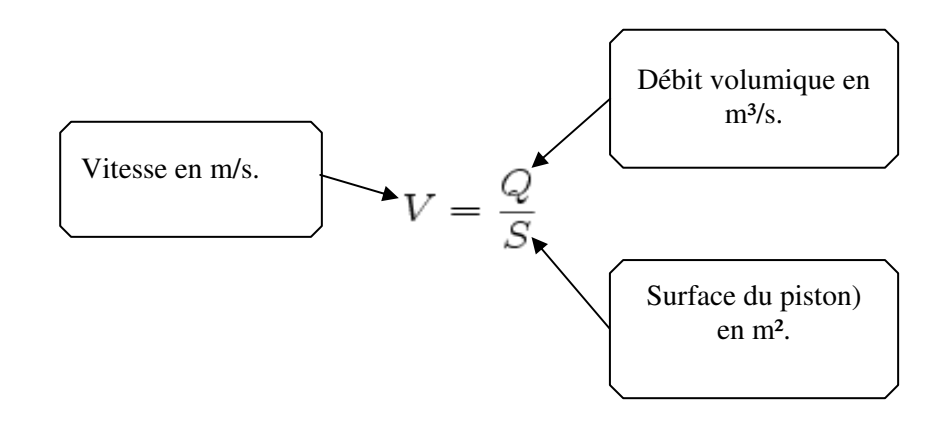

Le produit de la surface du piston par la course donne la cylindrée du vérin; elle correspond au volume de fluide nécessaire pour sortir toute la tige du piston.

On vérifiera l'élancement de la tige pour éviter son flambement en poussant. Pour les grands vérins à grande course on utilise des tiges creuses alimentées en huile pour réduire le risque de flambement.

## I-2-6) Ventouses :

Ce sont des éléments de préhension souple destinés à être utilisés avec un générateur de vide.

De matière, de forme et de diamètre différents elles permettent de répondre pratiquement à tous les cas d'application de manutention.

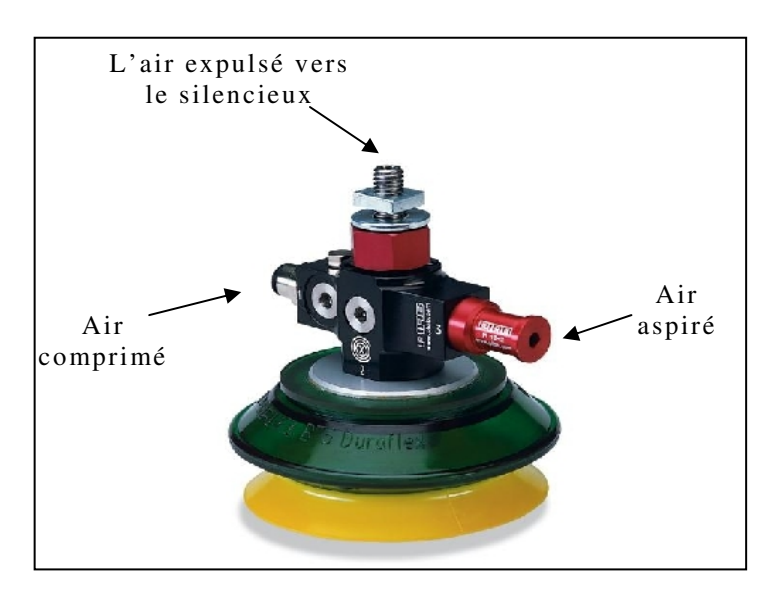

Figure I-19 : Ventouse et effet venturi.

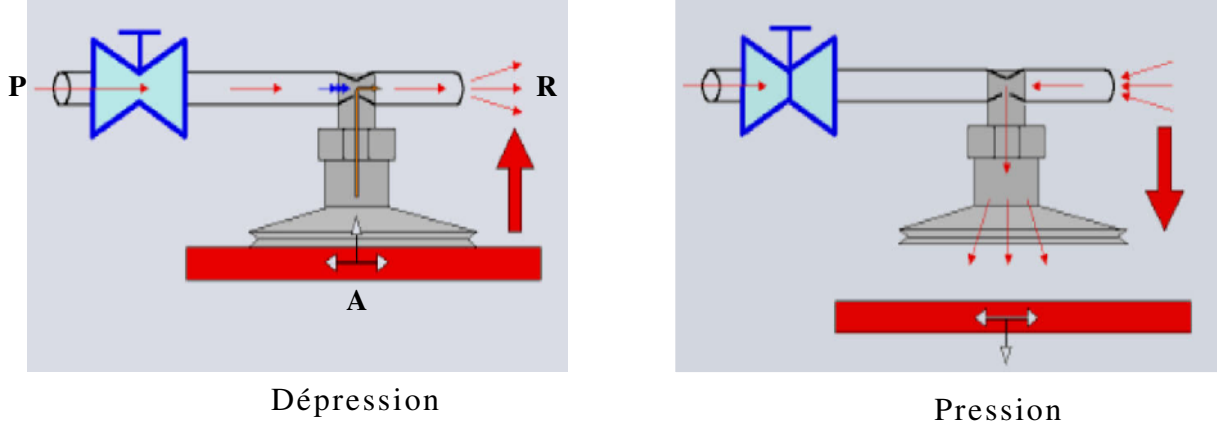

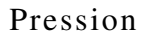

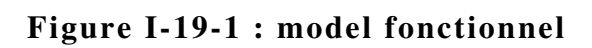

## - Générateur de vide ou « Venturi » :

Le générateur de vide a pour fonction de transformer la pression de l'air comprimé en une pression inférieure à la pression atmosphérique.

Un tuyau branché sur la prise de vide transmet cette dépression à l'effecteur (les ventouses).

Cette dépression permet aux ventouses de saisir les objets à déplacer en les aspirants. Les ventouses plaquent (ou lâchent) ainsi les objets contre elles.

## - Fonctionnement :

Un étranglement prévu à l'intérieur de l'éjecteur provoque une accélération du flux d'air (P) vers l'orifice de sortie R qui entraîne l'air ambiant de l'orifice A (Figure1-19) et provoque ainsi une aspiration des pièces. Lorsque l'orifice A est bouché, il y'a dépression.

Basé sur le principe de l'effet Venturi ces appareils permettent d'obtenir à partir d'une source d'air comprimé à 5 bars, un vide correspondant à 87% de la pression atmosphérique.

## I-2-6) Régleur de vitesse unidirectionnel :

Le fonctionnement d'un vérin double effet impose l'alimentation alternée de la chambre avant et de la chambre arrière. Le réglage de la vitesse par restriction de passage doit se faire sur la canalisation de l'échappement.

L'alimentation ne doit pas subir cette restriction afin de ne pas influencer sur les performances, en terme d'effort, du vérin. Un clapet est donc installé en parallèle avec une restriction réglable, afin d'obtenir un plein passage de la pression, dans le sens distributeur vers vérin.

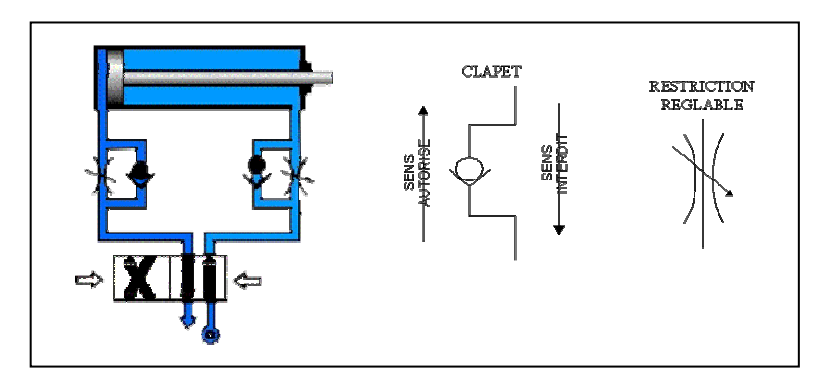

Figure I-21 : Régulateur de pression.

### Chapitre I : Description et fonctionnement de la Machine

Le régleur de vitesse est placé, entre le vérin et son distributeur; généralement il se rencontre sous la forme d'un raccord de piquage.

## I-2-7) Régulateur de pression :

Les régulateurs de pression sont destinés â maintenir la pression de sortie constante indépendamment de la pression d'entrée variable et de la consommation d'air.

Si la pression de sortie augmente, la membrane se déplace par la force du ressort, la section de passage au droit de la soupape est réduite ou fermée.

Si la pression de sortie baisse, le ressort exerce une pression contre la membrane, la section de passage au droit de la soupape est agrandie ou ouverte.

La pression d'entrée doit être supérieure â la pression de sortie.

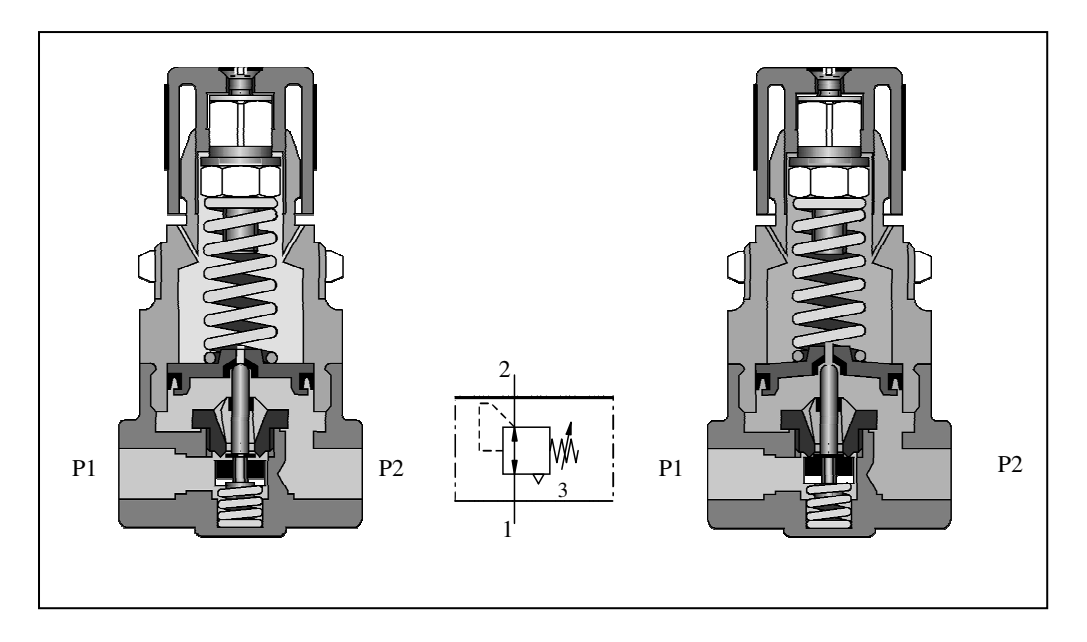

Figure I-22 : Régulateur de pression.

## I-3) Partie Electrique :

## I-3-1) Capteurs :

## - Définition :

Les capteurs sont les premiers éléments rencontrés dans une chaîne de mesure. Ils transforment les grandeurs physiques ou chimiques d'un processus ou d'une installation en signaux électriques au départ presque toujours analogiques.

Cette transformation doit être le reflet aussi parfait que possible de ces grandeurs.

- Fonction :

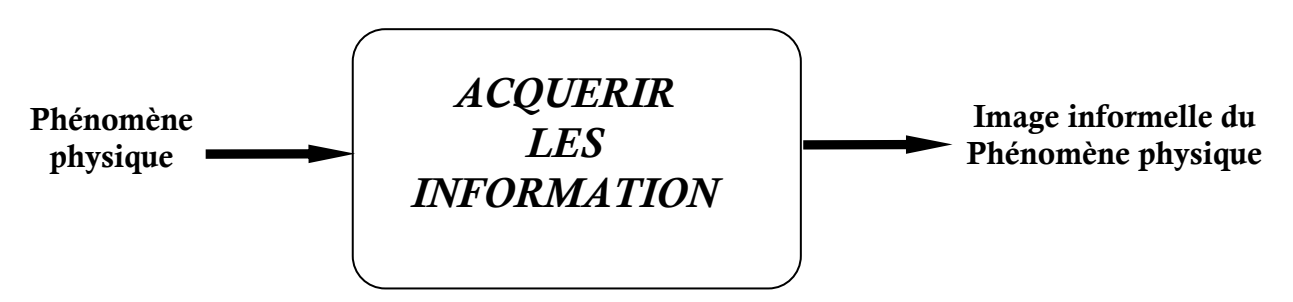

Cette fonction d'acquisition d'informations est réalisée par des capteurs.

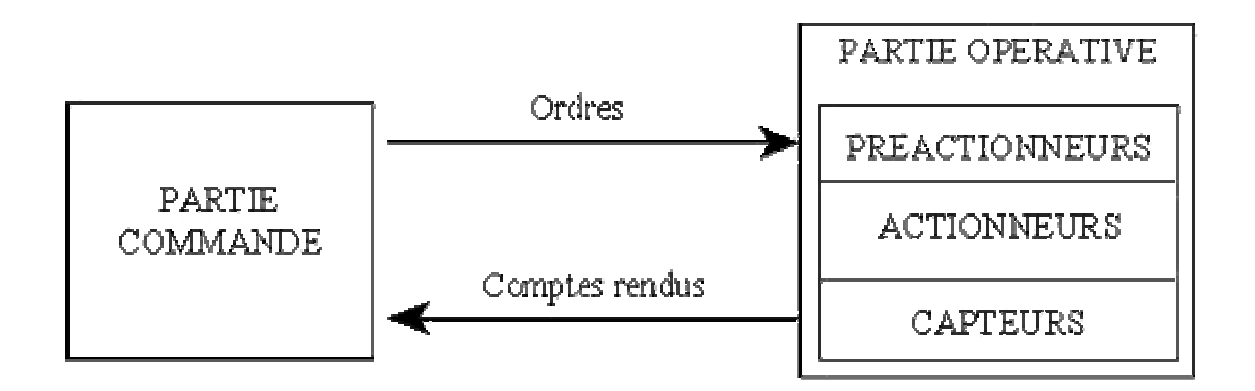

## - Type de capteurs utilisés dans la machine :

Sur la machine que nous avons à étudier, il existe deux types de capteurs.

## a) Capteur de proximité :

Les capteurs de proximité sont caractérisés par l'absence de liaison mécanique entre le dispositif de mesure et l'objet cible. L'interaction entre ces derniers est réalisée par l'intermédiaire d'un champ (magnétique, électrique, électromagnétique).

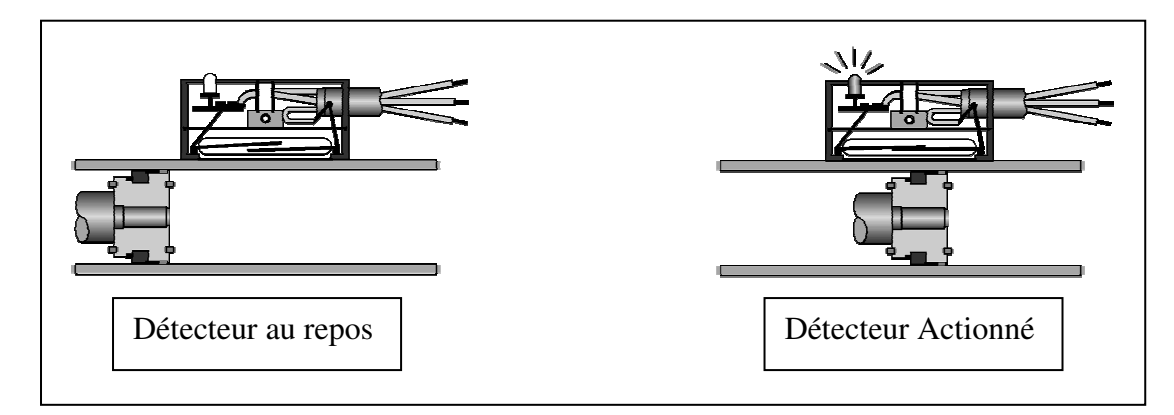

Figure I-23 : Principe de fonctionnement de détecteur magnétique

## - Avantages :

Les avantages des capteurs sont nombreux notamment :

- pas de contact physique avec l'objet détecté
- possibilité de détecter des objets fragiles, fraîchement peints
- pas d'usure, durée de vie indépendante du nombre de manœuvres
- produit entièrement encapsulé dans la résine (étanche)
- très bonne tenue a l'environnement industriel (atmosphère polluante)

## - Inconvénient :

Malgré leurs robustes et leurs fiabilités, ces capteurs ont l'inconvénient d'être sensibles à la présence de poussières métalliques qui peuvent perturber leur fonctionnement en provoquant des détections parasites.

## b) Détecteur de proximité inductif :

Un oscillateur comportant une bobine logée dans un circuit magnétique engendre un champ magnétique alternatif. Ce champ sort du corps de l'appareil par sa face sensible.

La présence d'un objet métallique dans ce champ crée des courants induits et provoquent l'arrêt des oscillations. Un circuit de communication met en forme cette information.

Selon les modèles, les distances de détection vont de quelques millimètres à quelques centimètres Objet métallique

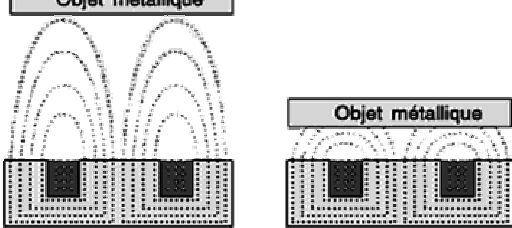

Figure I-24 : Modèle fonctionnel

## I-3-2) Circuit de puissance :

Le circuit de Puissance contient les éléments suivants :

- Source d'alimentation Triphasée : Il sert à alimenter en courant électrique les différents composants, en délivrant différentes tensions (220v, 24v).
- Sectionneur principal : Le sectionneur est un appareil mécanique de connexion capable d'ouvrir et de fermer un circuit afin d'isoler la partie de l'installation en aval du sectionneur.

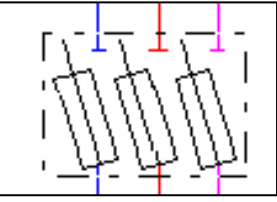

Figure I-25 : Sectionneur

 $\checkmark$  Fusibles : Ils servent de protection contre les surtensions accidentelles.

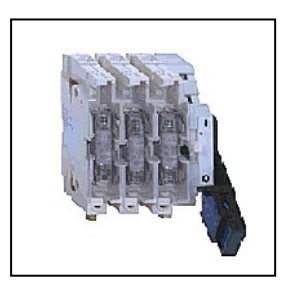

Figure I-26 : Fusible

## - Transformateur (Abaisseur de tension 380/220V) :

Il sert à réduire la tension venu du réseau d'alimentation vers la machine, et joue le rôle de protection et de limitation contre les perturbations venus du réseau extérieur.

## - Transformateur (abaisseur de tension 220/24V) :

Pour la partie commande : Ce transformateur abaisse la tension secteur à une valeur de 24V pour garantir la sécurité des utilisateurs sur la partie commande et limité la puissance consommée.

## - Pont de diode :

Il sert à redresser la tension alternative arrivant de la partie puissance pour donner une tension double alternance.

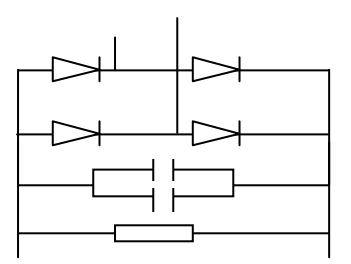

Figure I-27 : Pont de diode

## I-3-3) Circuit de commande :

Il contient les éléments suivants :

## - Bascule :

Une bascule est un circuit logique doté d'une sortie et d'une ou plusieurs entrées. La sortie peut être au niveau logique 0 ou 1. Les changements d'état de la sortie sont déterminés par les signaux appliqués aux entrées.

 $\checkmark$ Portes logiques :

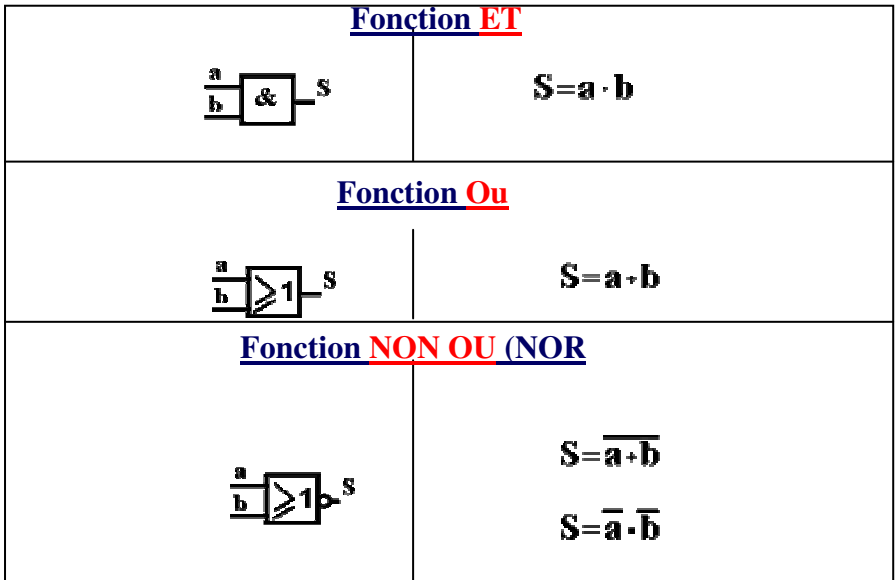

## - Table de commande :

Elle est composée des modules suivants :

- La régulation manuelle de nombre d'encoches.
- Les boutons poussoirs.
- Les boutons poussoirs avec voyants lumineux incorporés pour connaître l'état de fonctionnement du module à commander.

## $\checkmark$  Code de couleur des voyant lumineux de signalisation :

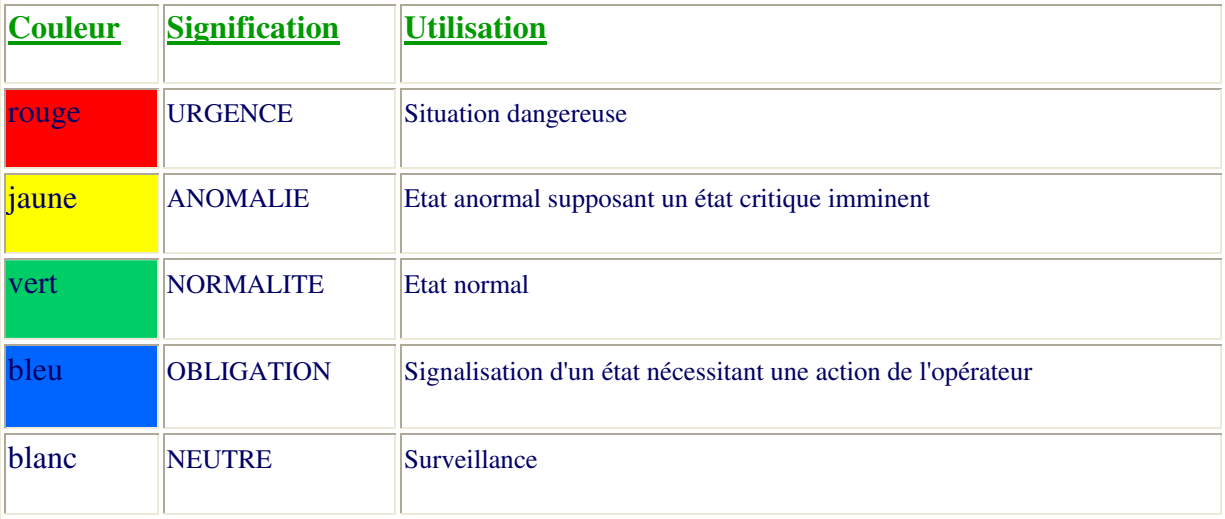

## I-4) Fonctionnement de la machine :

## Préparation de la machine :

 Il faut d'abord s'assurer d'une bonne préparation de la machine, et cela à travers la vérification des conditions suivantes :

- Tous les organes de commande sont en position de départ.
- bonne mise en place de l'outillage.
- Régler le nombre d'encoches du paquet statoriques.
- S'assurer de la présence de la gaine.
- Ordonner l'avance de la gaine (l'isolateur stator–bobinage).
- Suivre les étapes nécessaires pour choisir la longueur de la gaine d'encoche.

## I-4-1) Mise en marche :

La machine se met en service en respectant les étapes suivantes :

- Enclencher l'interrupteur principal sur l'armoire électronique.
- Ouvrir l'alimentation en air comprimé
- Vérifier que le bouton « Arrêt d'urgence » est déverrouillé
- Actionner le bouton poussoir de mise en service « EN» sur le tableau de commande, et le voyant vert s'allume.

Apres la mise en marche, la machine peut se fonctionner en modes suivants :

## a) Mode Automatique :

Pour le fonctionnement automatique on doit procéder de la manière suivante :

 Après avoir actionné le bouton poussoir de mise en service (EN), positionner le compteur aux nombres d'encoches statoriques (vérifier si la bonne valeur est présélectionnée)

## Positionner le secteur sur automatique :

 Le bouton poussoir (démarrage automatique) s'allume et le voyant incorporer s'éteint, et la machine met automatiquement en place les gains d'encoches dans le paquet statoriques Le compteur lumineux décompte jusqu'à (0).

#### Chapitre I : Description et fonctionnement de la Machine

A la fin de cycle automatique le bouton poussoir lumineux « démarrage automatique » se rallume la machine prête pour recevoir le paquet statoriques suivant.

## b) Mode pas à pas :

 Dans ce cas, la machine fait l'isolation pour une seule encoche avec toutes les actions nécessaires. En choisissant de mettre le sélecteur sur la position « pas à pas », le bouton poussoir correspondant s'allume, et dés qu'on actionne ce dernier, la machine effectue un cycle de travail complet, c'est à dire toutes les actions nécessaire pour l'isolation d'une seule encoche.

## c) Mode ajustage :

 Pendant le réglage chaque mouvement peut être mis séparément en action (formagecoupe par exemples), les autres (avance, enchâssement, division du plateau) restant verrouillés électriquement.

## 1-4-2) Description des différentes étapes du fonctionnement :

 Afin d'assurer la bonne marche de la machine à garnir les encoches, il faut suivre un processus de travaille reparti en six étapes.

 Les différentes étapes de ce processus sont assurées par des vérins à double effet. Leur fonctionnement est décrit comme suit :

## a) Formage-coupe :

Apres l'avance du papier grâce au vérin  $Z_2$ , la 1<sup>er</sup> étape consiste à découper le rouleau de papier isolant en petites gaines de dimensions équivalentes à celles de l'encoche à isoler, et à leurs donner la même forme géométrique que cette dernière.

Le vérin Z1 est à double effet, placé horizontalement sur la partie basse de la machine et commandé par une électrovanne (Y1).

 Le piston de ce vérin est muni d'un outil (poinçon) dit de formage-coupe dont la forme est illustrée dans la figure I-28.

 Lorsque la bande de papier atteint le niveau de la matrice (caniveau), le piston du vérin enchâssement est en position basse. La bobine de l'électrovanne (Y1) s'excite et l'arrivé d'air vers le vérin change de coté (d'orifice), ainsi le piston du vérin (Z1) se déplace de sa position initiale vers l'avant et le poinçon enfonce le papier dans la matrice pour lui donner la forme de cette dernière, et grâce à ses arrêtes tranchantes, la bande de papier y est également découpée.

La figure I-28 illustre les différents éléments qui composent l'étape formage-coupe :

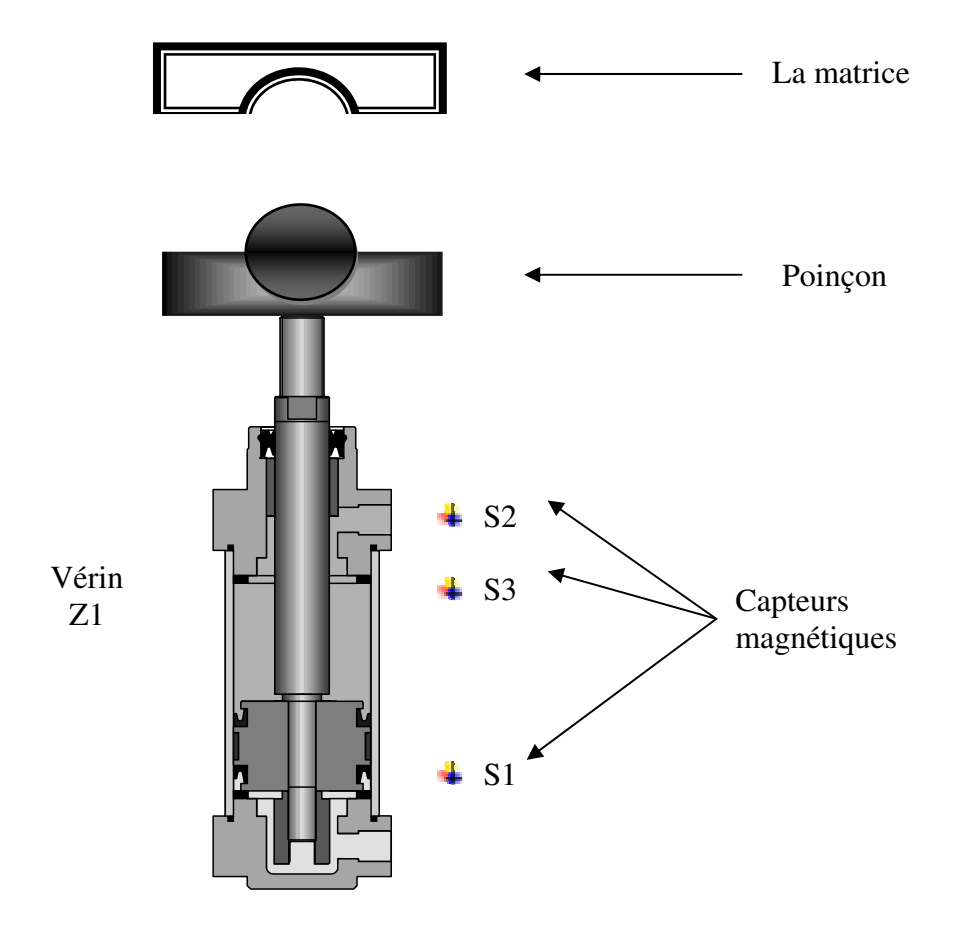

Figure I-28 : Dispositif assurant la fonction formage-coupe

## b) Enchâssement :

 Cette action vient juste après l'étape formage-coupe. La gaine de papier étant restée dans le caniveau, à travers le piston de vérin qui est muni d'un outil appelé couteau, est placé verticalement au-dessous de ce même caniveau, la gaine sera insérée dans l'encoche.

Le vérin  $(Z3)$  est commandé par une électrovanne  $(Y3 (4/2))$ , lorsque la bobine de cette dernière est excitée (grâce aux signaux délivrés par les différents capteurs  $(S_3, S_6, S_7 \dots$ etc.)). L'arrivée d'air dans le vérin change de coté (d'orifice), et le piston qui était initialement en position basse se déplace vers le haut, ainsi le couteau pénètre dans le caniveau et pousse la gaine de papier afin de l'insérer dans l'encoche du stator.

 La figure 2-29 illustre les différents éléments qui composent le système de la fonction enchâssement :

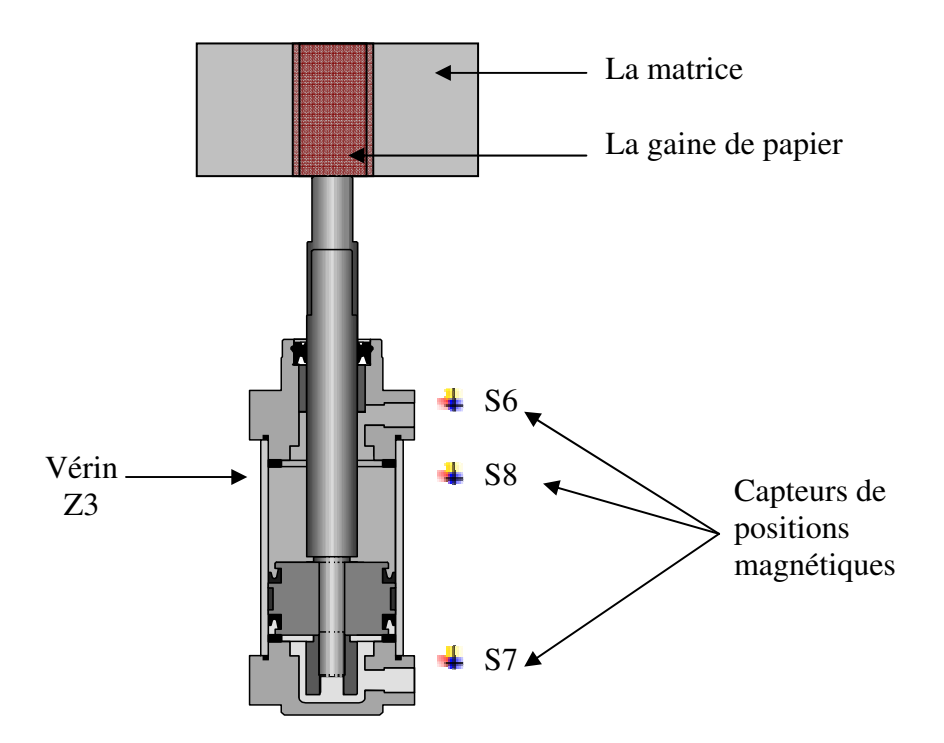

Figure I-29 : Dispositif assurant l'enchâssement de la gaine

## c) Avance :

 Dans le but de faire avancer la bande de papier jusqu'au lieu de formage et de découpage de la gaine d'encoche, celle-ci est insérée entre deux rouleaux qui se frottent, l'un est fixe, l'autre est muni d'un mouvement de rotation autour de son axe.

 Ce mouvement de rotation est engendré par un système d'engrenage entraîné par un vérin à double effet (Z2).

Le vérin (Z2) est commandé par une électrovanne (Y2), qui fonctionne suivant les signaux délivrés par les capteurs  $(S_1, S_4, S_5, \ldots$ etc.).

La figure I-30 illustre les différents éléments qui composent le système de la

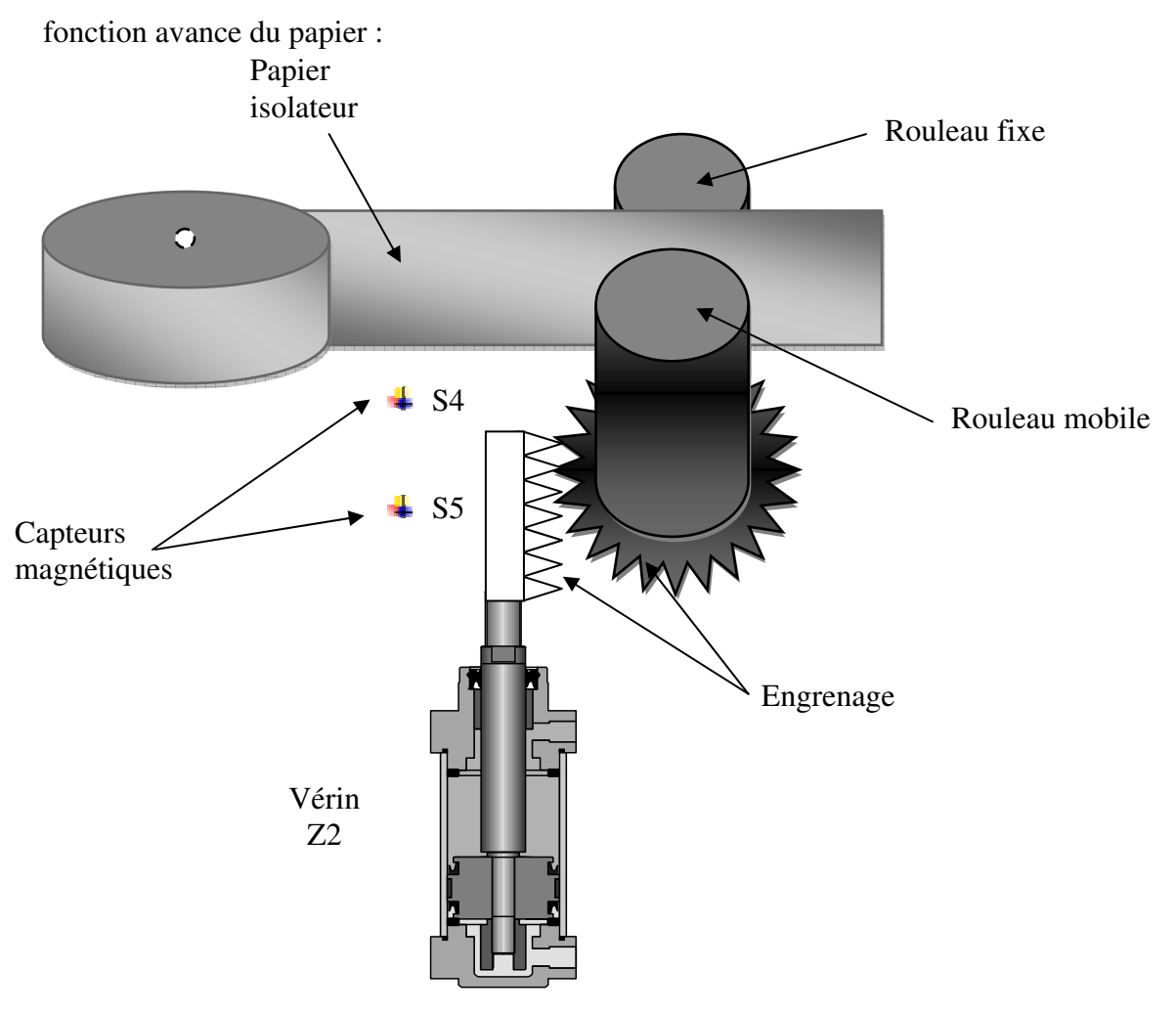

Figure I-30 : Dispositif assurant la fonction avance du papier

## d) Rotation du plateau :

 Un foie l'une des encoches est isolée, on doit faire tourner le stator afin d'aligner l'encoche suivante sur l'axe du caniveau. Et pour se faire, le stator est placé sur un plateau fixé sur une roue d'entée capable de tourner autour de son axe.

 Ce mouvement de rotation est géré par un système de trois vérins à double effets (Z1, Z5, Z6), dont les fonctions individuelles sont les suivantes :

 Vérin Z4 : C'est lui qui engendre le mouvement de rotation du plateau. La course de son piston est réglable, adaptable aux différents stators (nombre d'encoches, diamètre extérieur.)

 Vérin Z5 : Ce vérin est fixé au piston du vérin Z4, son piston est muni d'une cale en forme de V. Son rôle est d'encliqueté la roue dentée du plateau afin qu'elle puisse être entraînée par le piston du vérin de rotation.

 Vérin Z6 : Il a pour rôle d'indexer (de bloquer) le plateau lorsque la fonction d'enchâssement de la gaine se fait, et ainsi éviter que le couteau ne percute l'une des dents statiques, si celui-ci venait à bouger.

 Les vérins (Z4, Z5, Z6) sont commandés respectivement par les électrovannes (Y4, Y5, Y6). Ces derniers fonctionnent suivant les signaux délivrés par les capteurs :

(S7, S8, S9, S10, S11, S12, S13, S14).

 La figure I-31 illustre la disposition des différents vérins de la partie supérieure de la machine, ainsi que l'allure de l'outil associé à chaqu'un d'eux :

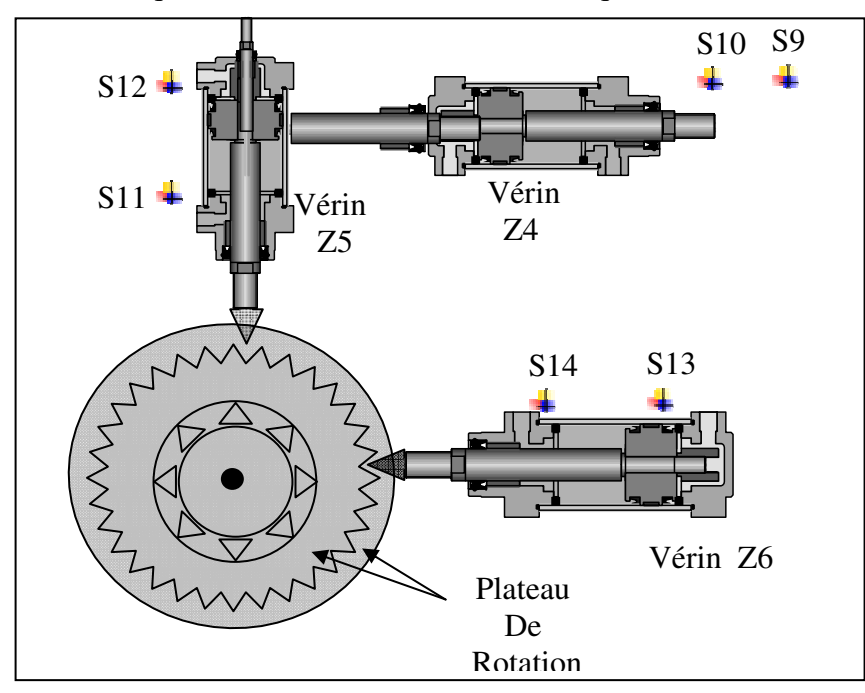

Figure I-31 : dispositif assurant la rotation du plateau de

## Conclusion :

Dans ce chapitre, nous avons étudié la machine à automatiser ainsi que l'ensemble des éléments constituant sa structure. Dans la perspective d'un développement d'une commande programmable, le chapitre suivant sera consacré à la modélisation du procédé par l'outil de GRAFCET afin de définir et étudier les différents modes de marche et d'arrêt.

## II-1 Introduction :

 L'arrivée des technologies nouvelles en automatique a permis d'envisager des systèmes automatisés de plus en plus complexes et qui devraient être analysés et traités par les différentes méthodes (chronogramme, matrice, diagramme de phase, organiphase…).

 La modélisation du comportement des systèmes automatisés de production nécessite une représentation formelle comme le RDP (Réseaux De Pétri) ou le GRAFCET. (GRAphe Fonctionnel de Commande Etape/Transition), qui est le produit d'un travail d'équipe de la commission AFCET et aussi une extension des RDP.

Le GRAFCET est un diagramme fonctionnel dont le but et de décrire graphiquement, suivant un cahier des charges, les déférents comportements d'évolution d'un automatisme séquentiel. Il permet de construire des modèles ayant une structure graphique à laquelle on associe une interprétation. Il s'appuie sur l'enchaînement systématique ETAPE-TRANSITION, utilisé pour la simplification de la programmation des API qui est à la fois simple à utiliser et rigoureux sur le plan formel. Il constitue un unique outil de dialogue entre toutes les personnes à la conception, à l'utilisation ou à la maintenance de la machine à automatiser.

 L'objectif de ce chapitre est de présenter l'outil de modélisation GRAFCET. Les définitions des éléments et structures de base permettant de traiter, d'analyser et de synthétiser la majorités des problèmes rencontrés lors de la conception de la partie commande, suivant un cahier des charges proposé par le client.

## II-2 Cahier de charge :

 Le cahier des charges d'un système automatisé est la description de son comportement en fonction de l'évolution de son environnement. Il décrit la relation entre la partie commande et la partie opérative, les conditions d'utilisation et de fonctionnement de l'automatisme.

## II -3 GRAFCET :

 Le GRAFCET (acronyme de GRAphe Fonctionnel et Commande Etape/ Transisiton) est un mode de représentation et d'analyse d'un automatisme, particulièrement bien adapté au système à évolution séquentielle, c'est-à-dire décomposable en étape.

 Le GRAFCET représente donc graphiquement le fonctionnement d'un automatisme par un ensemble :

- D'étapes auxquelles sont associées des actions
- De transition entre étapes auxquelles sont associées des réceptivités
- Des liaisons orientées entre les étapes et les transitions
- Mode de représentation.

## II -4 Structure d'un système automatisé :

 Un système à automatiser se décompose, de manière générale en deux parties qui comprend :

## PO : partie opérative :

 Il regroupe l'ensemble des opérateurs techniques tel que les actionneurs et les capteurs qui assurent le contrôle du Processus physique à automatiser.

PC : partie commande :

 Automatisme qui donne des ordres destinés à la partie opérative en fonction des informations reçues a partir des capteurs (dialogue avec la machine) ou à partir des consignes qui sont données par l'opérateur (dialogue homme-machine).

La figure ci-dessous montre la structure d'un système automatisé de production :

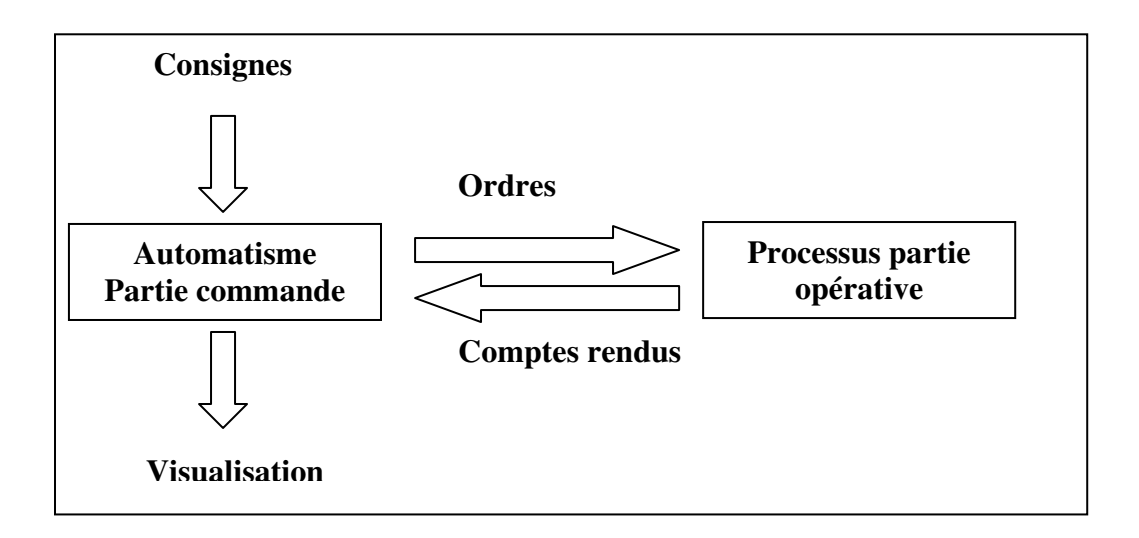

Figure II-1: Structure générale d'un automatisme

## II -5 Niveau d'un GRAFCET

## a) GRAFCET de niveau 1 :

 Appelé aussi niveau de la partie commande. Il décrit l'aspect fonctionnel du système et les actions à faire par la partie commande en réaction aux informations provenant de la partie opérative, indépendamment de la technologie utilisée. Les actions et les réceptivités sont écrites en mot et non en abréviation.

## b) GRAPCET de niveau 2 :

 Appelé aussi niveau de la partie opérative. Dans ce cas, on a plus de détails des actionneurs, des pré-actionneurs et des capteurs.

## II-6 Eléments de base d'un grafcet :

## a) Etape :

 Une ETAPE correspond à une phase durant laquelle on effectue une ACTION pendant une certaine durée. L'action doit être stable, c'est à dire que l'on fait la même chose pendant toute la durée de l'étape. Lorsque l'étape est active, on le précise en y ajoutant un point.

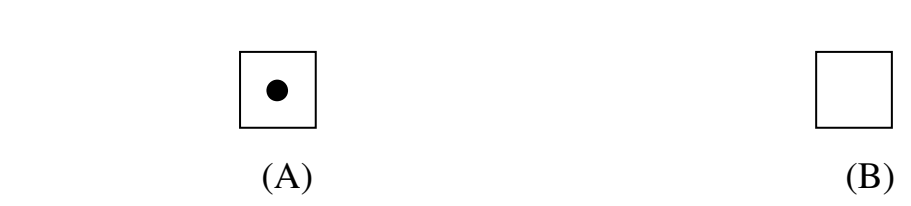

Figure II-2 : Etape active (A) / Etape inactive (B)

## b) Etape initiale :

 L'étape initiale représente l'étape active du système au début du fonctionnement. Elle se différencie en doublant les cotées du carré.

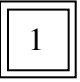

Figure II-3 : Etape initiale

## c) Transition :

 C'est le passage d'une étape à une autre. Elle est représentée par un trait perpendiculaire au trait vertical entre une (ou des) étape(s) d'entrée(s) située(s) en amont et une (ou des) étape(s) de sortie (s) située (s) en aval de cette transition. Elle permet de décrire l'évolution possible de l'étape vers une autre. Elle représente la possibilité de changement d'état du système séquentiel, on associe à une transition une réceptivité.

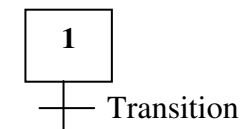

Figure II-4 : Représentation d'une transition et d'une place

## c) Réceptivité :

 C'est une condition ou une information nécessaire pour un éventuel franchissement de la transition. Elle s'exprime comme étant une expression booléen.

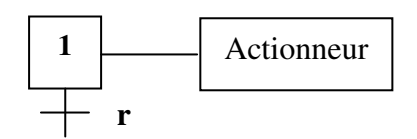

Figure II-5 : Représentation d'une réceptivité (r)

## $\checkmark$  Réceptivité particulière :

 Prise en compte du temps : les temporisations sont des variables booléens qui permettent une prise en compte du temps. Pour écrire ces temporisations, on fait appel à un opérateur normalisé « t1/Xi/t2 ».

 Réceptivité toujours vraie. La réceptivité toujours vraie est une réceptivité dont la valeur logique est toujours « =1 », le franchissement de cette transition se ferra dés que les étapes précédentes sont actives

Réceptivité à événements : suivant les fronts : montant ou descendant.

## d) Liaison orientée :
# Chapitre II : Modélisation du la machine par outil GRAFCET

 Une LIAISON est un arc orienté (ne peut être parcouru que dans un sens). A une extrémité d'une liaison il y a une seule étape, à l'autre une transition. On la représente par un trait plein et rectiligne, vertical ou horizontal.

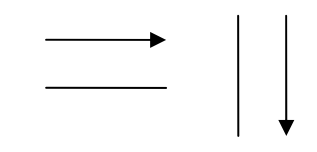

Figure II-6 : Liaisons orientées

### II -7 Action associée à une étape :

 Les actions à exécuter sont liées aux états du système qui émettent des ordres vers la partie opérative (OP). Lorsqu'une étape est active, l'action associée est exécutée, par contre elle ne s'exécute pas si son étape est inactive. Les actions sont décrites de façon littérale ou symbolique à l'intérieure d'un rectangle relié aux étapes associées.

#### a) Actions continues :

 La sortie A correspondante est vraie tant que l'étape associée est active. Lorsque l'étape devient inactive la sortie est mise à faux.

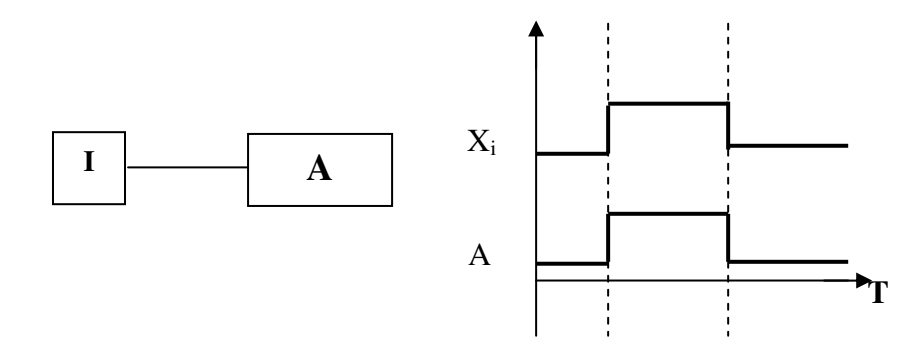

Figure II-7 : Action continue

#### b) Action conditionnelle :

 Une action conditionnelle n'est exécutée que si l'étape i associée est active et si la condition associée est vraie. Cette condition notée a est une expression booléen portant sur l'ensemble des entrées, des variables d'étapes et exprimée à l'aide des opérateurs logiques ET, OU, NON.

Chapitre II : Modélisation du la machine par outil GRAFCET

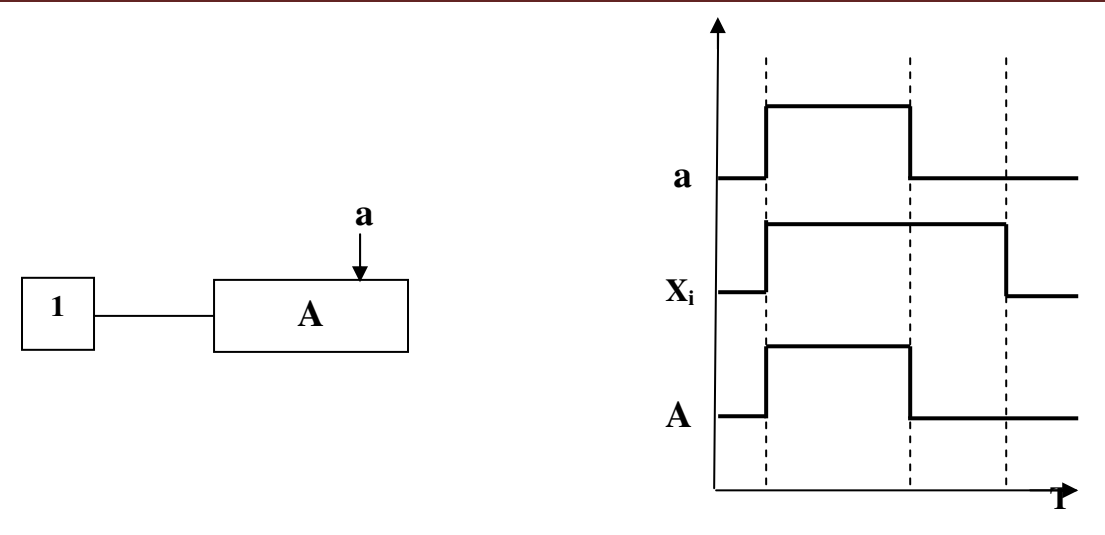

Figure II-8 : Action conditionnelle

### c) Action d'étapes simultanément actives :

Dés que l'étape i est active, elle déclenche en même temps les deux actions A et B

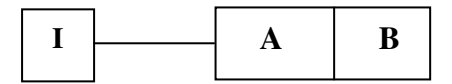

Figure II-9: Actions simultanées

### d) Action répétée :

 C'est une action qui est associée à plusieurs étapes. Elle délivrera la même action (A), lorsque les étapes qui leurs correspondes sont actives.

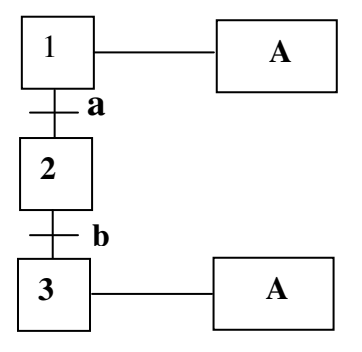

Figure II-10 : Actions répétées

• Remarque : Si on distingue la mise à 1 et la mise à 0 de l'action (A) de l'exemple précèdent, c'est une action mémorisée.

### e) Action temporisée :

 Cette action est un cas particulier d'action conditionnelle dans laquelle le temps intervient comme condition logique. L'indication de temps s'effectue par la notation :  $t/Xi$ , où t représente une durée qui doit être écoulée depuis l'activation de l'étape i. Cela permet d'exécuter l'action seulement pendant un certain temps, ou après un certain temps d'activité de l'étape.

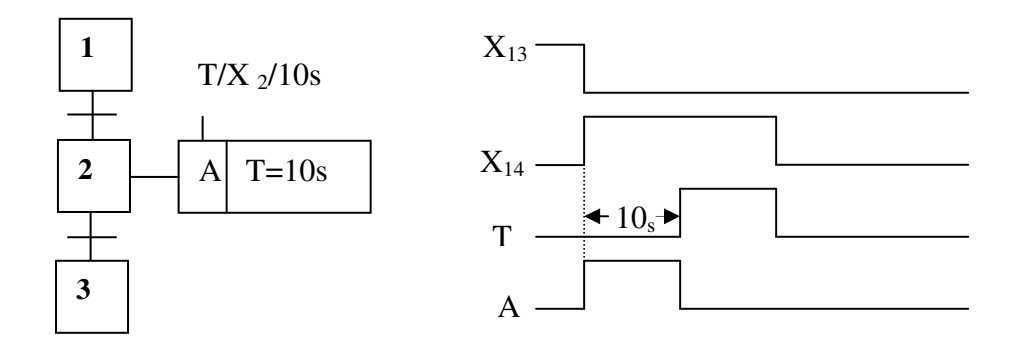

Figure II-11 : Représentation d'une temporisation.

# II -8 Règles de constructions :

Les arcs orientés : On relie étapes et transitions, qui doivent strictement alterner, grâce à des arcs orientés par convention. Ces arcs sont de simples traits verticaux, lorsqu'ils sont orientés de haut en bas et sont munis d'une flèche vers le haut quand la liaison et orientée vers le haut.

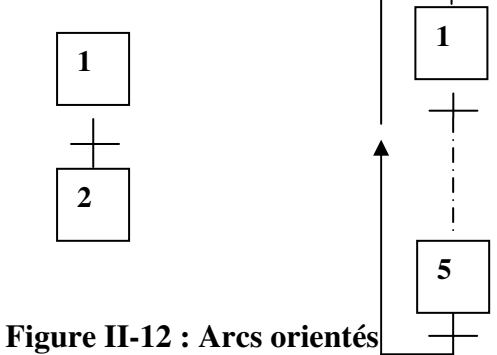

• Si plusieurs étapes doivent être reliées vers une même transition, alors on regroupe les arcs à l'aide d'une double barre horizontal appelées « convergence en ET ».

• Si plusieurs étapes doivent être issues d'une même transition alors on regroupe les arcs à l'aide d'une double barre horizontale appelée « divergence en ET ».

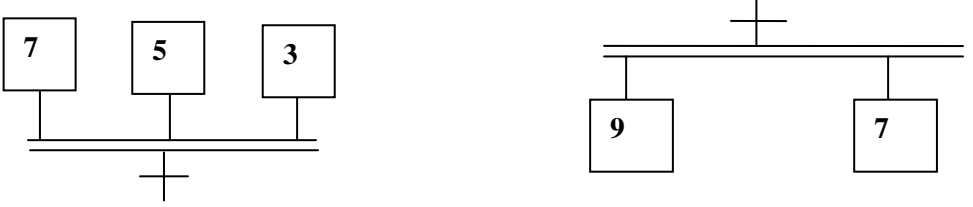

Figure II-13 : Convergence ET.

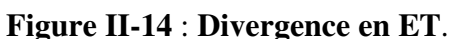

- Si plusieurs transitions sont reliées à une même étape, on regroupe les arcs par un simple trait et l'on parle de « convergence en OU ».
- Si plusieurs transitions sont issues d'une même étape, on regroupe les arcs par un simple trait de « divergence en OU ».

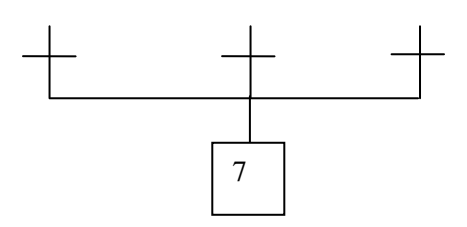

Figure II-16: Divergence en OU. Figure II-15 : Convergence en OU.

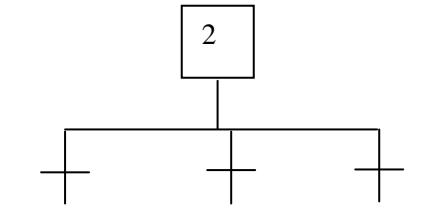

# II -9 Règles d'évolution du grafcet :

Un GRAFCET possède un comportement dynamique, évolue en suivant cinq règles :

Règle N°1 : Situation initiale

 L'initialisation, précise les étapes actives au début du fonctionnement. Elle est activée inconditionnellement.

Règle N° 2 : Franchissement d'une transition

#### Chapitre II : Modélisation du la machine par outil GRAFC  $ET$

 Une transition est dite validée lorsque toutes les étapes « amont » (immédiatement reliées à cette transition) sont actives. Le franchissement d'une transition se produit Lorsque la transition est validée et la réceptivité associée à cette transition est vraie.

Règle N°3 : Evolution des étapes actives

 Le franchissement d'une transition permet l'activation de toutes les étapes immédiatement suivantes et la désactivation de toutes les étapes immédiatement précédentes.

Règle N° 4 : Evolutions simultanées

Plusieurs transitions simultanément franchissables sont simultanément franchies.

Règle N° 5 : Activation et désactivation simultanée d'une étape

 Si au cours du fonctionnement, la même étape est simultanément activée et désactivée, elle reste active, et cela pour éviter des commandes transitoires non désirés.

### II -10 Structures d'un grafcet :

### a) Séquence unique (structure linéaire) :

 Dans le cas d'un système automatisé simple, où le grafcet est linéaire. Le déroulement des opérations se fait étape par étape, formant une suite dont le déroulement s'effectue toujours dans le même ordre, le grafcet ci-dessus en est un exemple.

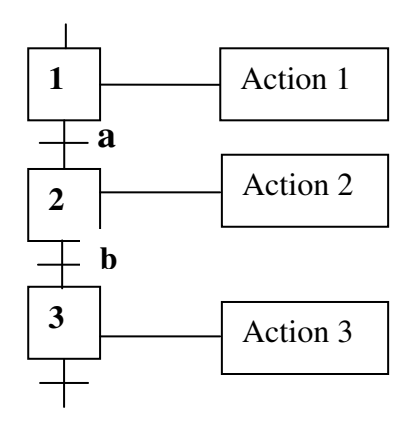

Figure II-17: Structure linéaire.

### b) Séquences multiples :

Cette séquence contient les types suivants :

 $\checkmark$  Séquence exclusive OU : lorsque, à partir d'une étape, on peut effectuer un choix entre plusieurs séquences possibles conditionnées par plusieurs réceptivités exclusives, on a affaire à une sélection de séquences ou aiguillage.

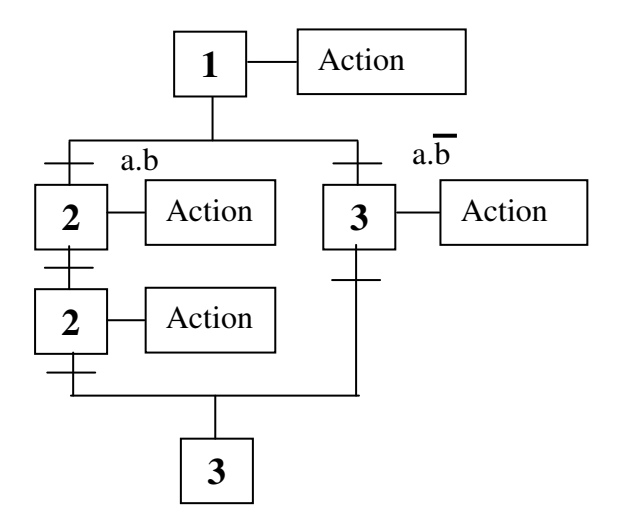

Figure II-18: séquence exclusive OU

 $\checkmark$  Séquence simultanée ET : Un GRAFCET peut comporter plusieurs séquences s'exécutant simultanément mais dont les évolutions dans étapes actives dans chaque branche reste inchangées

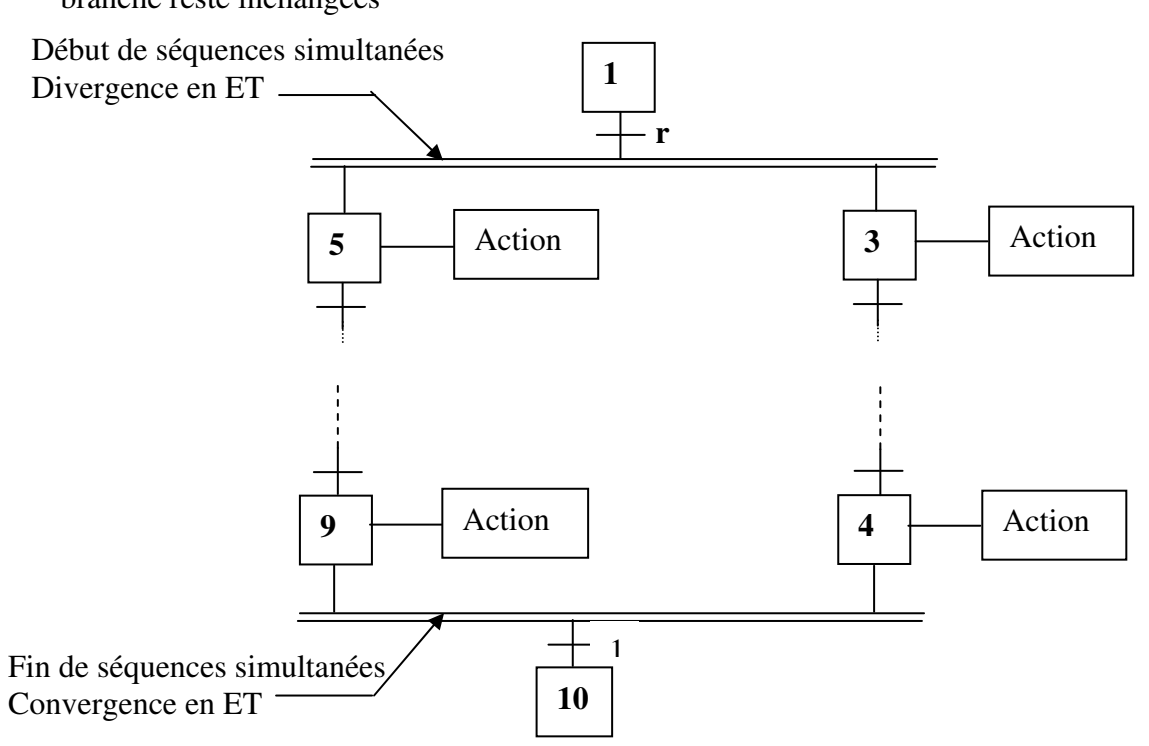

Figure II-19: Séquence simultanées ET.

# II -11 Saut d'étapes :

Le saut permet de sauter une ou plusieurs étapes, lorsque les actions associées à ces étapes ne sont pas utiles.

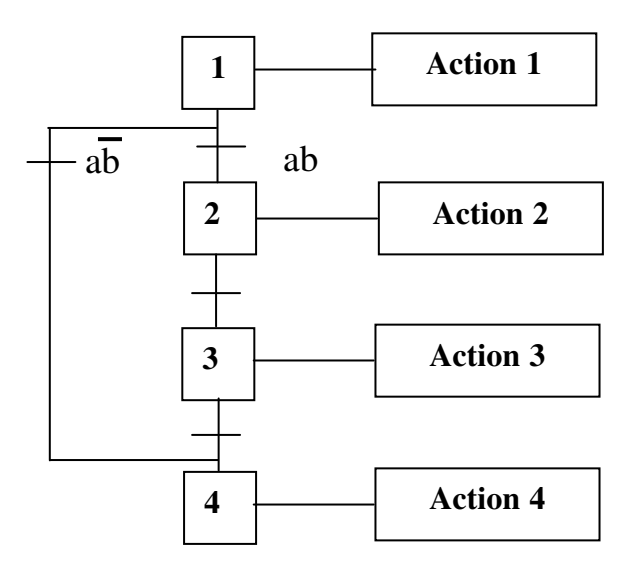

FigureII-20 : Saut de l'étape 1 vers l'étape 4 si ab=1.

# II -12 Reprises de séquences :

 Permet de recommencer plusieurs fois la même séquence tant que la condition n'est pas vraie.

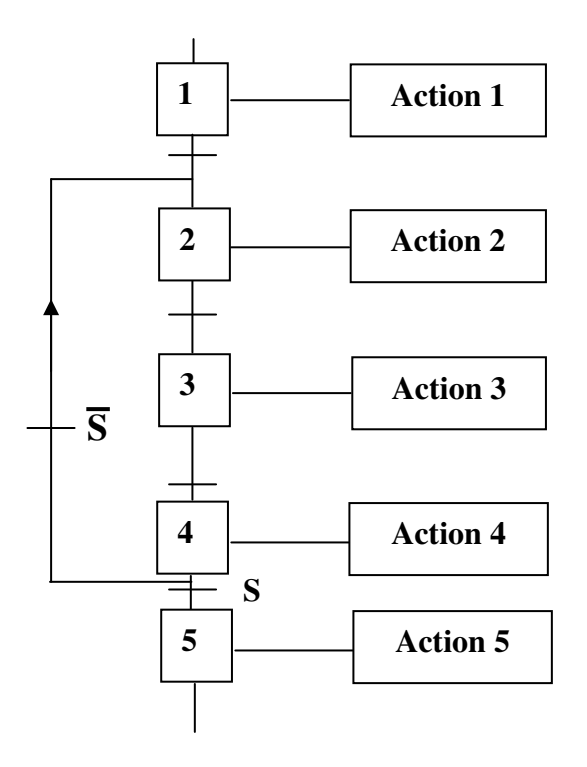

Figure II-21: Reprise de la séquence 3-1 lorsque la réceptivité  $\overline{s}=1$ .

# Chapitre II : Modélisation du la machine par outil GRAFCET

# Application du GRAFCET pour modéliser la machine

# II-13 Préparation de la machine à garnir les encoches :

- Mise en place de l'outillage
- Réglage du nombre d'encoches du paquet statorique
- Réglage de l'avance de la gaine d'encoche
- Réglage de la longueur d'encoche
- Placer la bande de papier isolant sur le dérouleur

 Apres avoir représenté le procédé des différents éléments de la partie opérative ainsi que la partie commande et les différents moyens de dialogue, nous proposons un modèle de fonctionnement pour la machine à garnir les encoches, afin d'établir un programme qui sera implanté dans l'automate.

# II-14 Cycle de la machine :

# a) Conditions initiales:

- Vérin Z6 en avance
- Vérin Z5, Z2, Z3, Z4, Z1 au repos
- Les Capteurs: S14, S12, S2, S7, S10, S9 son allumés

# b) Partie inférieur de la machine:

L'activation de bouton poussoir de démarrage autorise:

Le vérin Z1 en repos (Le capteur S1 est allumé) :

# $\checkmark$  Vérin Z1 (formage coupe):

 Le vérin Z1 est en mouvement à travers l'électrovanne de commande Y1 : Il sert à découper et donner la forme de l'encoche à la gaine de papier isolant.

• à la fin de course du vérin Z1 (capteur S2 est actionné) : l'électrovanne Y1 commande son retour.

• à la position ¾ de son retour (capteur S3 est actionné): l'électrovanne Y3 commande la sorite du vérin d'enchâssement Z3.

### $\checkmark$  Vérin Z3 (enchâssement):

 Le vérin Z3 est en mouvement à travers l'électrovanne de commande Y3 : il est doté d'un mouvement vertical, il a comme rôle d'insérer (enchâsser) la gaine isolante dans l'encoche.

• à la fin de course du vérin Z3 (capteur S6 est actionné) : l'électrovanne Y3 commande son retour.

• à la position  $\frac{3}{4}$  de son retour (capteur S8 est actionné), l'électrovanne Y3 commande la sorite du vérin d'indexage Z6

# $\checkmark$  Vérin Z2 (avance du papier):

 le vérin Z2 est en mouvement grâce à l'électrovanne de commande Y2, la bande de papier passe entre deux rouleaux qui se frottent, l'un étant fixe et l'autre animé d'un mouvement de rotation autour de son axe grâce au vérin Z2 qui entraîne avec lui une roue dentée sur laquelle est fixé ce rouleau.

• à la fin de course du vérin Z2 (capteur S4 est actionné) : l'électrovanne Y2 commande son retour.

# c) Partie supérieur :

# $\checkmark$  Vérin Z6 (indexage):

Son rôle, est de fixer le plateau sur lequel est mis le stator, lorsque les encoches reçoivent les gaines de papier isolant.

• son retour, il libère le disque de la table pour l'étape d'encliquetage.

• la fin de course du vérin Z6 (capteur S13 est actionné), l'électrovanne Y5 commande la sorite du vérin d'encliquetage Z5 et libère le disque de la table

# $\checkmark$  Vérin Z5 (encliquetage):

 Il a comme rôle d'encliqueter la roue dentée afin qu'elle soit entraînée par le mouvement du vérin Z4.

• la fin de course du vérin Z5 (capteur S11 est actionné) : l'électrovanne Y4 commande la sorite du vérin de division Z4.

# $\checkmark$  Vérin Z4 (rotation du plateau):

# Chapitre II : Modélisation du la machine par outil GRAFCET

 Il permet de tourner le plateau sur lequel est fixé le stator d'un angle correspondant au pas du stator (distance entre deux encoches successives).

• la fin de course du vérin Z4 (Le capteur S10 est allumé), les trois vérins Z4, Z5, Z6 reprennent leurs positions initiales en activant les fins de course S14 et S9 respectivement.

### d) Autres capteurs :

P : Capteur de pression

### e) Boutons poussoirs :

EN : Bouton poussoir de mise en service

 AUS : Bouton poussoir d'arrêt d'urgence: il permet d'arrêter le processus immédiatement de façon à éviter tout accident. Cette procédure provoque l'annulation de toutes les actions en cours.

AUT : Sélecteur sur position automatique.

EIN : Sélecteur sur position pas à pas.

C : Impulsion du décompteur.

# f) Problème:

 En cour de fonctionnement normal de la machine, cas automatique par exemple en cas d'absence du papier isolateur, la machine fonctionne le plus normalement suite au manque d'un système de détection de présence de papier. Pour cela en propose d'ajouter un détecteur de présence de papier.

# $\checkmark$  Détecteur de proximité photoélectrique:

Les systèmes détecteurs de proximités photoélectriques comprennent:

 Un émetteur de lumière visible ou infrarouge associée à un récepteur de lumière photosensible qui peut être intégré ou non dans le même constituant.

 La détection d'un objet se fait par coupure d'un faisceau lumineux. Le signal est amplifié pour être exploité par la partie commande.

#### **Chapitre II**  $\colon \thinspace \textit{Mod\'elisation du la machine par outil GRAFCET}$

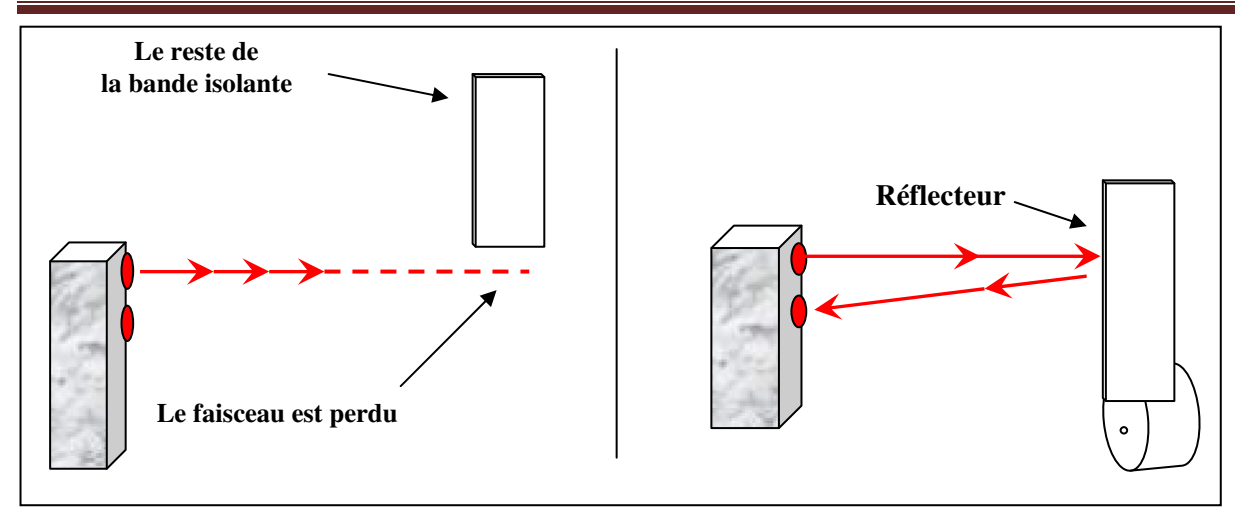

Figure II-22: système de proximité (Absence du papier isolant)

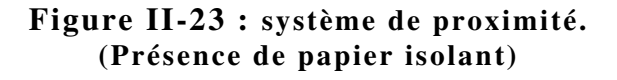

# $\checkmark$  Cas possibles:

a)-Au cas où le stator atteint 90/ (21sur24) de l'application (il reste 1,2,3 ou 4 encoches à remplir),dans ce cas la machine continue jusqu'a la fin du cycle, car la quantité de papier restante est suffisante pour compléter l'opération.

b)-Au cas où le stator a moins de 90/ (il reste plus de 4 encoches a remplir) de l'application. Dans ce cas la machine s'arrêtera pour placer un autre relou du papier et suivra l'opération.

# Chapitre II : Modélisation du la machine par outil GRAFCET

# Tableau récapitulatif :

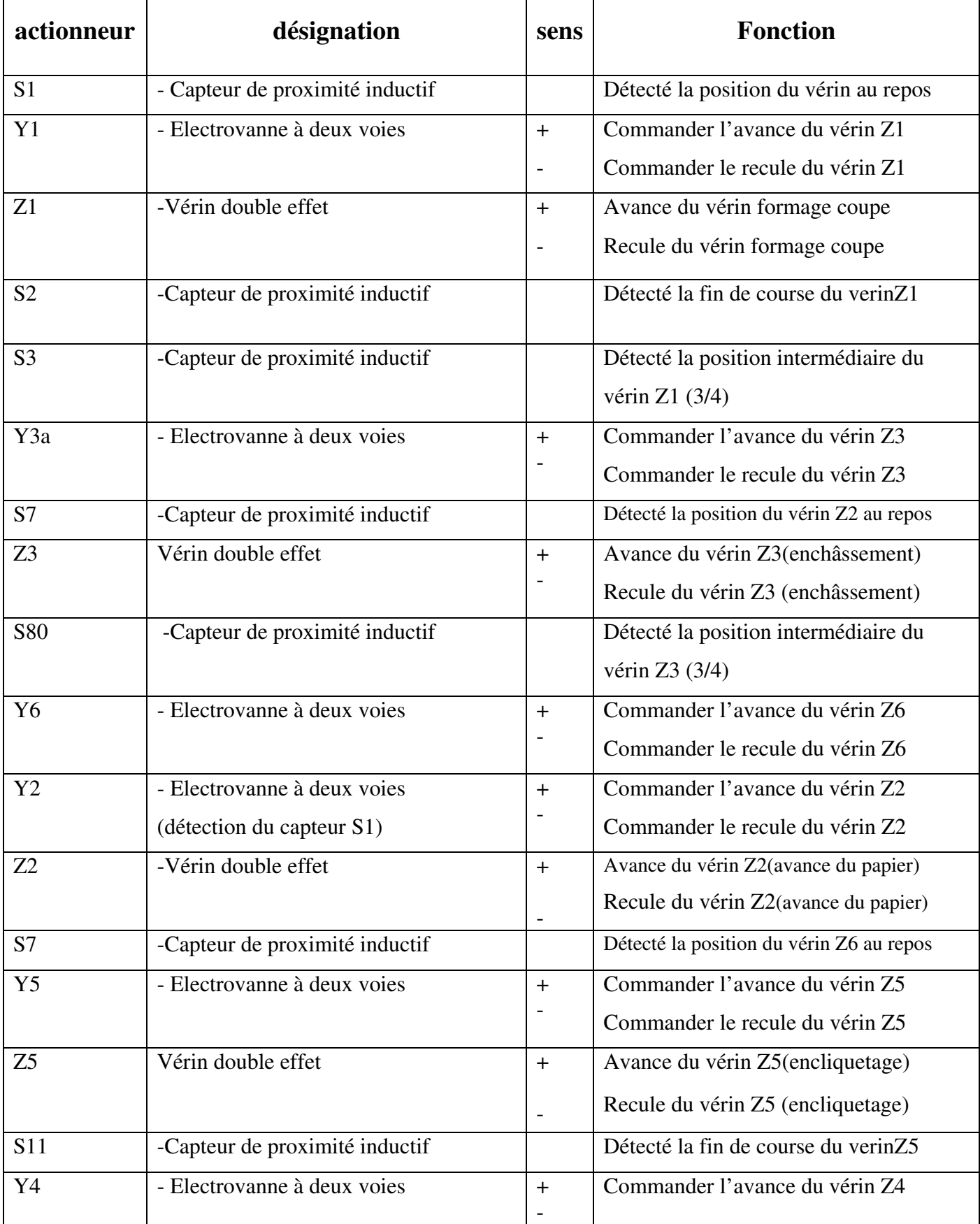

# Chapitre II : Modélisation du la machine par outil GRAFCET

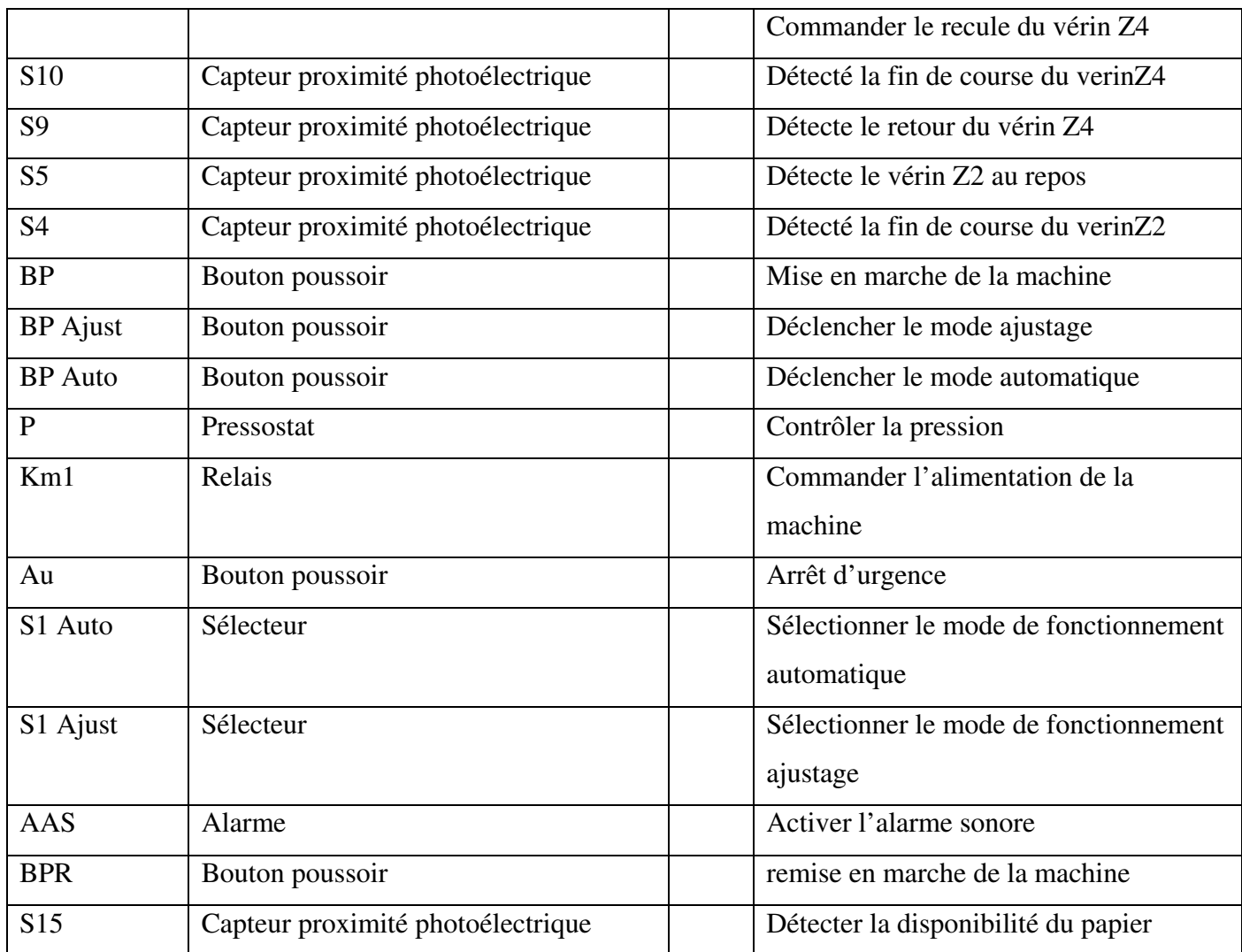

# Conclusion :

Dans ce chapitre nous avons modélisé notre système de commande à l'aide du GRAFCET, et nous avons proposé les modifications nécessaires afin d'améliorer le fonctionnement de l'encocheuse. L'étude nous a permis d'identifier les variables de l'automate (Entrées/Sorties).

# III-1 Introduction :

Après avoir reçu le cahier des charges du travail à réaliser sur la machine et après constat du nombre d'entrées (capteurs, interrupteurs, boutons poussoirs,) et du nombre des sorties (actionneurs : moteur, vérins, distributeurs, pompes, etc.) ainsi que leurs natures (TOR.), le choix d'un API récent et performant, intégrant plus de modules, d'entrées/sorties s'impose, pour cela nous avons opté pour l'API S7-300 qui répond parfaitement à cette flexibilité.

Le SIMATIC S7-300 est un calculateur industriel compatible PC. Il s'agit d'un système modulaire sous boîtier utilisé dans presque toutes les branches de l'industrie moderne. Sa modularité lui permet de réaliser des fonctions de l'automatisation. Le SIMATIC S7 désigne un produit de la société SIEMENS, il est synonyme de la nouvelle gamme des automates programmables.

# III-2 Présentation de l'automate programmable S7-300 :

 L'automate S7-300 est un automate modulaire destiné à des tâches d'automatisation moyennes et de hautes gammes, gammes complètes de produits pour la résolution de tâches technologiques, telles que le comptage, la mesure, le positionnement, la régulation.

# $\checkmark$  Comptage/Mesure :

Comptage d'impulsions monocoup périodique ou sans fin, comptage, mesure de longueurs, de déplacements, de fréquences ou de périodes.

# $\checkmark$  Positionnement :

Positionnement en boucle ouverte et asservissement de position, interpolation de plusieurs axes, synchronisation par réducteur électronique ou selon profil de came, moteurs asynchrones, pas à pas, servomoteurs.

# $\checkmark$  Régulation :

Régulation de température / pression / débit, régulateurs pas à pas, à sortie cyclique et à action continue, régulation de maintien, de poursuite, en cascade, de rapport et de mélange.

# Came électronique :

Action en fonction de la position, du sens ou du temps, anticipation dynamique, comportement d'hystérésis, temps de réaction à partir de 1 µs.

 Le SIMATIC S7-300 offre des performances élevées pour le secteur de la construction de machines et d'installations dans l'industrie manufacturière. Il ne nécessite pas d'entretien et dispose de nombreuses fonctions intégrées, d'une forme compacte et d'un très vaste choix de modules.

La figure III-1 représente un automate S7-300 de Siemens :

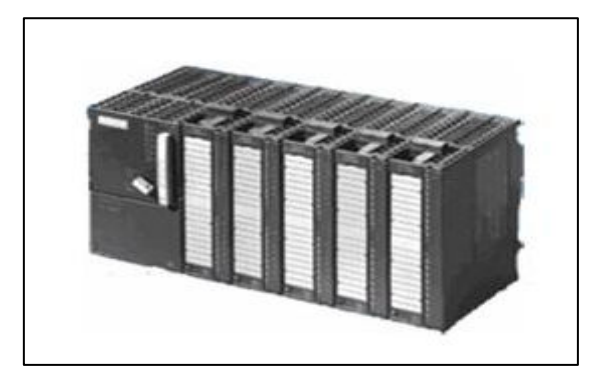

Figure III-1: Automate programmable

# III-3 Caractéristiques principales du S7-300 :

L'automate S7-300 offre les caractéristiques suivantes :

- Mini automate modulaire pour les applications d'entrée et de milieu gamme,
- Gamme diversifiée de CPU,
- Gamme complete de modules,
- Possibilité d'extension jusqu'à 32 modules,
- Bus de fond de panier intégré aux modules,
- Possibilité de mise en réseau avec MPI, PROFIBUS ou industriel Ethernet, Raccordement central de la PG avec accès à tous les modules,
- Liberté de montage aux différents emplacements,

• Configuration et paramétrage à l'aide d'un outil,

# III-4 Constitution d'un automate S7-300 :

 Le S7-300 étant de conception modulaire, il dispose d'une vaste gamme de modules. Ces modules peuvent être combinés selon les besoins lors de la conception d'une solution d'automatisation.

La figure ci- dessous dénombre les différents modules du S7-300.

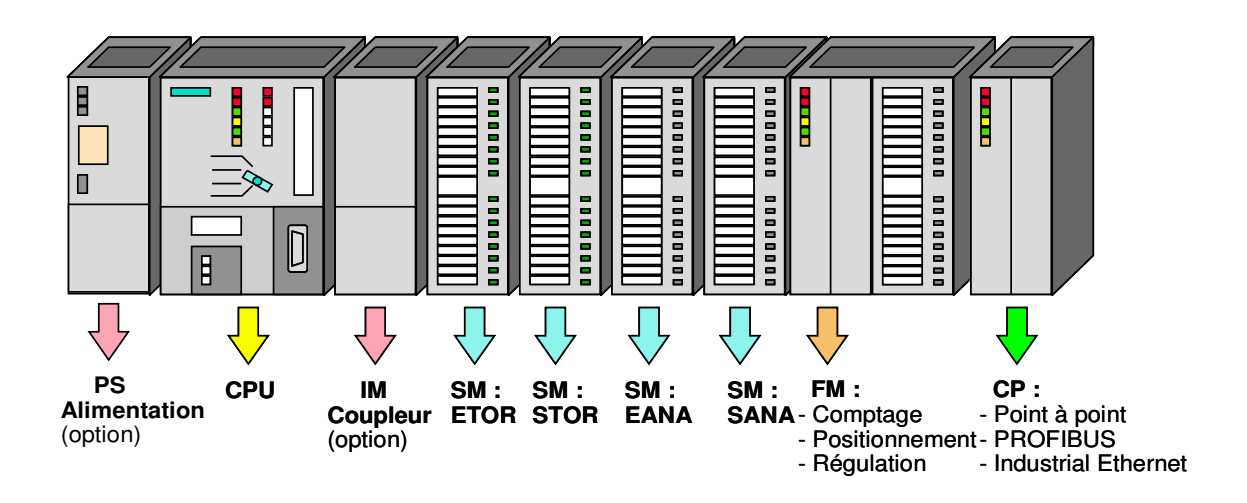

Figure III-2 : Dispositif des modules de l'automate S7-300

# a) Module d'alimentation (PS) :

 Dans notre cas le S7-300 nécessite une tension d'alimentation de 24 V cc, cette tension est assurée par l'alimentation en convertissant la tension secteur 380/220 V ca en tension de 24 V cc.

Il permet de sauvegarder le contenu des mémoires RAM au moyen d'une pile de sauvegarde ou d'une alimentation externe.

Il remplit aussi des fonctions de surveillance et signalisation à l'aide des LEDs. La LED de signalisation « défaillance pile » en est un exemple. Elle est alimentée lorsque :

- La pile n'est pas en place,
- La polarité n'est pas respectée,
- La tension de la pile est insuffisante (basse).

Dans ce cas, le signal « défaillance » est transmis à la CPU

# b) Unité centrale (CPU) :

 La CPU (Central Processing Unit) lit les états des signaux d'entrées, exécute le programme utilisateur et commande les sorties (actions). Elle permet le réglage du comportement au démarrage et le diagnostic de défauts par les LEDs.

 L'utilisateur a le choix parmi plusieurs CPU aux performances étagées. La plus performance est la CPU 314 (I /O intégrées sont numérique analogique )

Notre CPU est intégrée dans un boîtier compact et comporte les éléments suivants :

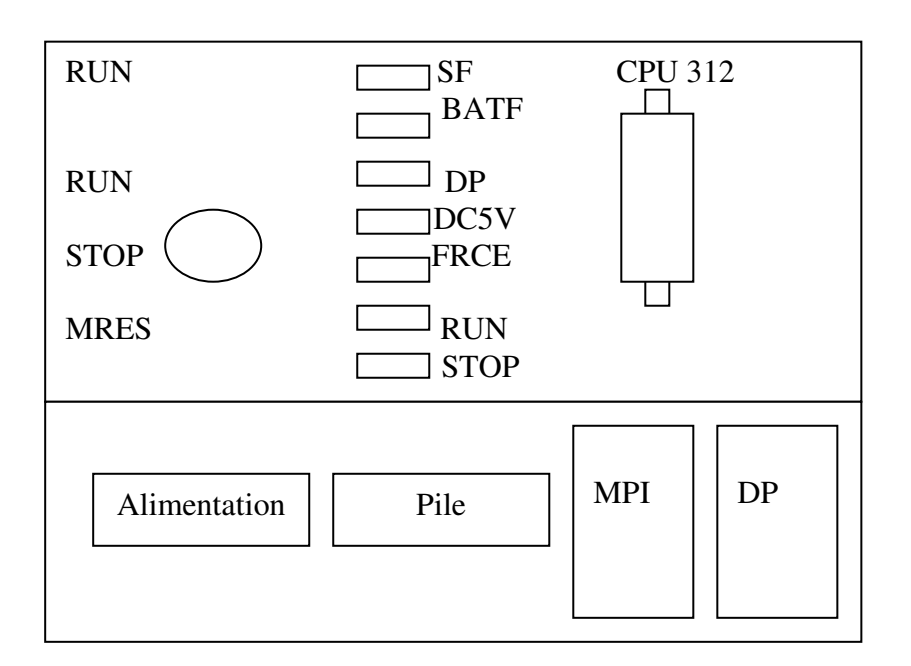

### Figure III-3: Présentation de la CPU

- $\checkmark$  Commutateur de mode : Se sont les :
	- MRES : Effacement général (module Reset),
	- STOP : Arrêt, le programme n'est pas exécuté,
	- RUN : Le programme est exécuté, accès en lecture seule avec une PG,
	- RUN.P : Le programme est exécuté, accès en lecture et en lecture avec une PG,
- $\checkmark$  Signalisation d'état (LED) : la CPU comporte des LED de signalisation suivante:
	- SF (rouge): Signalisation de défauts, défaut interne de la CPU ou d'un module avec fonction de diagnostic,
- BATF (rouge): Défaut de pile, pile à plat ou absente,
- DC5v (verte) : Signalisation de la tension d'alimentation interne 5 V, allumage fixe 5 V ok; Clignote: surcharge courant.
- FRCE (jaune) : Forçage; Signalisation qu'au moins une entrée ou une sortie est forcée de manière Permanente,
- RUN (verte): Clignotement a la mise en route de la CPU,
- STOP (jaune): Allumage continu en mode stop. Clignotement lent lorsqu'un effacement général est requis. Clignotement rapide lorsqu'un effacement général est en cours. Clignotement lent lorsqu'un effacement général est requis par un affichage de la carte mémoire.

### Carte mémoire :

 La carte mémoire conserve le Contenu du programme en cas de coupure de courant, même en absence de pile.

### $\checkmark$  Logement de la pile :

Un emplacement protégé par un cache est prévu pour une pile au lithium.

#### $\checkmark$  Connexion MPI :

 Pour raccorder la console de programmation ou un autre appareil sur l'interface.

### $\checkmark$  Interface DP :

 C'est une Interface de raccordement d'une périphérie décentralisée directement à la CPU.

### $\checkmark$  Caractéristiques techniques de la CPU 312 :

- Mémoire de travail.
- Mémoire de chargement.
- Langage de programmation.
- Organisation du programme : linéaire, structurée.
- Temps d'exécution pour.
- Temps de cycle.
- Interface MPI.
- Vitesse de transmission.

### c) Coupleur (IM) :

 Les coupleurs (360/361 ou 365) sont des cartes électroniques qui assurent la communication entre les entrées/sorties (périphérique ou autres) et l'unité centrale. Ils permettent de réaliser des configurations à plusieurs châssis.

### $\checkmark$  Le châssis :

 Le châssis supporte les éléments mécaniques de base du S7-300, il remplit les fonctions suivantes :

- Assemblage mécanique des modules,
- Distribution de la tension d'alimentation des modules,
- Acheminement du bus de fond de panier aux différents modules.

### d) Modules d'entrées /sorties (SM) :

 Les modules d'entrées/ sorties sont des interfaces vers les capteurs et les actionneurs d'une installation. On dispose de différents modules d'entréessorties dont :

### $\checkmark$  Modules d'entrées/sorties Tout Ou Rien (TOR) :

 Ces modules constituent les interfaces d'entrées et de sorties pour les signaux tout ou rien (TOR) de l'automate. Ils permettent d'accorder à l'automate S7-300 des capteurs et des actionneurs TOR les plus divers, en utilisant si nécessaire des équipements d'adaptation (conversion ….).

 Les modules d'entrées/ sorties convertissent les signaux TOR externe du S7-300 au niveau du signal interne de l'automate.

 Les modules de sorties transposent le niveau du signal interne du S7-300 au niveau du signal requis par les actionneurs ou prés actionneurs.

# Modules d'entrées/sorties analogiques :

Les modules analogiques sont des interfaces pour des signaux analogiques en provenance et à destination des processus commandés.

 Les modules d'entrés analogiques transforment les signaux mesurés analogiques (courant, tension, pression,….) en valeur numériques. Cette opération est assurée par des convertisseurs (CAN).

# e) Modules de fonction (FM):

Ces modules réduisent la charge de traitement de la CPU en assurant des tâches lourdes en calcul, comme ils assurent aussi les fonctions spéciales telles que :

- Comptage,
- Positionnement,
- Regulation.

# f) Modules de communication (CP) :

Ils permettent d'établir des liaisons homme-machine et machine-machine qui sont effectuées à l'aide des interfaces de communication :

- liaisons.
- Point-a-Point,
- Profibus,
- Industrial Ethernet.

# III-5 Console de programmation PG ou PC SIMATIC :

Les consoles de programmation SIMATIC sont des outils pour

- D'écrire le programme, de la compiler et de le transférer à l'automate.
- D'exécuter le programme pas à pas et de le visualiser.
- De forcer ou de modifier les données telles que les entrées, les sorties, les temporisations et les compteurs.

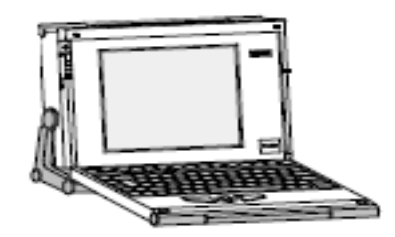

FigureIII-4: La console de programmation (PG)

# III-6 Capacité d'extension du S7-300 :

 La configuration initiale d'un S7-300 admet jusqu'à 32 modules, configuration maximum sur 4 châssis. Il n'existe pas de degré d'emplacement s'appliquant aux modules des signaux, aux modules de fonction et aux processeurs de communication. Ils peuvent donc être montés à un emplacement quelconque.

# III-7 Programmation de l'automate S7-300 :

L'automatisation des systèmes de plus en plus fréquents dans les industries a donné naissance à une multitude de langage de programmation. Les systèmes d'automatisation SIMATIC utilisent le logiciel STEP 7 comme logiciel de base pour la configuration de la programmation (STEP 7-micro Win/Win32 pour le SIMATIC S7-200 et le SIMATIC Manager pour le S7- 300 et S7-400).

Le logiciel STEP 7 est un outil de base pour la configuration et la programmation des systèmes d'automatisation SIMATIC.

Le STEP 7 offre les fonctions suivantes pour l'automatisation d'une installation :

- Possibilités d'extensions grâce aux applications proposées par l'industrie SIMATIC,
- Possibilités de paramétrage de modules fonctionnels et de modules de communication.
- Forçage et fonctionnement multiprocesseurs.
- Communication par données globales.

• Transfert de données commandé par événement à l'aide des blocs de communication et des blocs fonctionnels.

• Configuration de liaisons.

Avec le logiciel STEP7, le programme peut être représenté et programmé en trois langages différents.

• Langage à contacts « CONT »,

- Langage en Logigramme « LOG »,
- Langage en Liste d'instruction «LIST ».

 Les programmes d'automatisation programmés en CONT ou LOG sont en principe toujours traduisibles en LIST.

 Dans la mémoire de programme de l'automate, le programme est toujours stocké en LIST (plus exactement en langage machine).

### a) En schéma à contacte (CONT) :

 Le schéma à contacts est un langage de programmation graphique, s'inspire des schémas de circuit électrique à contact, ils sont rassemblés dans des réseaux, un ou plusieurs réseaux ou segment formant un bloc de code.

### b) En Logigramme (LOG) :

Le Logigramme est une représentation graphique ayant recours aux symboles de la logique. Les différentes fonctions y sont représentées par un symbole avec indicateur de fonction. Les entrées sont disposées à gauche du symbole, les sorties à droite de ce dernier.

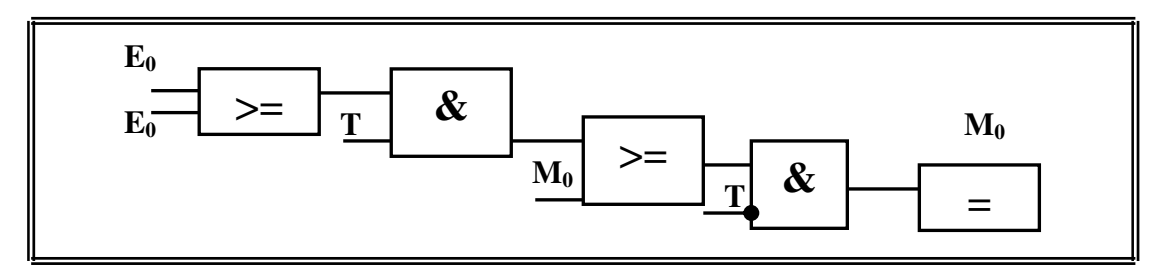

FigureIII-5: Mode de programmation, Logigramme

# c) En liste d'instruction (LIST) :

C'est un langage de programmation textuel proche au langage machine. Cette forme de représentation permet de programmer librement et de manière détaillée des opérations complexes. Les différentes instructions correspondent aux étapes par lesquelles la CPU traite le programme.

# III-8 Bloc du programme utilisateur :

Les parties d'un programme utilisateur structuré correspondant à ces différentes tâches, sont les blocs de programme.

Le STEP7 est doté de plusieurs blocs (utilisateurs, systèmes) qui permettent de structurer le programme utilisateur, c'est-à-dire le subdiviser en différentes parties autonomes qui donnent les avantages suivants :

- Simplification l'organisation du programme.
- Modification facile du programme.
- Simplifier le test du programme.

### a) Bloc d'organisation (OB) :

Les blocs d'organisations (OB) constituent l'interface entre le système d'exploitation de la CPU et le programme utilisateur. Il gère le traitement de programme cyclique et déclenché par alarme, ainsi que le comportement de mise en route de l'API et le traitement des erreurs.

L'OB contient l'instruction d'appel de bloc pour ramener les autres blocs (FB,FC ,..) afin d'être exécutés par l'automate.

### b) Bloc de donnés (DB) :

Les blocs de données sont destinés au stockage des données nécessaires au traitement du programme.

On distingue des blocs de données d'instance et des blocs de données globaux.

### c) Blocs fonctionnels (FB) :

C'est un bloc programmable, rémanent, subordonné à un bloc d'organisation afin qu'il puisse être traité par la CPU. Un bloc de données d'instance est associé à ce dernier qui en constitue la mémoire. Il intervient dans des programmes spéciaux (programmation des régulateurs, fonction de signalisation, de calcul, de saut à l'intérieur d'un bloc, etc.).

### d) Fonctions (FC) :

Une fonction FC, est un bloc de codes programmables, sans mémoire. Les FC peuvent faire appel à des blocs de données globaux pour la sauvegarde des données.

Les programmes sont exécutés quand cette fonction est appelée par d'autres blocs de code. Ce dernier se fait pour renvoyer une valeur de fonction au bloc appelant, ou pour l'exécution d'une fonction technologique (commande individuelle avec combinaison binaire)

# III-9 Blocs système :

Sont appelés par le programme utilisateur en cas de besoin

# a) Blocs fonctionnels (SFB) :

Ce sont des blocs intégrés à la CPU S7, possédant les mêmes propriétés que (FB). Ils ont pour rôle la régulation, et le comptage

# b) Fonction systèmes (SFC) :

Sont les fonctions programmées, intégrées dans la CPU S7, possèdent les mêmes propriétés que les fonctions (FC). Elles ont pour rôle :

- De Contrôler le programme utilisateur.
- De gérer l'horloge.
- De Transférer l'enregistrement.
- De gérer les événements d'erreurs synchrones et asynchrones.
- d'adresser de module.

# c) Blocs de données système :

Ces blocs sont générés par des applications spécifiques lors de la configuration matérielle. Ils servent à stocker les adresses et les paramètres des modules. Ils peuvent être programmés aux choix avec les modes de représentation (cont, log et list).

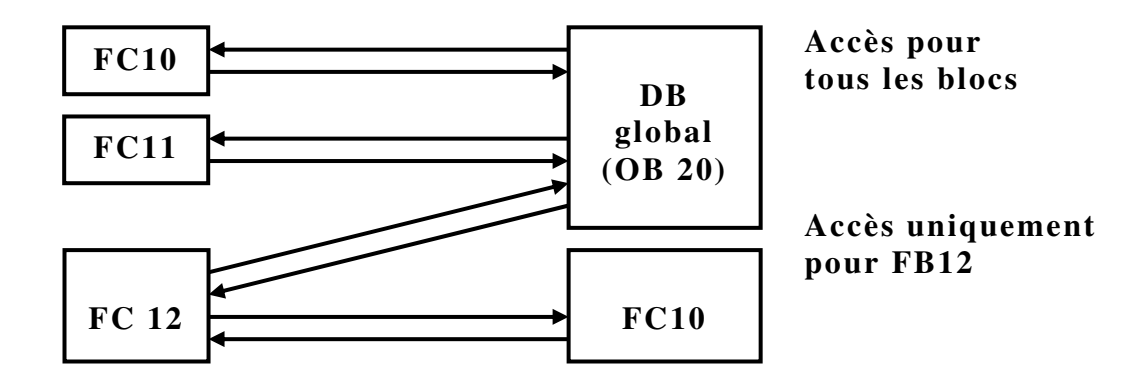

# Figure III-6: Appel des blocs

### d) Structure du programme utilisateur :

L'écriture du programme utilisateur complet se fait dans le bloc d'organisation OB1 (programmation linéaire). Ce type de traitement est requis de la commande de procédés simples, exigeant des programmes de taille et complexités réduites.

Pour les automatismes complexes, la subdivision en parties plus petites est recommandée.

Celle-ci correspondent aux fonctions technologiques du processus, et sont appelées blocs (programmation structurée). Cette structure offre les avantages suivants :

- Ecriture des programmes importants mais clairs,
- Organisation simple du programme,
- Standardisation certaines parties du programme,
- Facilité de modification,
- Tests faciles de programme,
- Facilite de mise en service.

# III-10 Structure du programme de la machine réadaptée :

 La figure représente la structure du programme de la machine à garnir des encoches d'un stator.

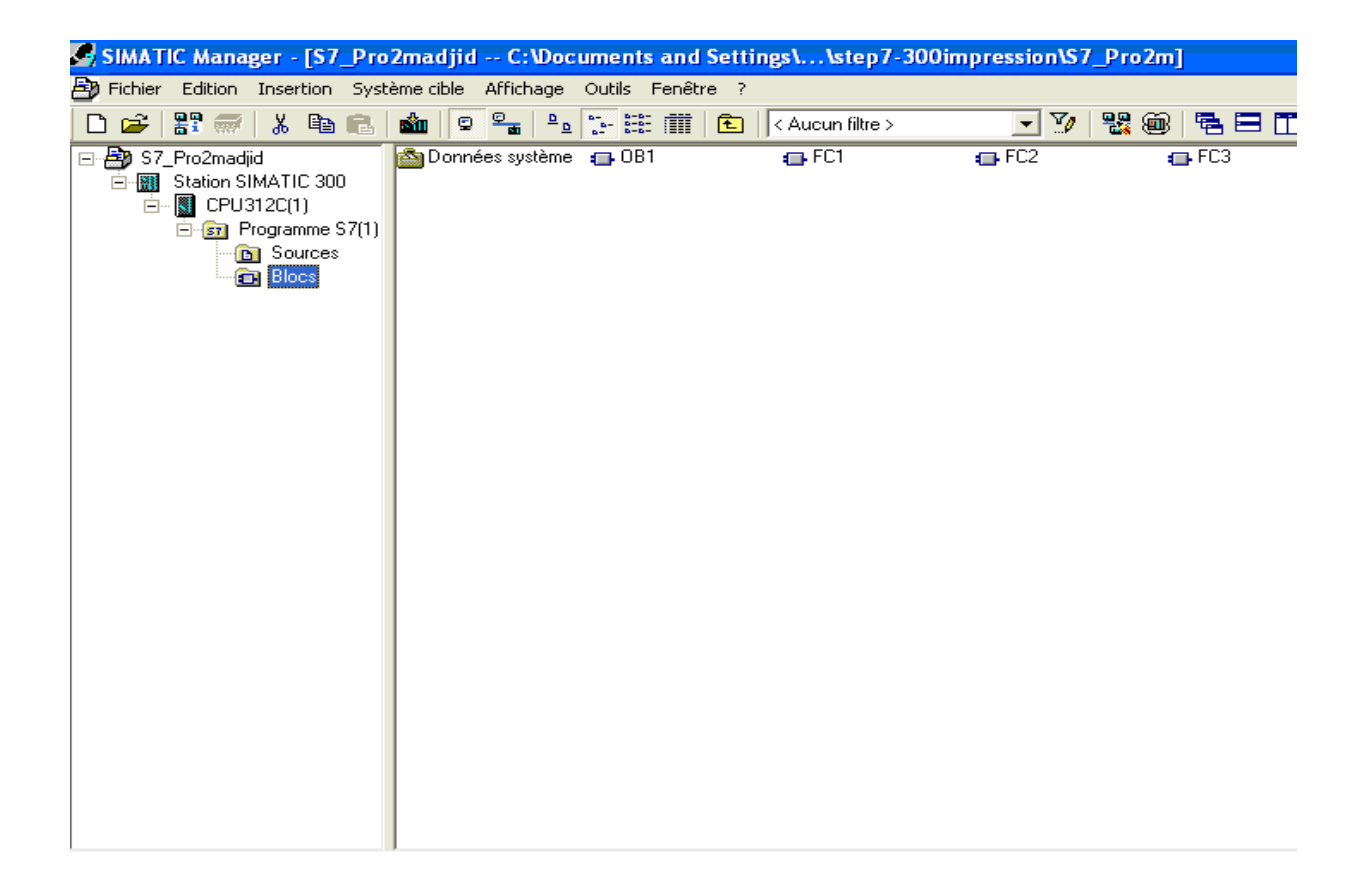

# Figure III-7: Structure du programme de la machine

 Quant à la structure hiérarchique des blocs de la machine, elle est illustrée dans la figure suivante :

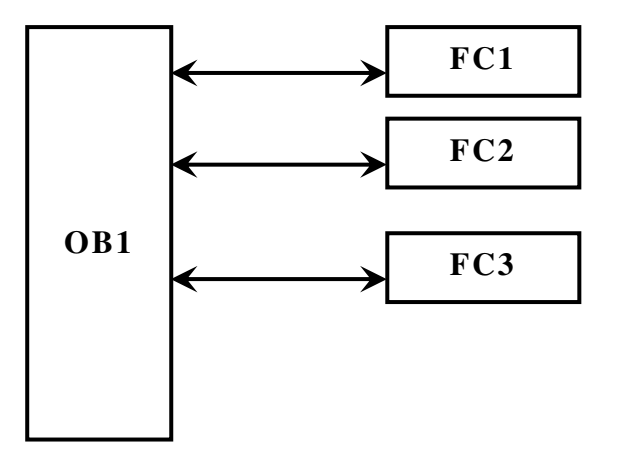

Avec :

- FC1 : c'est le bloc fonctionnel pour la mise en marche AUTOMATIQUE
- FC2 : c'est le bloc fonctionnel pour la mise en marche PAS A PAS
- FC3 : c'est le bloc fonctionnel pour la mise en marche AJUSTAGE

# Conclusion :

Dans ce chapitre nous avons présenté l'automate programmable industriel S7-300, choisi comme solution adéquate vu sa capacité d'extension et sa modularité qui lui permet de réaliser diverse fonctions, mais aussi la simplicité de câblage avec une énorme possibilité d'exploitation.

Le S7-300 présente un autre avantage qui est son langage de programmation le STEP7, celui-ci est très évolue vu ses interfaces faciles, il présente les possibilités suivantes :

- Possibilité de programmation en trois modes (CONT, LOG, LIST) adapté à chaque application ;
- Configuration et paramétrage du matériel.
- Une console de programmation permet de le compiler et de la transférer à l'automate mais aussi de l'exécution pas à pas et visualiser l'état des entrées/sorties.

Enfin il permet de tester, de simuler le programme grâce aux logiciels de simulation.

On a opté pour une programmation structurelle afin que l'opérateur puisse avoir les informations, nécessaires pour une bonne prise de décisions. Notre prochain chapitre sera consacré à la simulation de la solution développée grâce au logiciel de simulation le S7 PLC-SIM.

# Introduction :

Apres l'élaboration du programme dans l'automate S7, nous arrivons à l'étape décisive du travail effectué, cette étape est la validation du programme par simulation, et vérification du bon fonctionnement de notre automatisme.

La simulation est faite avec le logiciel simulateur des modules physiques PLCSIM qui est un logiciel optionnel de STEP7, son utilisation impose l'installation de la version de la base de STEP7.

Le domaine d'application de logiciel S7-PLCSIM est le teste de programmations STEP7 pour les automates programmable S7-300 et S7-400, que l'on ne peut pas tester immédiatement sur le matériel, ceci peut avoir différente raisons :

- Petits blocs de programme qui ne peuvent pas encore être testés dans une séquence unique sur la machine ;
- L'application est critique, car il peut occasionner de dommage matériel ou blessure corporel en cas d'erreurs de programmation. la simulation permet de supprimer ces erreurs des la phase de teste ;
- Et dans le cas où on ne disposerait pas d'un automate physique.

# 1. Etape de simulation d'un projet :

- 1. On lance le SIMATIC Manager par un double clique sur son icône
- 

2. Ouvrir la fenêtre qui contient le projet à simuler

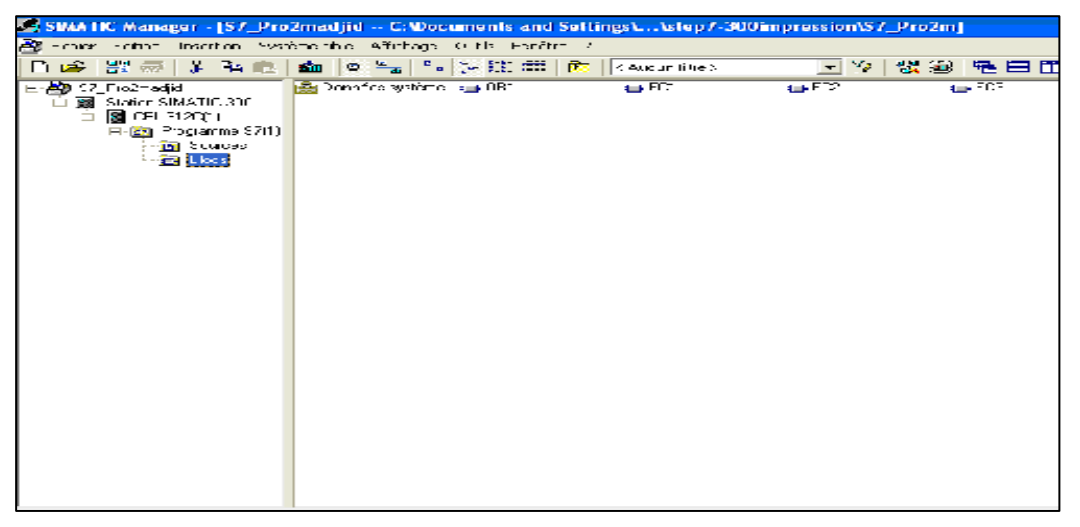

Figure III-9 : Fenêtre de l'environnement STEP7

**BOT** 3. Activer le logiciel de simulation en cliquant sur l'icône

 ou sélectionner la commande outils (simulation de modules). Cela lance l'application « S7-PLCSIM » et ouvre une fenêtre « CPU ».

4- Charger les blocs dans l'API de simulation en cliquant sur l'icône ou choisir la commande de système cible (charger).

Après avoir exécuté le logiciel « S7-PLSIM », et charger les blocs dans le simulateur, on crée des fenêtres d'affectations d'entrées et celles de visualisations de sortie de la manier suivante :

- Choisir le menu « CPU » dans S7-PLCSIM et vérifier qu'un noir apparaît à côté de (mettre sous tensions) ;
- Choisir la commande d'exécution (mode d'excisions) et vérifier qu'un point noir apparaît à côté de cycle continu ;
- Mettre la CPU de simulation on cliquant sur l'icône de case à cocher « RUN » ou « RUN-UP » ;
- Cliquant sur  $\mathbb{E}$  ou sélectionner la commande insertion (entrée) pour afficher une fenêtre de module d'entrée E ;
- Cliquer sur  $\|\mathbf{F}\|$  ou sélectionner la commande insertion (sortie) pour afficher une seconde fenêtre de module de sortie A ;
- Cliquer sur  $\|\cdot\|$  ou sélectionner la commande insertion (temporisation) pour afficher une fenêtre de temporisation T.

Une fois que toutes les fenêtres d'entrées et de sorties sont prêtes, on active les entrées pour lire l'état des sorties.

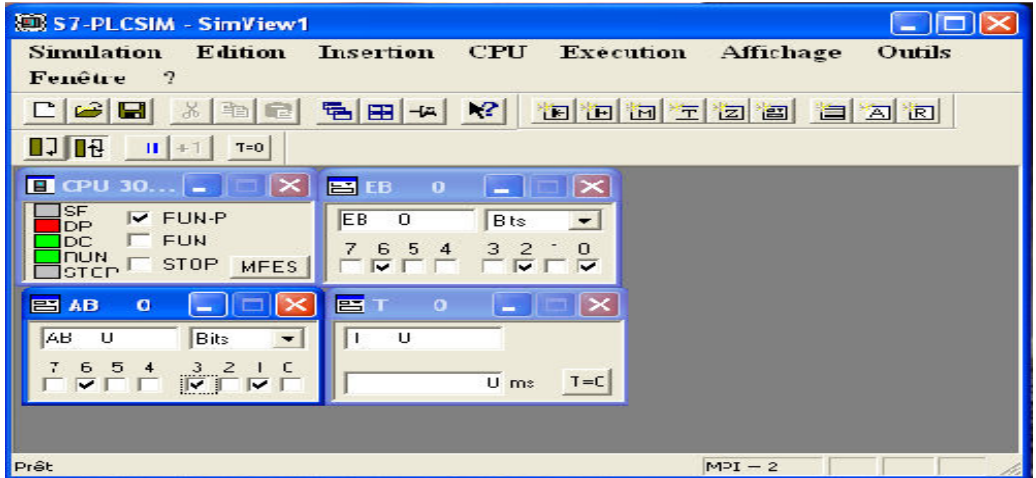

Figure III-10: Exemple de simulation avec S7- PLSIM

### 2. Visualisation de l'état de programme :

Après avoir chargé le programme dans la CPU du simulateur et mis cette dernier en mode RUN-P, le logiciel STEP7 nous permet de visualiser, avec la 661

fonction Test (visualiser), ou en cliquant sur l'icône

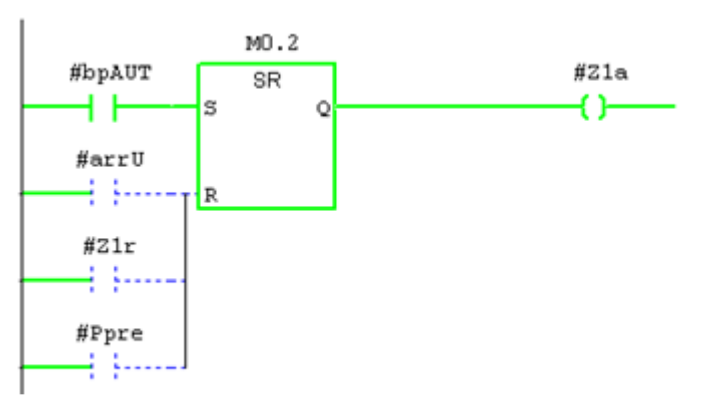

Figure III-11: Visualisation de l'état du programme

# Conclusion :

On absence d'un automate réel, le logiciel S7-PLCSIM devient l'outil indispensable pour la simulation des programmes et des concepts de commandes automatisé avant leurs implantation sur un système réel. Ce logiciel nous a permet d'adapter et d'apporter les modifications sur le programme avec une très grande facilité. Il nous a permet aussi de valider et de visualiser le comportement des sorties et de simuler le programme

# IV-1 Introduction :

Les systèmes de supervision permettent d'obtenir des vues synthétiques des ensembles d'équipements afin de visualiser leurs états physiques ou fonctionnels. Ils ont essentiellement pour mission de collecter les données (acquisition et stockage) et les mettre en forme (traitement), afin de les présenter à l'opérateur (supervision).

Les système de supervision offrent la possibilité de déporter et de centraliser la vision des organes physiques (capteurs et actionneurs) parfois très éloignés.

### IV-2 Constitution d'un système de supervision :

 Un système de supervision est généralement composé d'un moteur central (logiciel), auquel se rattachent des données provenant des équipements (automate).Ce moteur central assure l'affichage, le traitement et l'archivage des données, ainsi que la communication avec d'autre périphériques.

### $\checkmark$  Le module de visualisation (affichage) :

 Il permet d'obtenir et de mettre à la disposition de l'opérateur des éléments d'évaluation du procédé par ses volumes de données instantanées.

### $\checkmark$  Le module d'archivage :

 Il mémorise les données (alarme et événement) pendant une langue période. Il permet l'exploitation des données pour les applications spécifiques à des fins de maintenance ou de gestion de la production.

### $\checkmark$  Le module de traitement :

Il permet de mettre en forme les données afin de les présenter via le module de visualisation aux opérateurs sous une forme prédéfinie.

#### $\checkmark$  Module de communication :

Il assure l'acquisition et le transfert de données, ainsi qu'il gère la communication avec les automates programmables industriels et autres périphériques.

# IV -3 Supervision sous WINCC :

### a) Description de WINCC :

WinCC (Windows Control Center) est un système IHM performant utilisable sous Microsoft Windows NT et Windows2000. IHM signifie "Interface Homme Machine", c'est-àdire l'interface entre l'homme (l'opérateur) et la machine (le process). Le contrôle proprement dit du process est assuré par les automates programmables (API). Une communication s'établit donc entre WinCC et l'opérateur d'une part et entre WinCC et les automates programmables d'autre part.

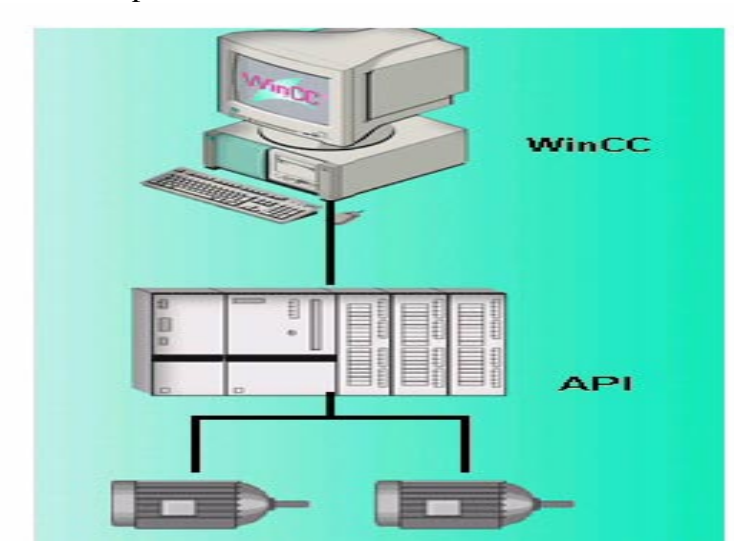

Figure IV.1 : Communication avec WinCC

- WinCC vous permet de visualiser le process et de concevoir l'interface utilisateur graphique destinée à l'opérateur.
- WinCC permet à l'opérateur de surveiller le process. Pour ce faire, le process est visualisé par un graphisme à l'écran. Dès qu'un état du process évolue, l'affichage est mis à jour.
- WinCC permet à l'opérateur de commander le process. A partir de l'interface utilisateur graphique, il peut p. ex. entrer une valeur de consigne ou ouvrir une vanne.
- Lorsqu'un état de process devient critique, une alarme est déclenchée automatiquement. L'écran affiche une alarme en cas de franchissement d'un seuil défini p. ex.
- Les alarmes et valeurs de process peuvent être imprimées et archivées sur support électronique par WinCC. Ceci vous permet de documenter la marche du process et d'avoir accès ultérieurement aux données de production du passé.

### b) Application disponible sous WINCC :

 WINCC se compose de plusieurs applications pour accomplir la fonction de supervision. Il dispose des modules suivants :

### $\checkmark$  Graphic designer :

 Il offre la possibilité de créer des vues de procédé, et de les configurer en leur affectant les variables correspondantes. A cet effet il dispose d'une bibliothèque d'objet, et permet de créer des objets selon le besoin. Il assure la fonction de visualisation grâce au Graphic runtime.

### $\checkmark$  Tag logging :

 On y définit les archives, les valeurs du process à archiver et les temps de cycle de saisie et d'archivage.

### $\checkmark$  Alarm logging :

 Il se charge de l'acquisition et de l'archivage des alarmes en mettant à la disposition des utilisateurs, les fonctions nécessaires à la prise des alarmes issues du procédé, à leur traitement, leur visualisation, leur acquittement et leur archivage.

### $\checkmark$  Global script runtime :

 Il dispose de deux éditeurs, l'éditeur C et l'éditeur Visuel Basic, à l'aide des quels on crée des actions et des fonctions qui ne sont pas prévues dans le WinCC

### $\checkmark$  Report designer :

 Contient des informations avec lesquelles on peut lancer la visualisation d'une impression ou ordre d'impression. On y trouve aussi des modules de mise en page de journal qu'on peut adapter en fonction de besoin.

### $\checkmark$  User administrator :

 C'est là ou s'effectue la gestion des utilisateurs et des autorisations. On y crée des nouveaux utilisateurs, on leur attribue des mots de passe et on leur affecte la liste des autorisations.

### c) Communication entre WINCC et automate programmable industriel (API) :

 Dans le cadre de la communication industrielle avec WINCC signifie échange d'informations via des variables et des valeurs de process. Pour l'acquisition des valeurs du process le pilote de communication envoie des télégrammes de requête à l'automate .En retour ce dernier transmet les valeurs de process requises à WINCC sous forme de télégramme de réponse (voir figure IV.2).

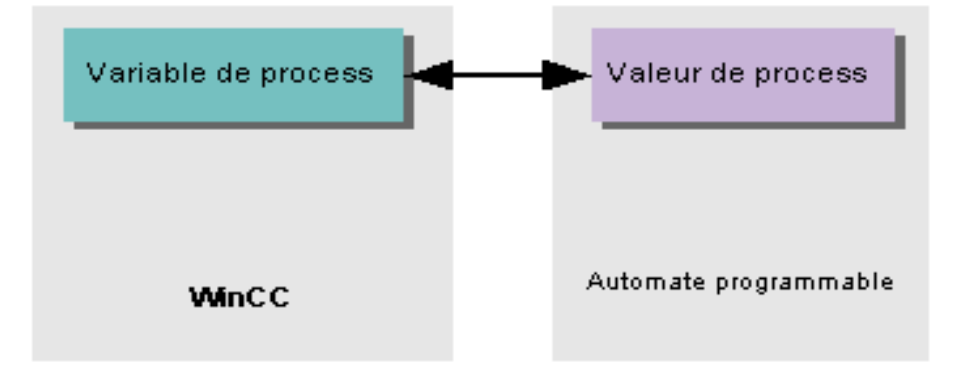

Figure IV-2 : Echange d'information entre le WINCC et les API

Il faut dans un premier temps qu'une liaison physique ait été établie entre le WINCC et l'API. Le principe de communication entre le WINCC et les API est résumé dans le schéma ci dessous

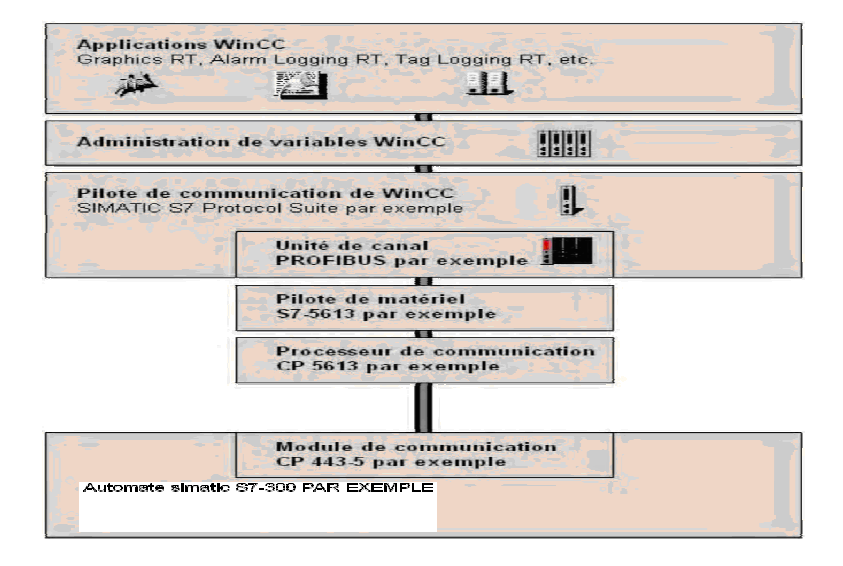

### Figure IV-3 : Principe de communication entre le WINCC et les API.

#### $\checkmark$  Pilote de communication :

 Un pilote de communication est un composant logiciel qui établit une liaison entre l'API et la gestion des variables de WINCC et permet ainsi d'alimenter les variables en valeurs de process. WINCC met à disposition un grand nombre de pilote de communication pour la connexion de divers API via différents systèmes de bus.

### $\checkmark$  Unité de canal :

 Chaque unité de canal constitue l'interface d'un seul pilote matériel subordonné et donc d'un processeur de communication bien précis du PC .Tout processeur communication doit donc être affecté à son unité de canal particulière.

### $\checkmark$  Liaison (logique) :

 Dés lors que WINCC et l'API ont été correctement connectés physiquement, il reste à installer sous WINCC un pilote de communication et l'unité de canal pour établir et configurer une liaison logique avec l'API c'est par cette liaison que s'effectueront les échanges de données au runtime.

# IV-4 Développement d'une application sous WINCC :

# • Création des vues

 Pour créer les vues, il faut ouvrir « Graphics Designer ». Celui-ci permet d'insérer les différents types d'objets dont on a besoin, à la palette d'objet et à sa bibliothèque.

La fenêtre suivante représente la fenêtre de « Graphics Désigner ».

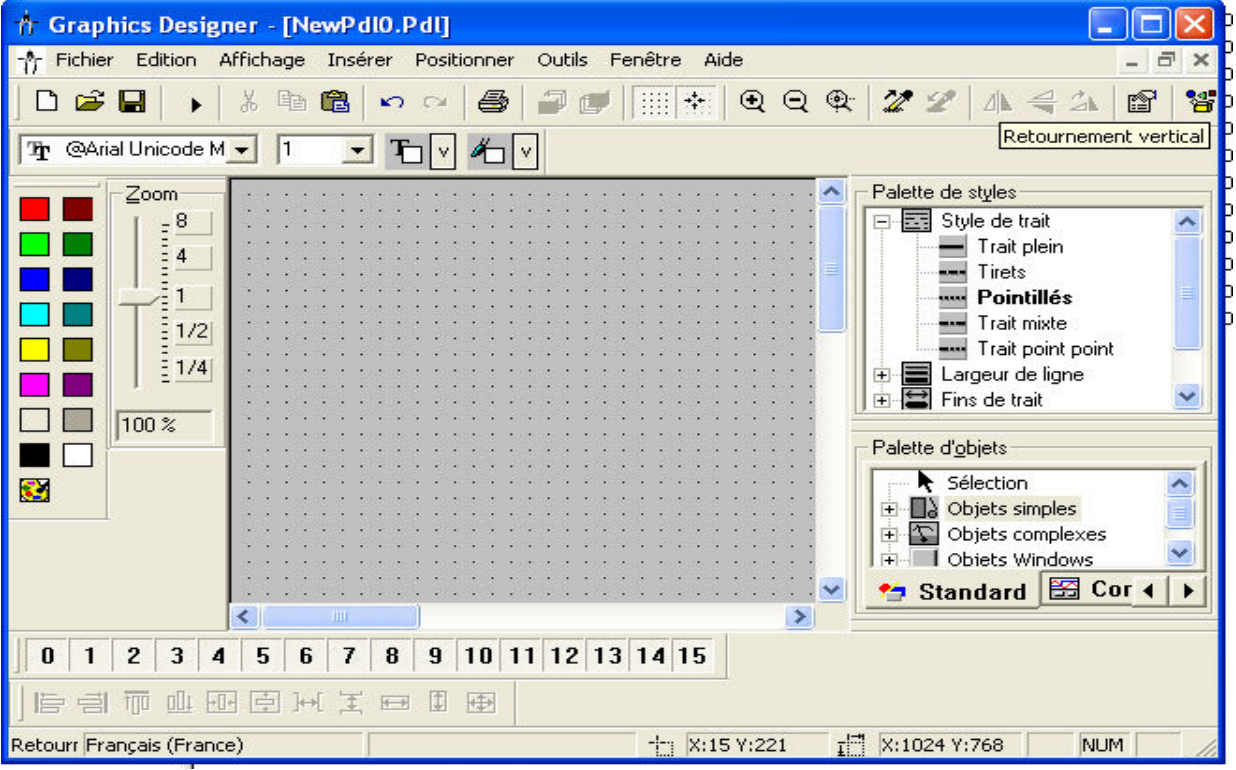

Figure IV-8 : Editeur des vues « graphics desinger »

En suivant cette procédure, et pour une meilleur réalisation et présentation de notre solution développée, on a crée dix vues qui contiennent des boutons de navigation à partir des quels on peut sélectionner la vue à visualiser notamment :

- Vue d'accueil (figure IV-9)
- Vue globale de la machine à garnir des encoches.
- Vue de la partie inférieure de la machine.
- Vue de la partie supérieure de la machine.
• Vue des différents vérins de chaque partie, qui se présente en six figures.

#### $\checkmark$  Vue d'accueil

Cette vue nous permet d'accéder à la vue générale de la machine en cliquant sur le bouton « Démarrer »

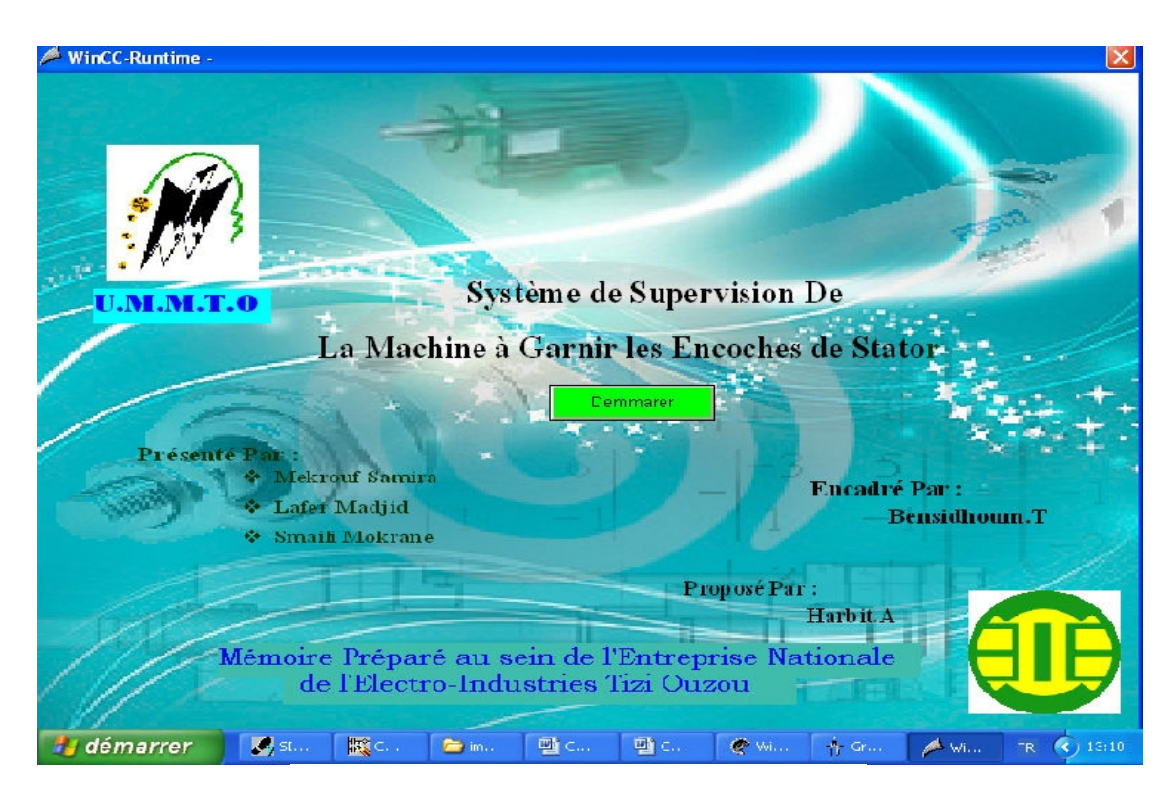

Figure IV-9 : Vue d'accueil

#### $\checkmark$  Vue générale de la machine

Cette vue représente schéma général de la machine à garnir des encoches d'un stator qui nous permet de voir ces différentes parties.

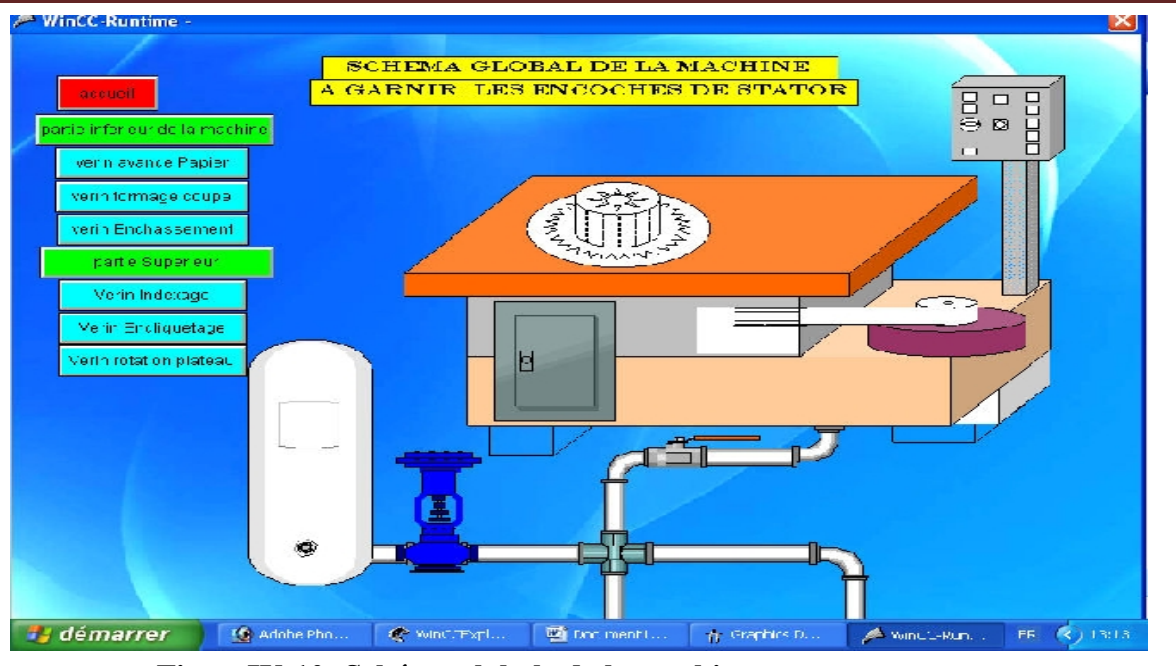

FigureIV-10: Schéma globale de la machine

En cliquant, par exemple sur la vue partie inférieure sera affiché avec plus de détails.

#### $\checkmark$  Vue de la partie inférieure de la machine

 Cette vue, nous permettons de visualiser les trois vérins de partie bas de la machine au même temps ainsi que leurs cycle de fonctionnement. Les signalisations marche, arrêt des capteurs et l'avance, recule des vérins.

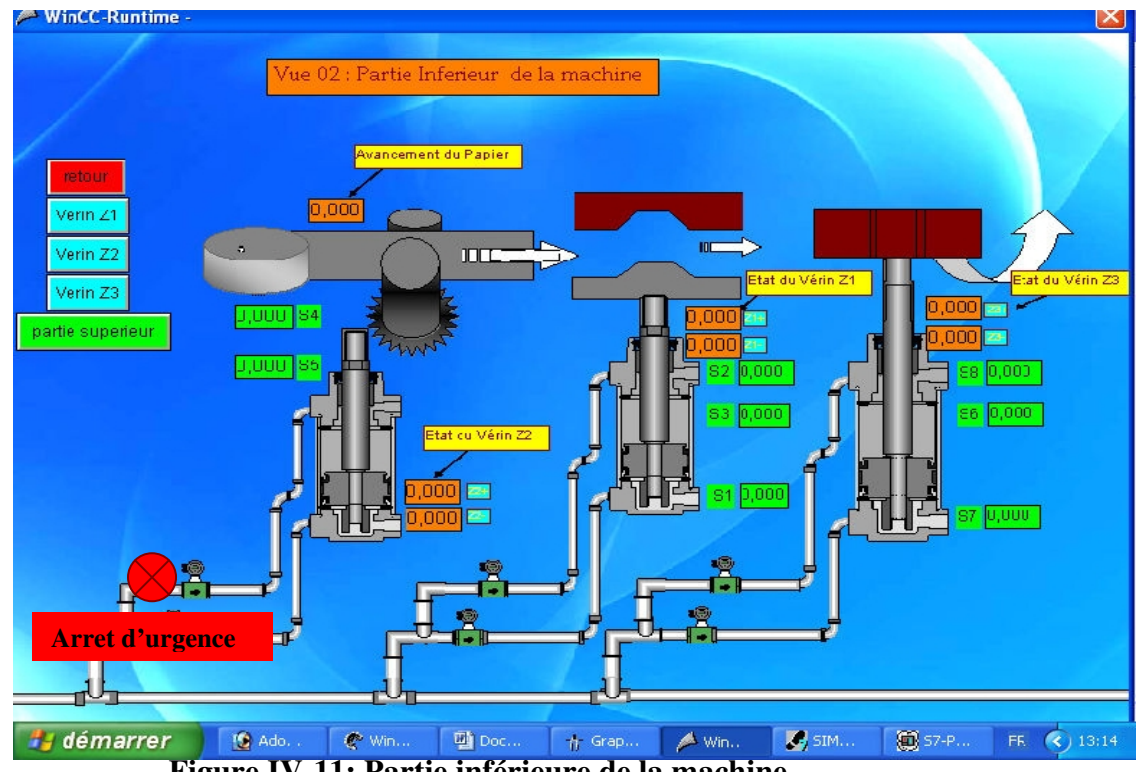

Figure IV-11: Partie inférieure de la machine

Pour plus de détails, et pour visualiser tous les vérins qui assurent le bon déroulement des opérations avance de papier, formage-coupe et enchâssement on a crée des boutons de navigation par fonction qui nous permettent de naviguer vers ces vues détaillés.

#### $\checkmark$  Vue vérin Z1 :

Cette vue représente le vérin Z1 ; elle nous permet de visualiser pour plus de détails l'opération formage-coupe.

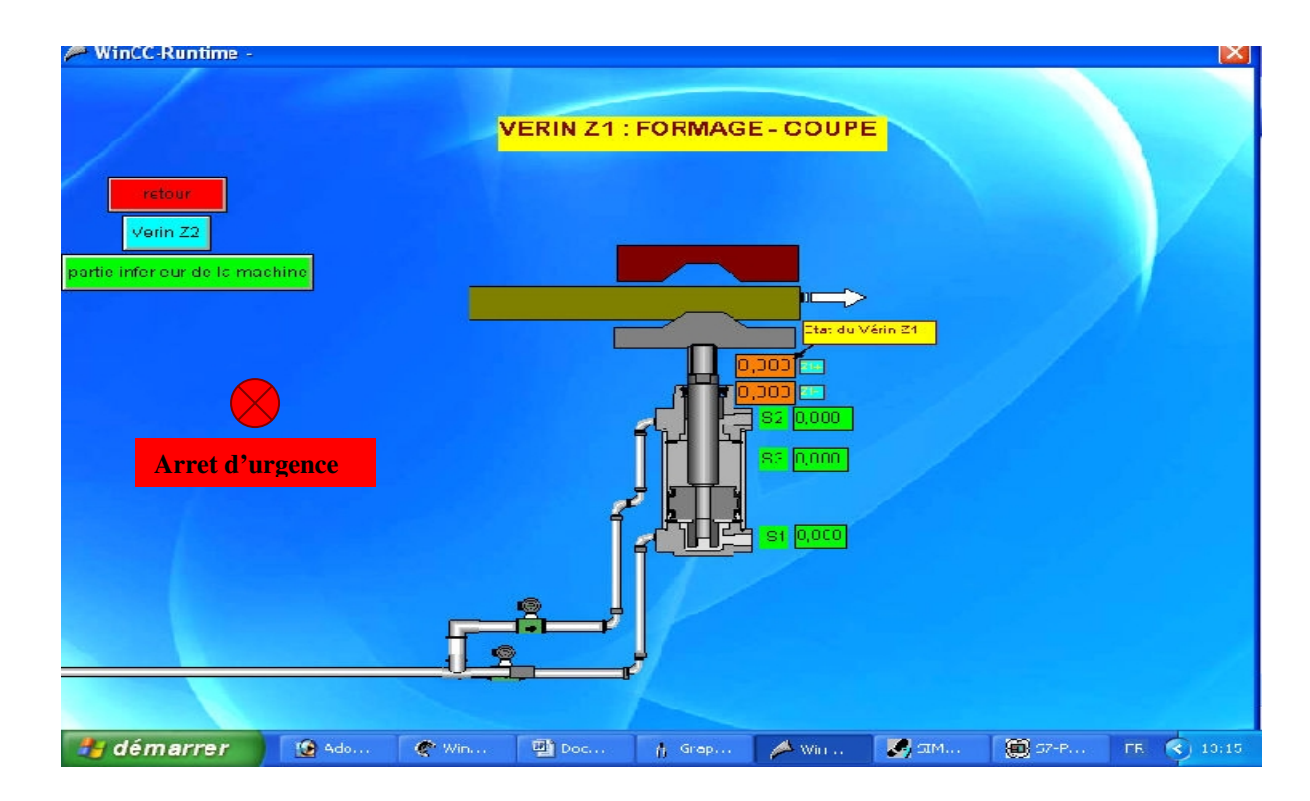

Figure IV-12 : Vue vérin Z1

#### $\checkmark$  Vue vérin Z2 :

Cette vue représente le vérin Z2 ; elle nous permet de visualiser pour plus de détails l'opération avancement du papier.

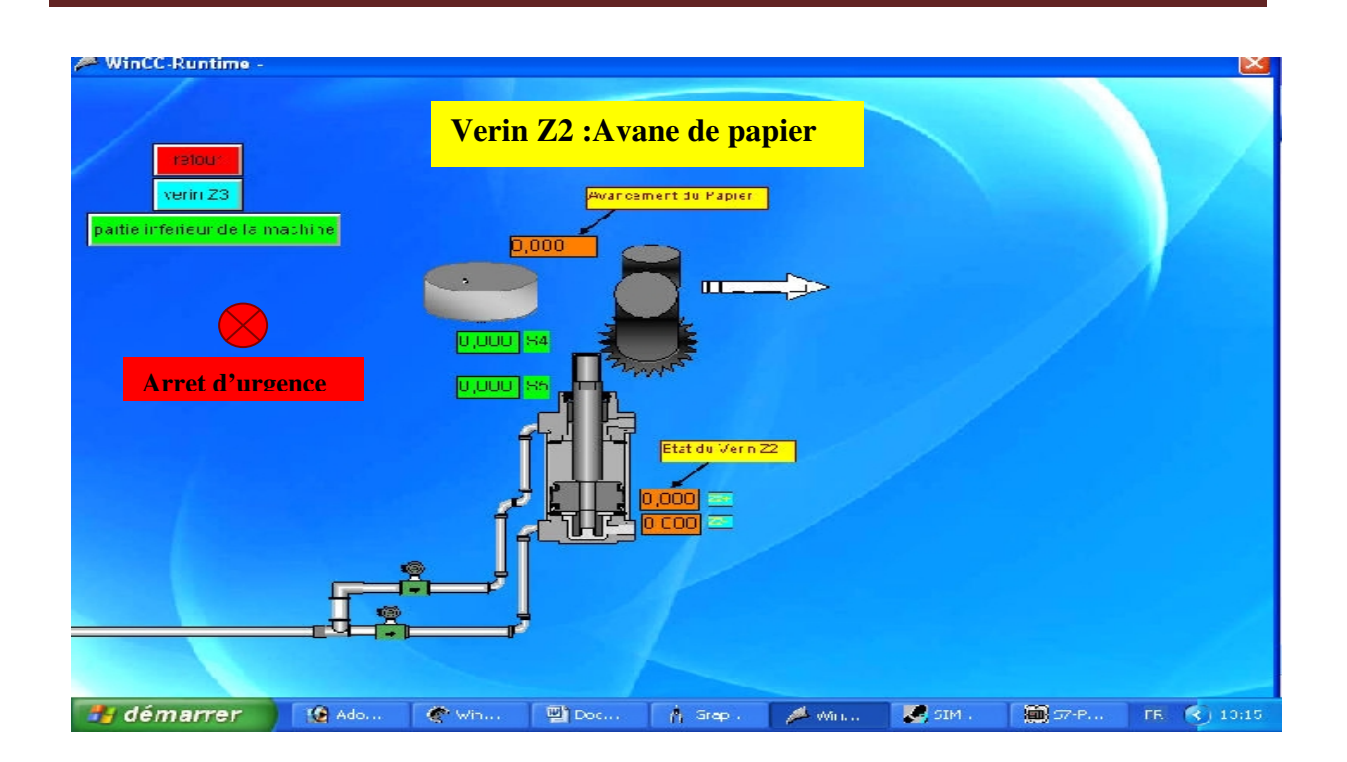

### Figure IV-13 : Vue vérin Z2

#### $\checkmark$  Vue vérin Z3 :

Cette vue représente le vérin Z3 ; elle nous permet de visualiser pour plus de détails l'opération enchâssement.

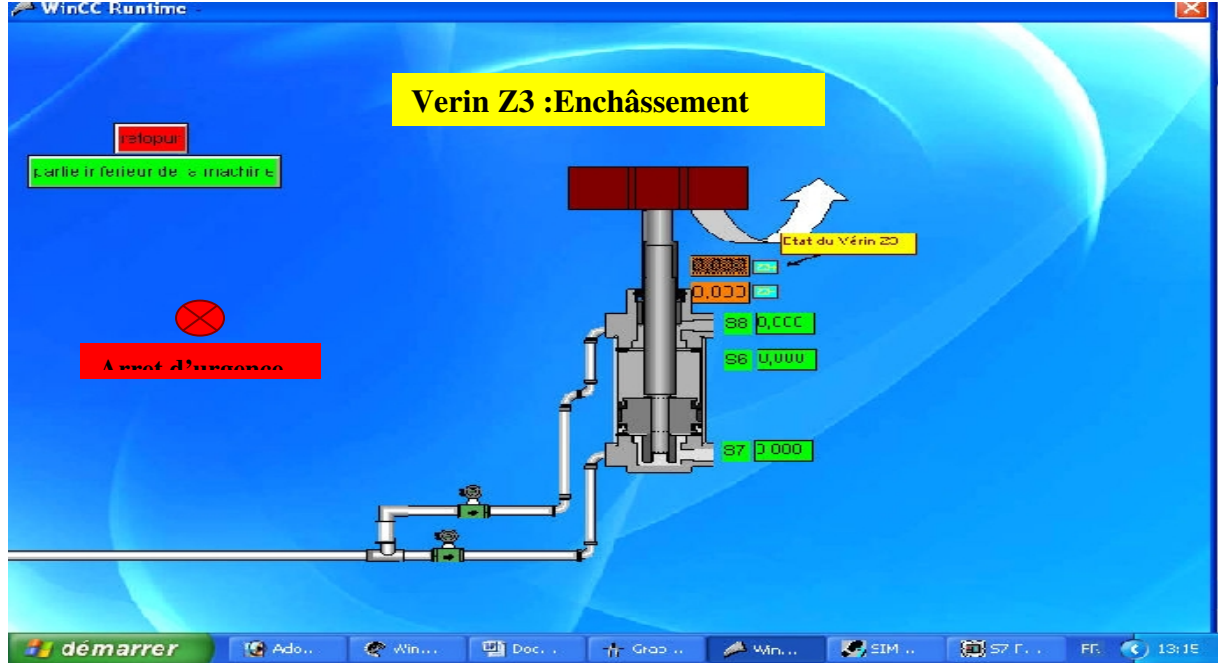

Figure IV-14 : Vue vérin Z3

#### $\checkmark$  Vue de la partie supérieure de la machine :

Cette vue nous permet de visualiser tous les vérins qui permettent le bon déroulement de reste de fonctionnement tels que :

- L'avance et le recule des vérins et leurs cycle de fonctionnement.
- Signalisation marche et arrêt des capteurs.

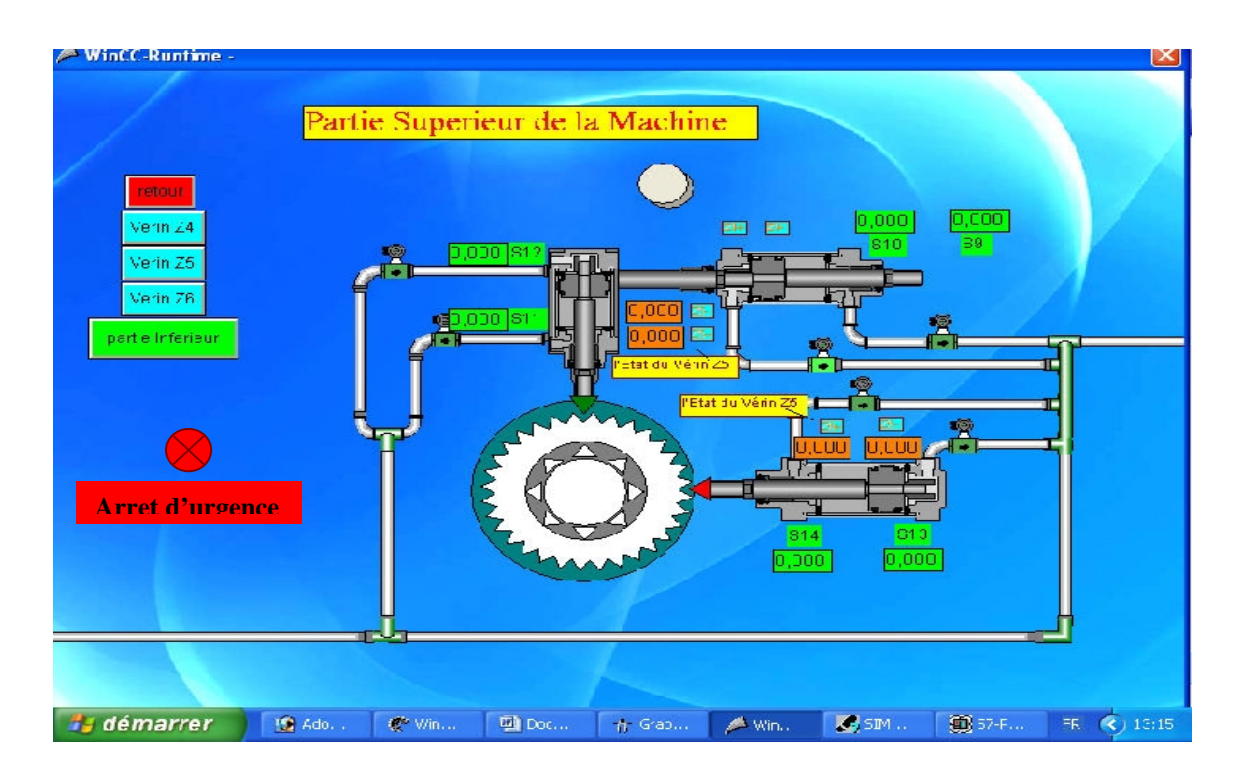

Figure IV-15 : Partie supérieure de la machine Figure IV-15 : Vue générale de la partie supérieure de la machine

#### $\checkmark$  Vue vérin Z4 :

Cette vue représente le vérin Z4 ; elle nous permet de visualiser pour plus de détails l'opération rotation de plateau.

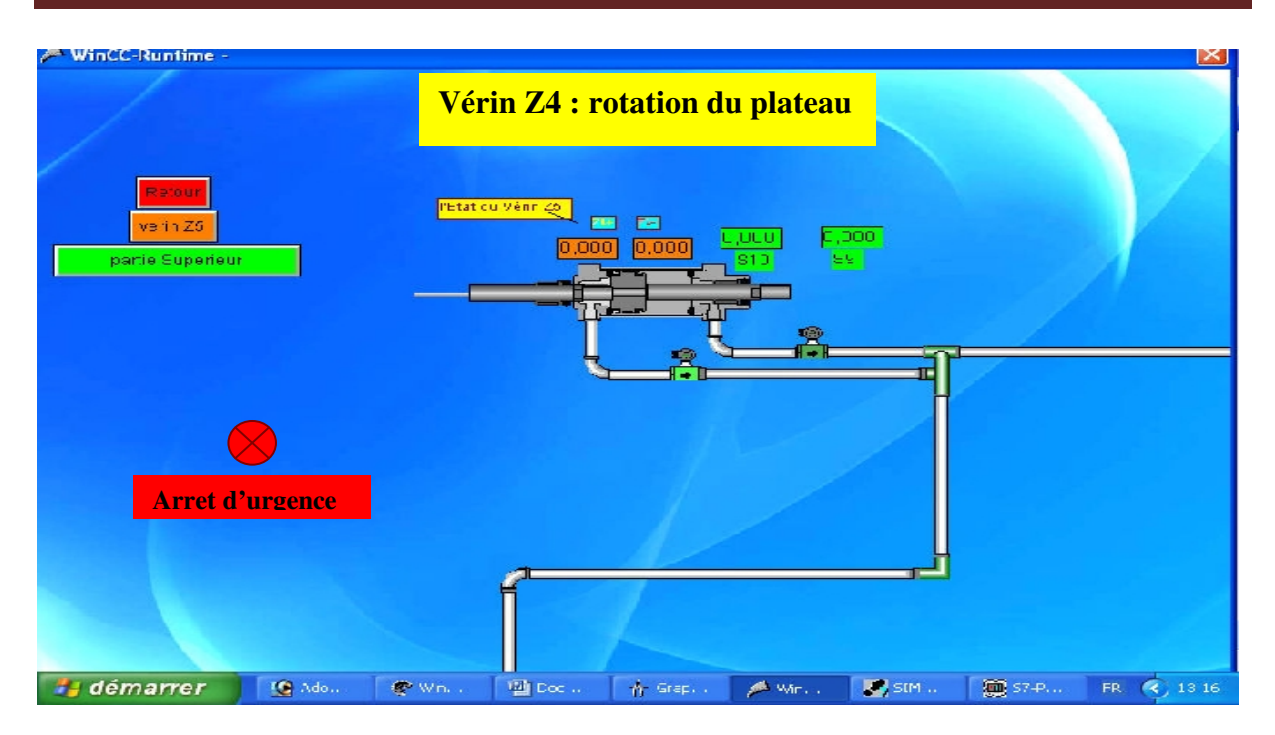

Figure IV-16 : vue générale de vérin Z4

Cette vue représente le vérin Z5 ; elle nous permet de visualiser pour plus de détails l'opération d'encliquetage.

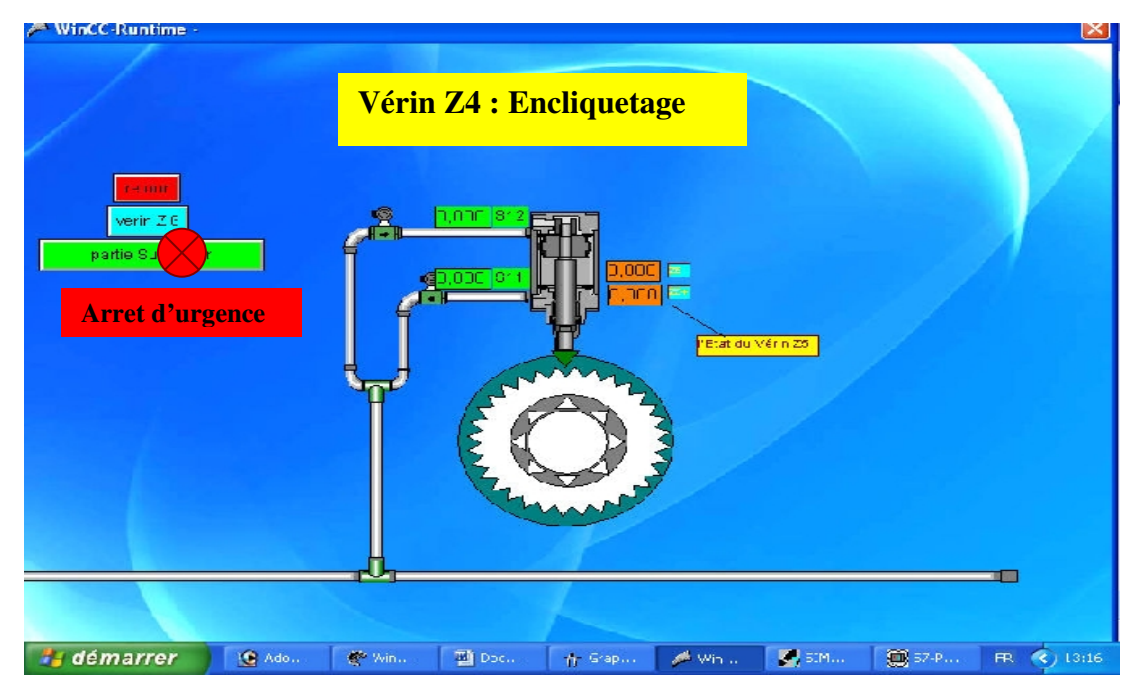

Figure IV-17 : Vue général de vérin Z5

# $\checkmark$  Vue de vérin Z6 :

Cette vue représente le vérin Z6 ; elle nous permet de visualiser pour plus de détails l'opération d'indexage.

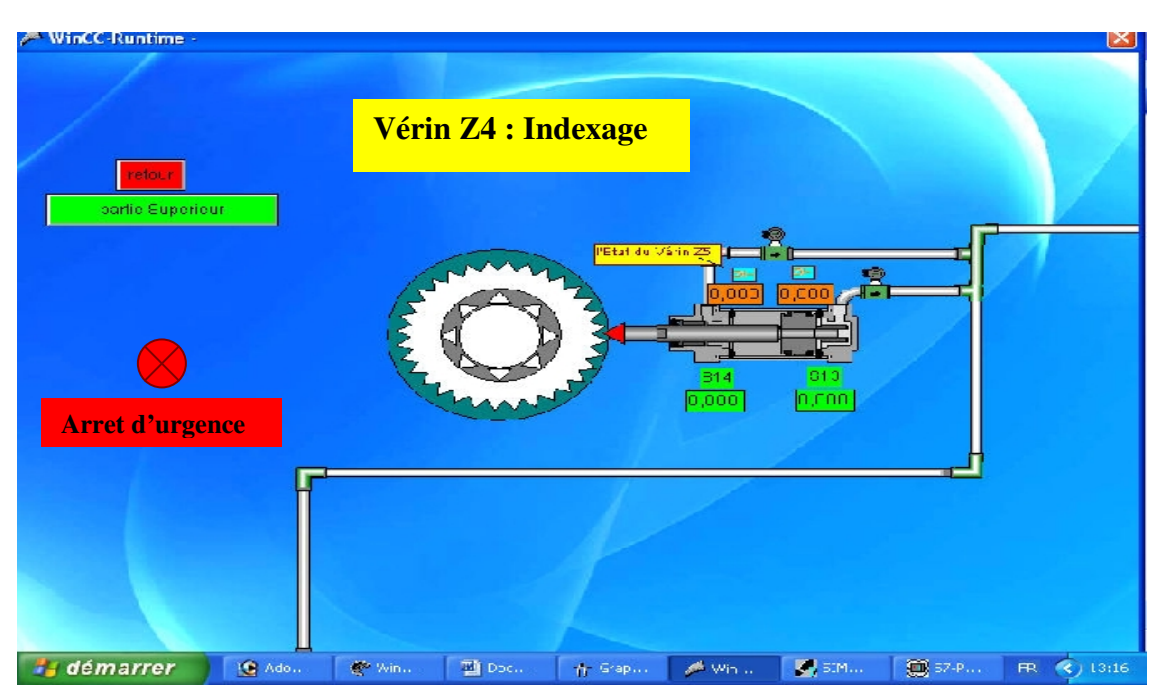

Figure IV-17 : Vue générale de vérin Z6

# Conclusion générale

Le travail que nous avons effectué dans le cadre de ce projet de fin d'études, avec l'appui du stage pratique à l'entreprise nationale Electro-Industries, nous a permis de découvrir la réalité de l'activité d'un complexe industriel, de mettre ainsi en pratique nos connaissances théoriques et de nous familiarise avec les automates programmables industriels.

La commande des processus par un API est la solution recherchée de plus en plus dans l'industrie en raison de la précision (ou l'exactitude) des traitements numériques qu'ils effectuent pour générer la commande adéquate à tout moment et dans toutes les conditions.

Nous avons utilisé comme outil de modélisation le GRAFCET qui est un outil très efficace, qui facilite le passage du modèle à l'implantation technologique de celui-ci dans un automate programmable industriel. Il nous a permis ainsi d'effectuer le passage du langage de spécification au langage d'implémentation utilisé pour la réalisation de l'automatisme.

Le langage de programmation que nous avons utilisé, Le STEP7, permettra de communiquer simplement avec la machine à garnir les encoches, en utilisant ses sources d'une manière efficace.

Notre conviction est d'avoir répondu dans la mesure de nos possibilités aux exigences du cahier de charges imposé.

Les améliorations techniques que nous avons apportées à l'installation assurent un plus haut niveau d'automatisation de la machine à garnir les encoches de stators. Elles libéreront l'opérateur des contraintes qui, présente, se traduisent par des arrêts fréquents du processus, donc des pertes économiques par gaspillage de matières et par baisse de productivité

Nous souhaitons, comme perspective de notre travail, que celui-ci serve de support à d'autre élevées Ingénieurs en Automatique pour réaliser les améliorations que nous avons proposées et une implémentation sur le processus réel à l'Entreprise Electro-Industries de ce système de commande, en remplacement cette automate câblé actuel, moins performant et sujet à de nombreuse pannes.

## **GRAFCET NIVEAU 2:**

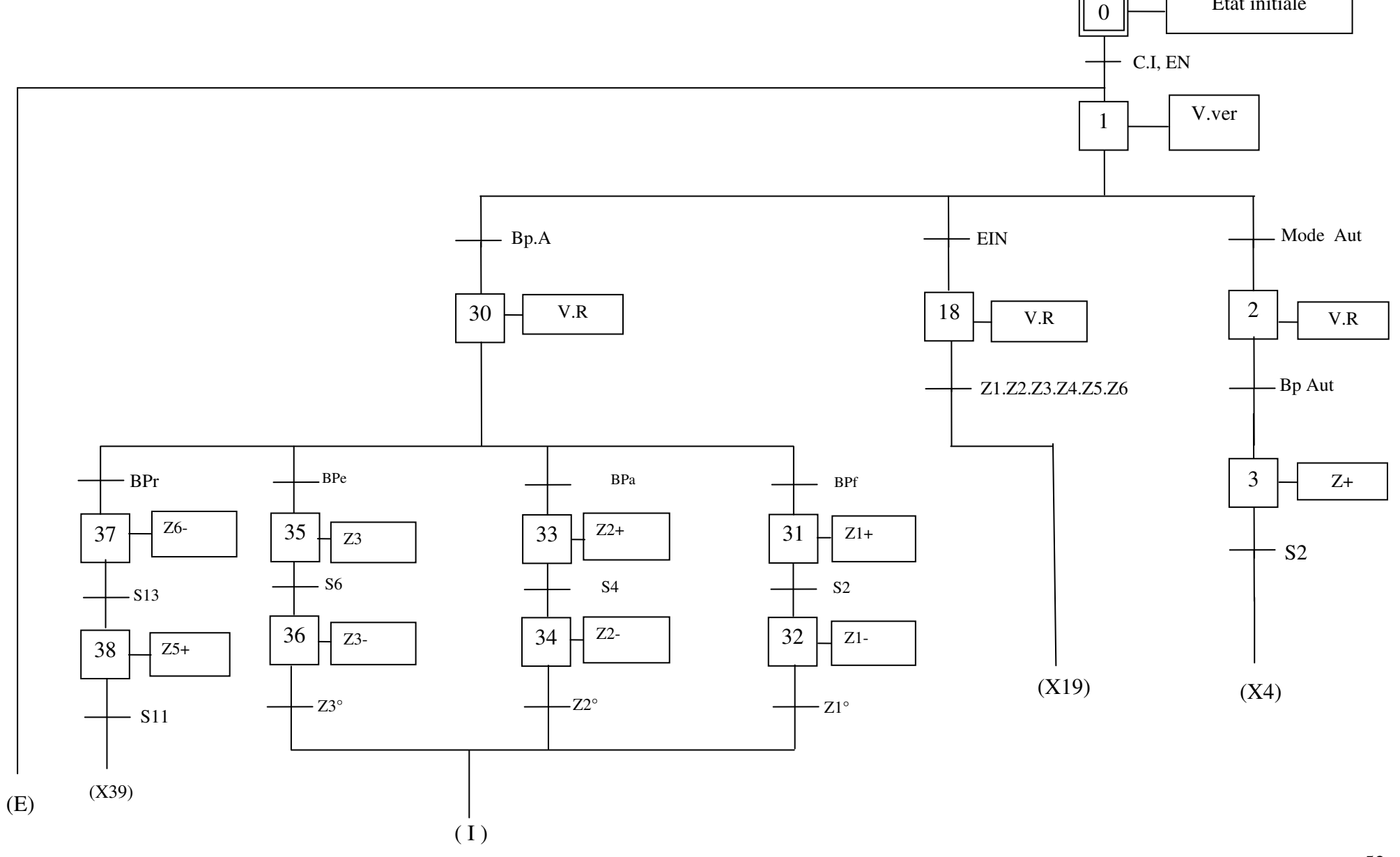

52

Etat initiale

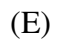

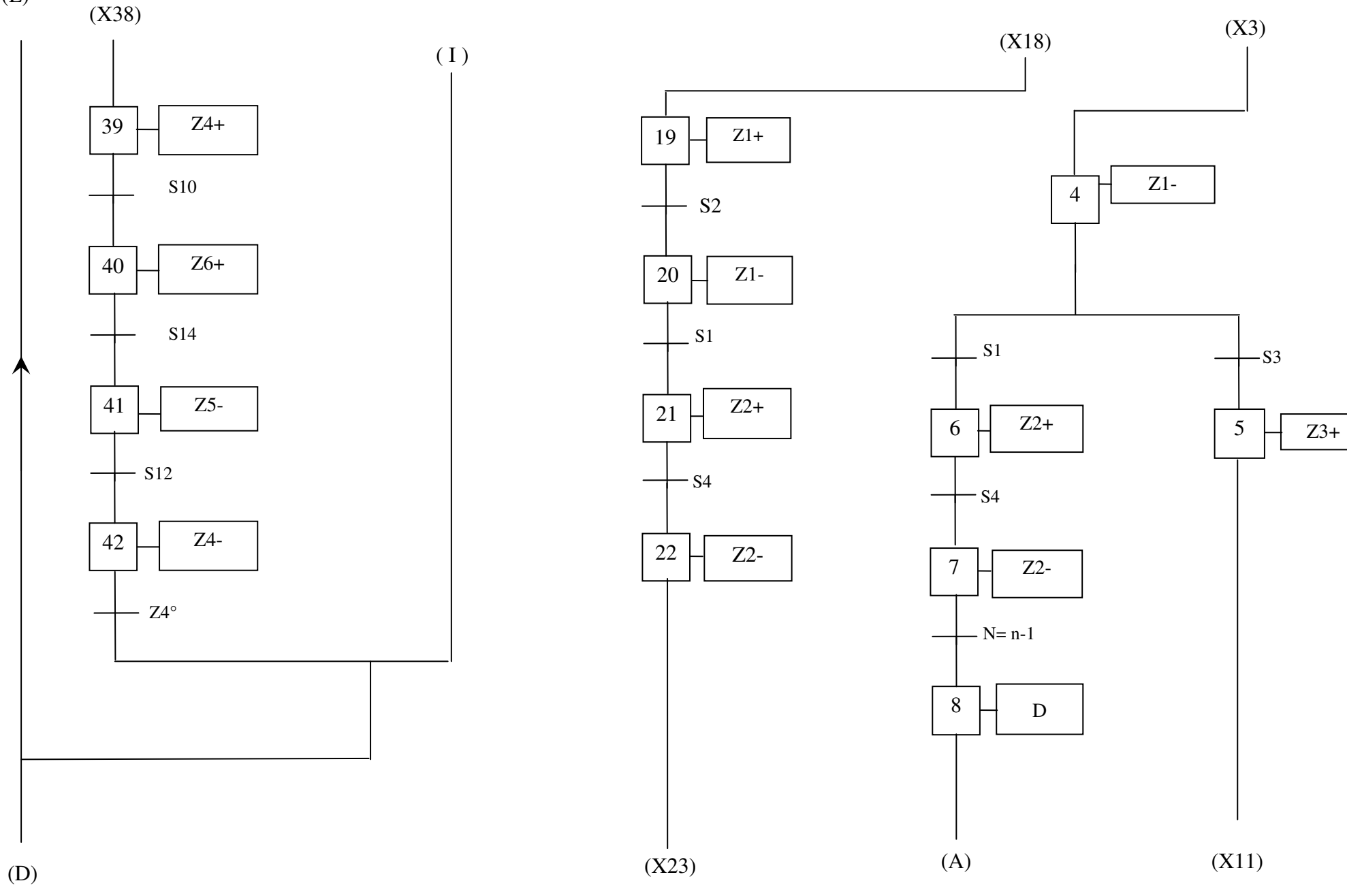

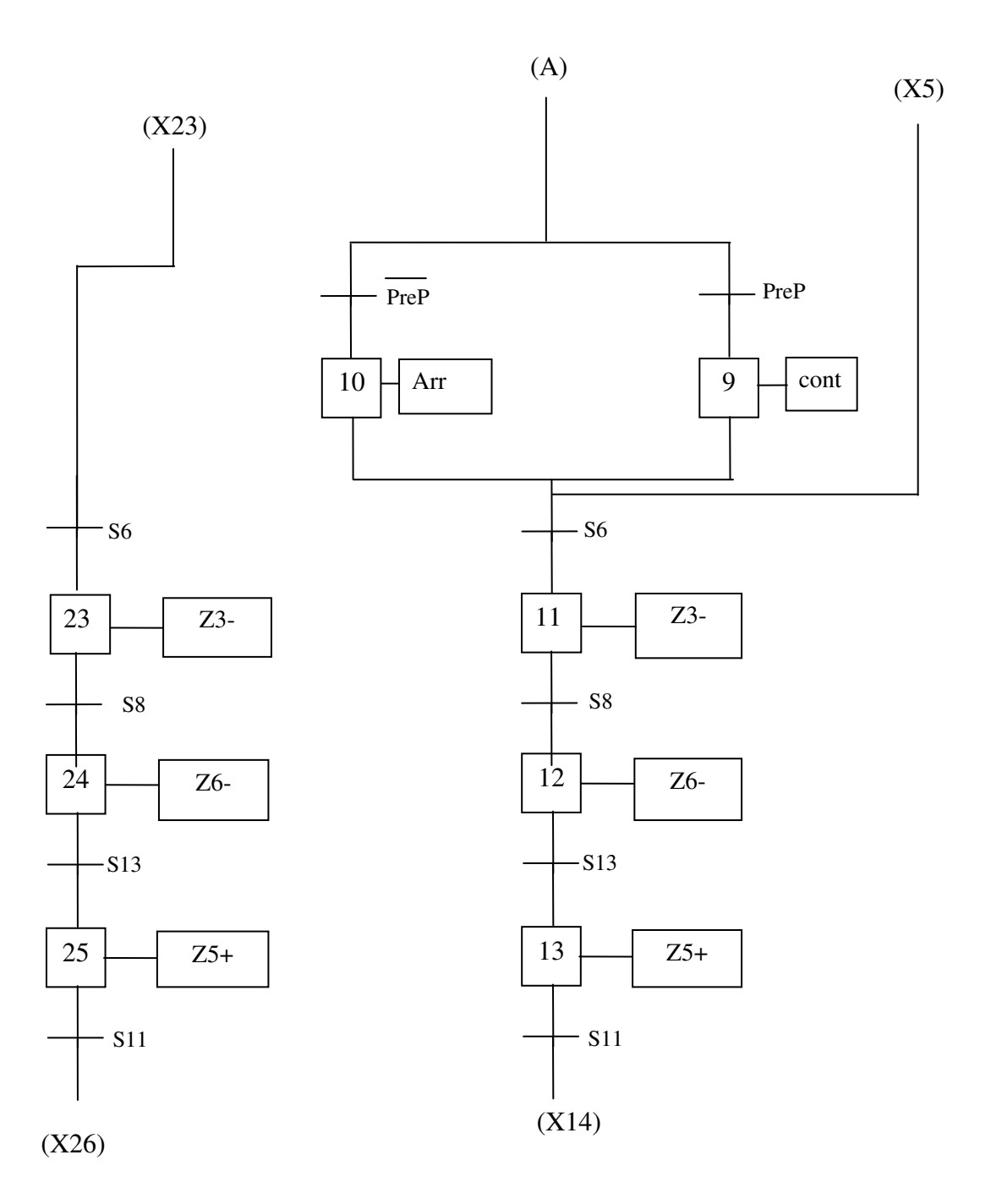

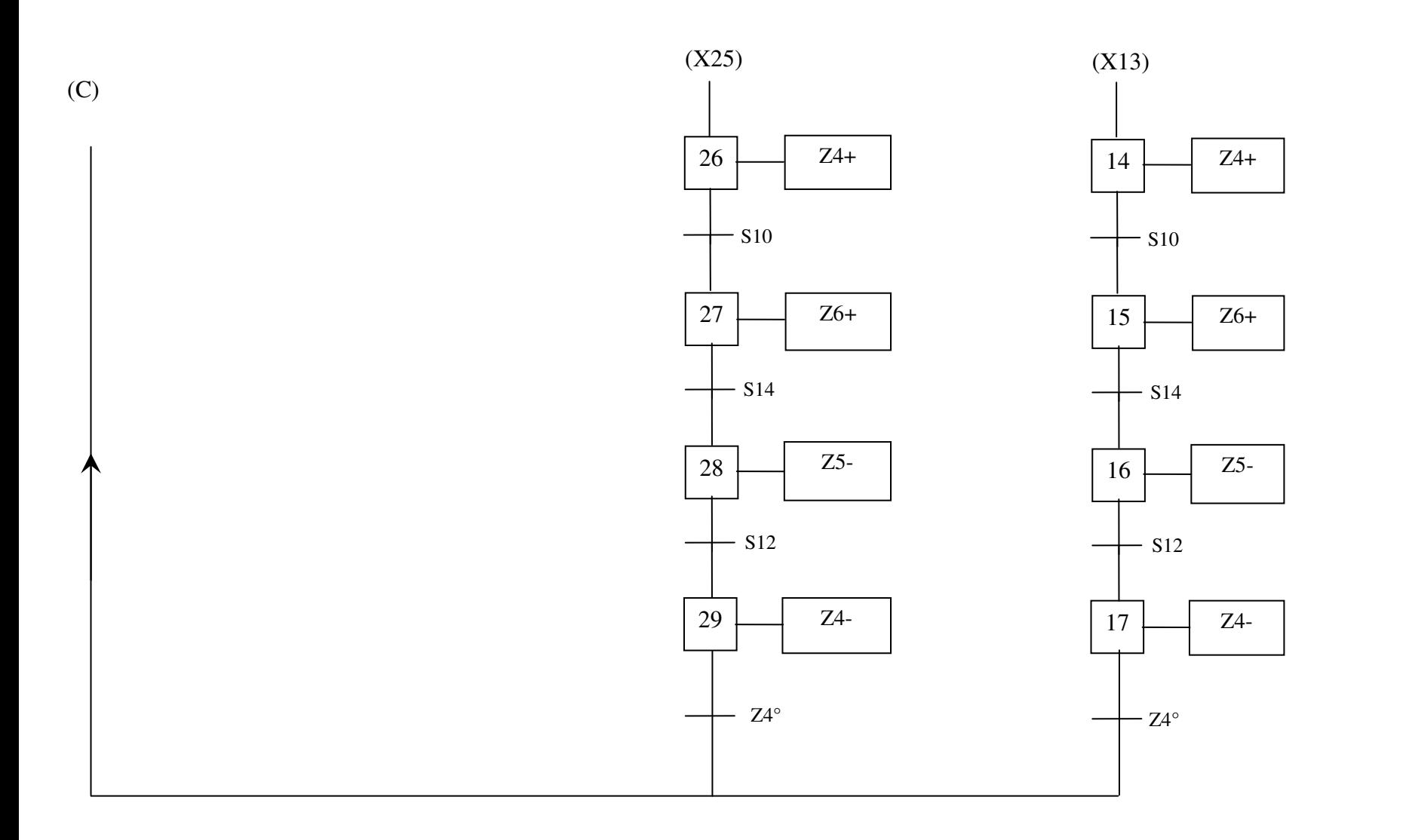

## GRAFCET NIVEAU I :

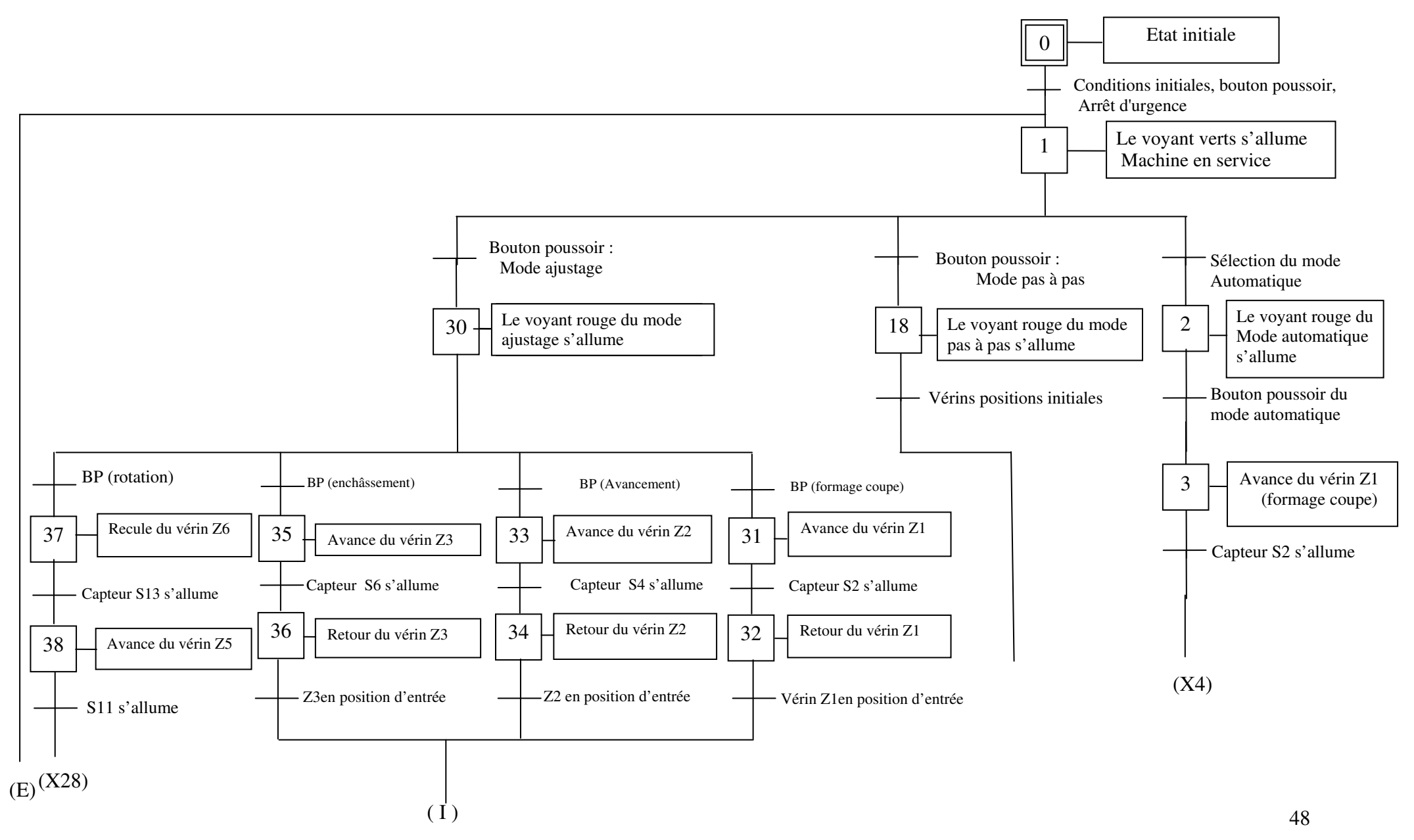

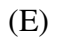

39 40 (X27)

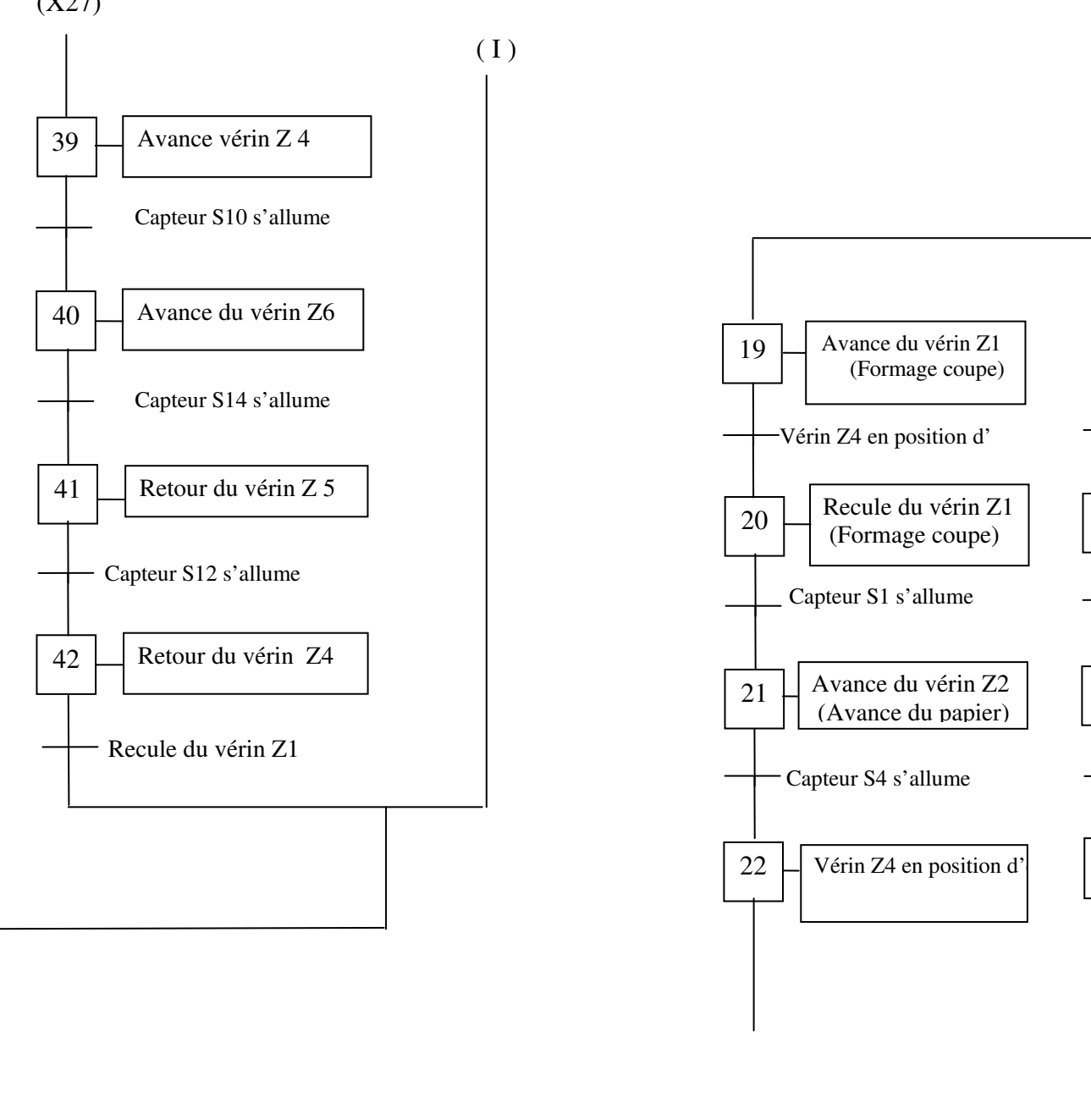

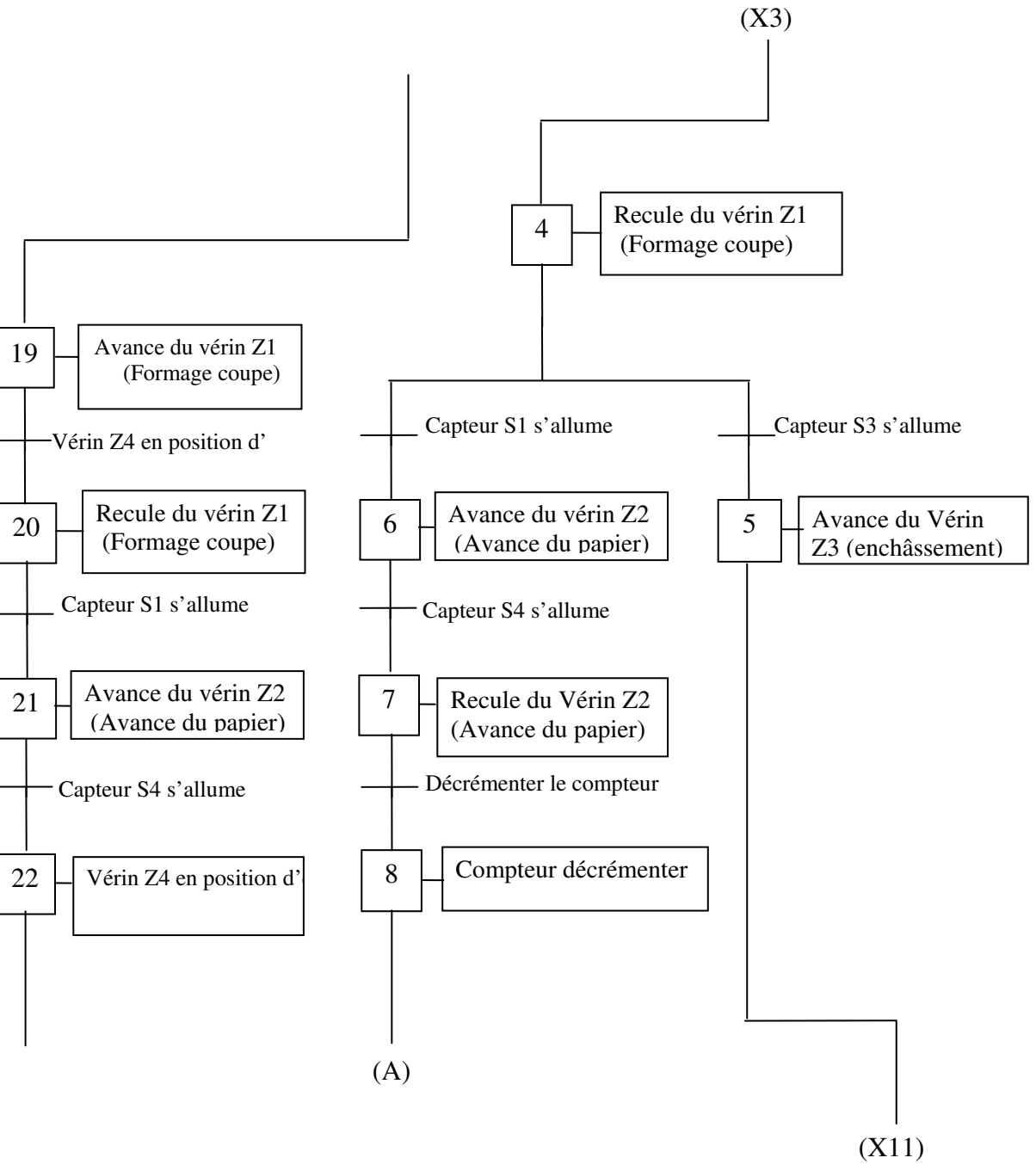

49

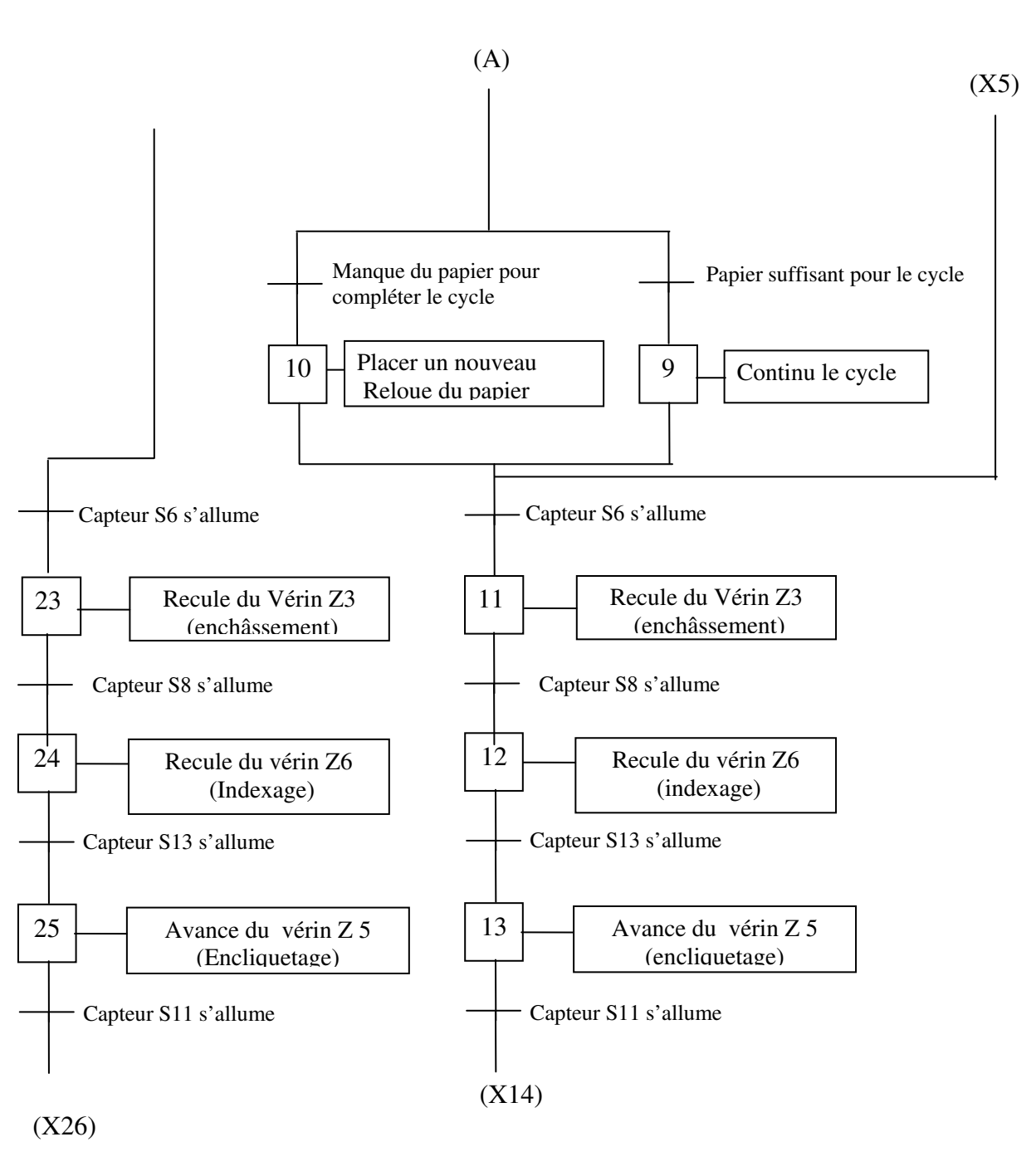

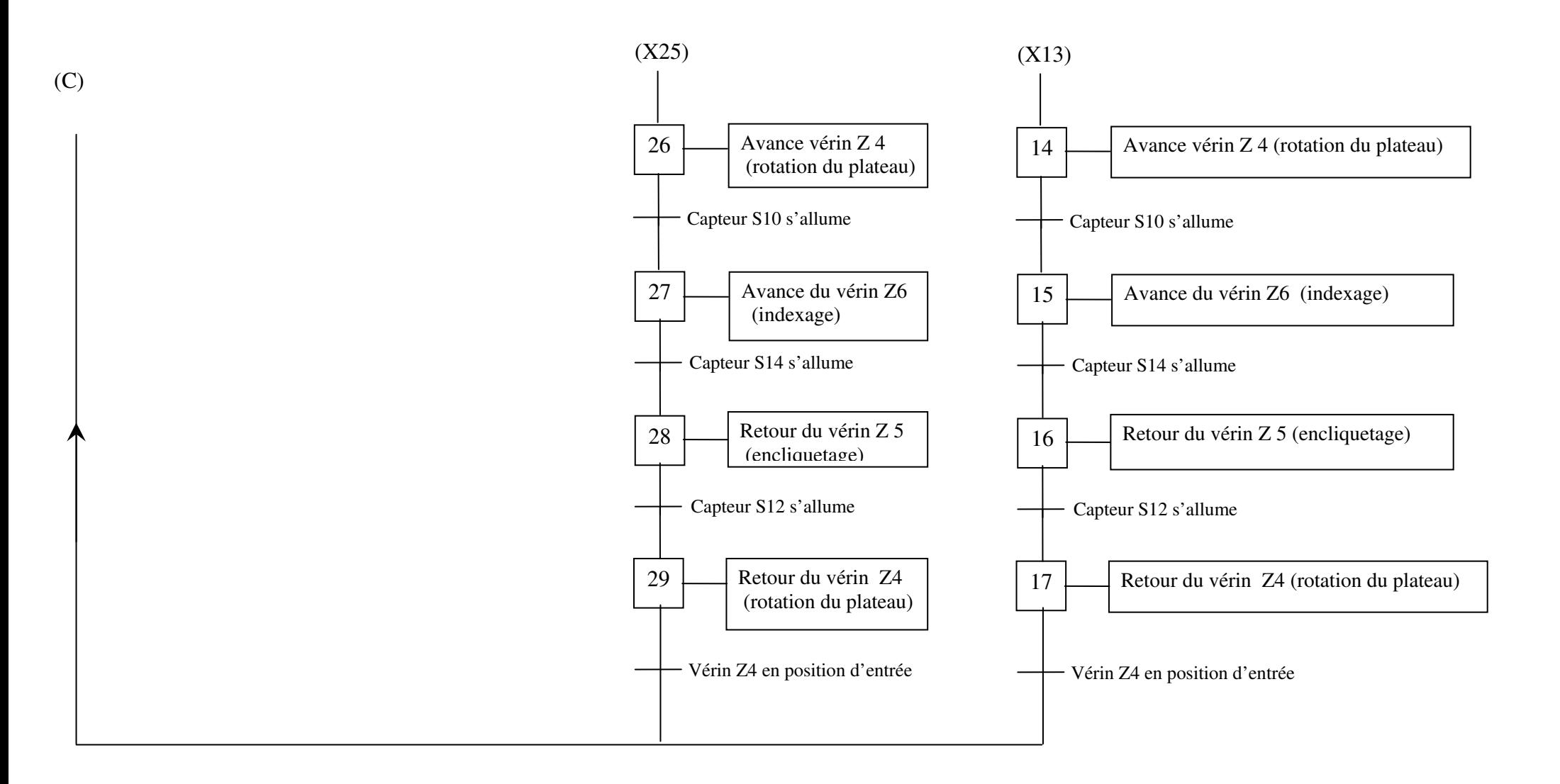

## **GRAFCET NIVEAU 2:**

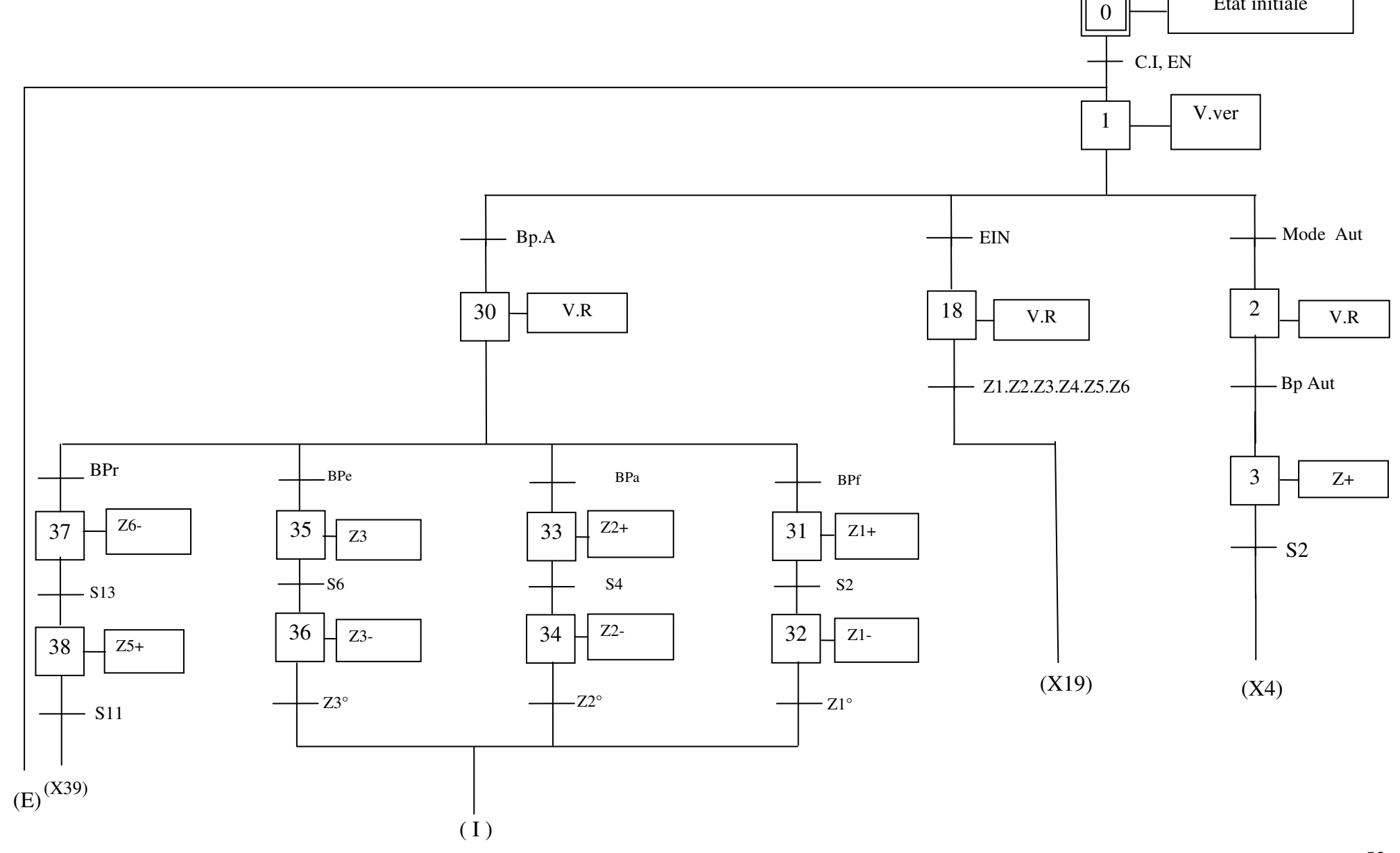

52

Etat initiale

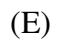

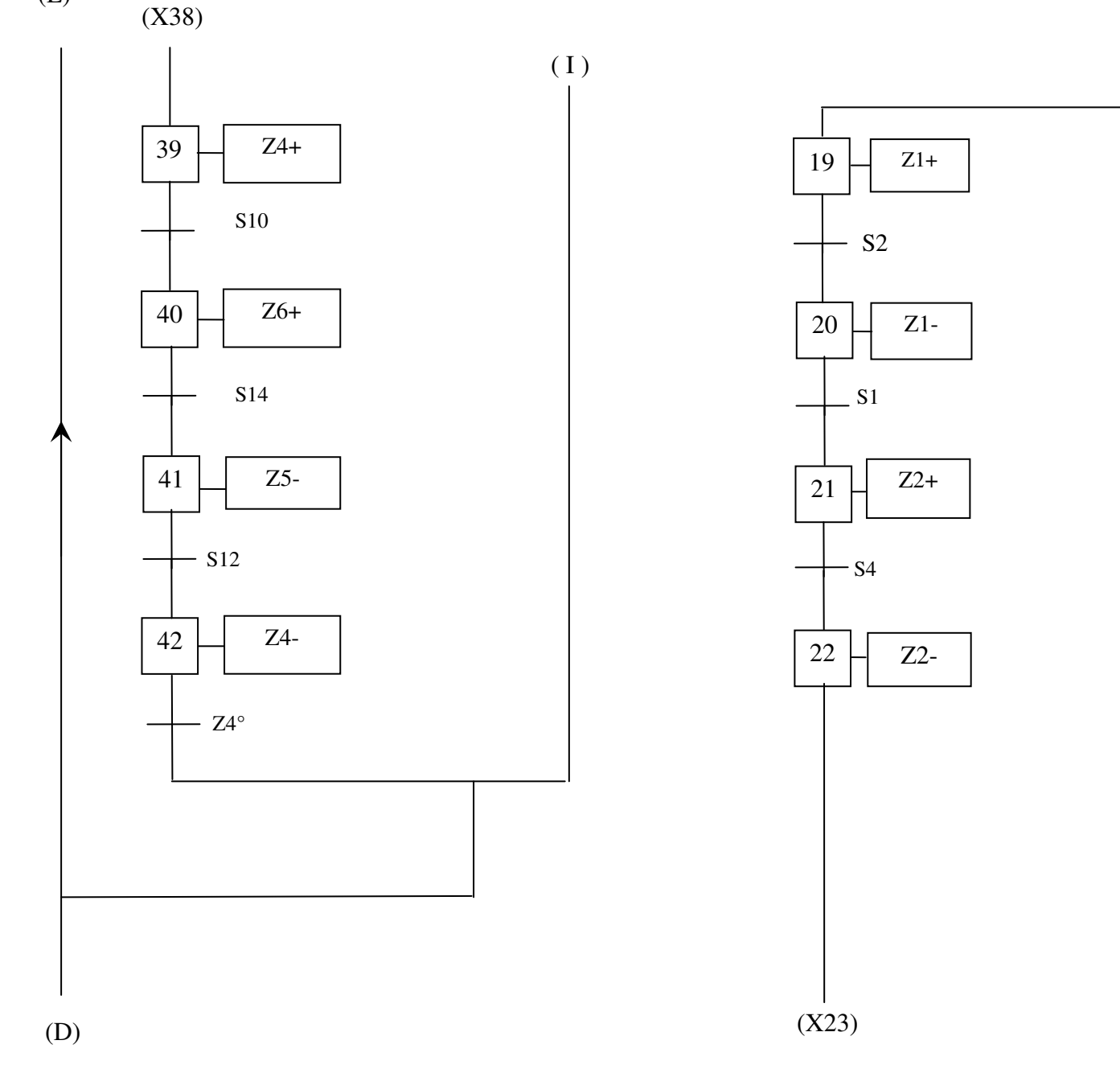

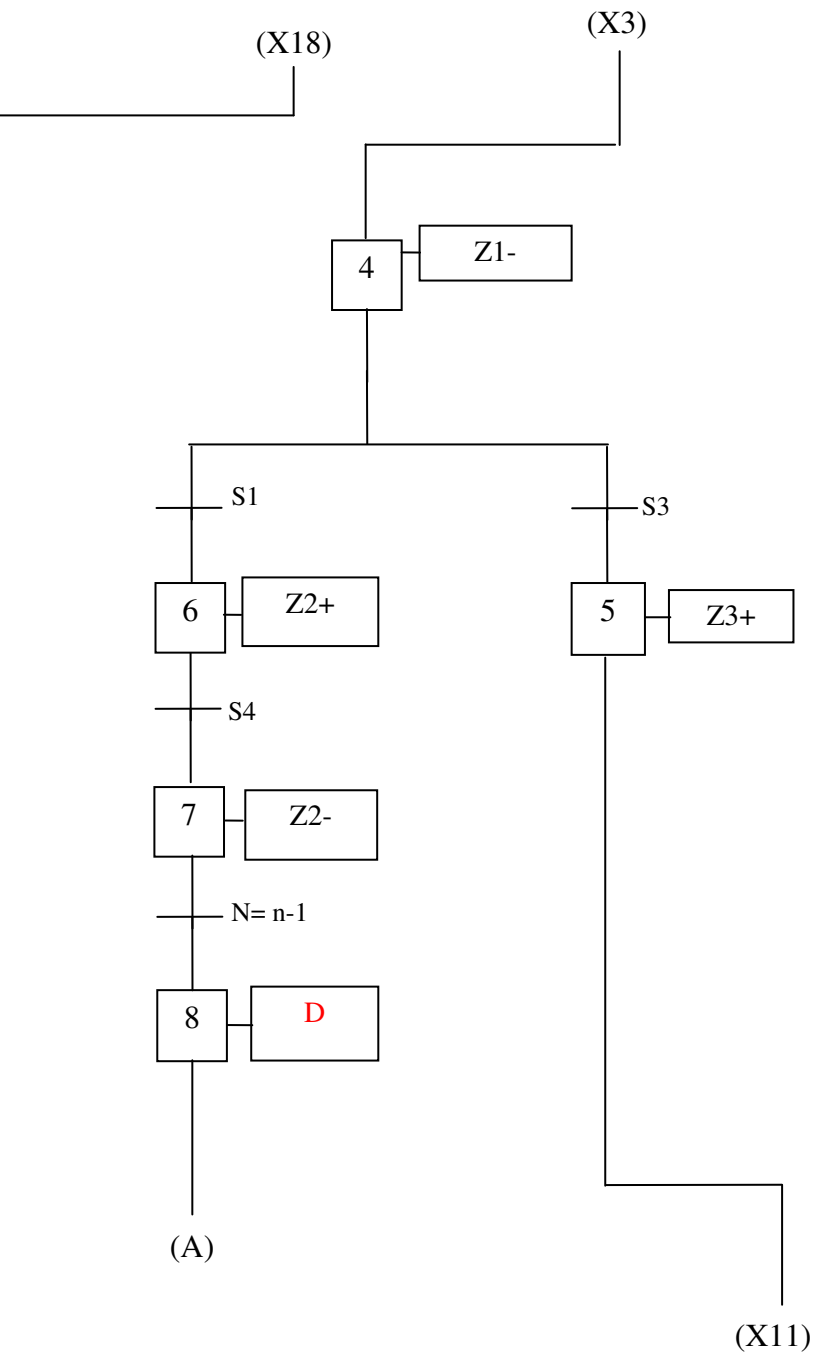

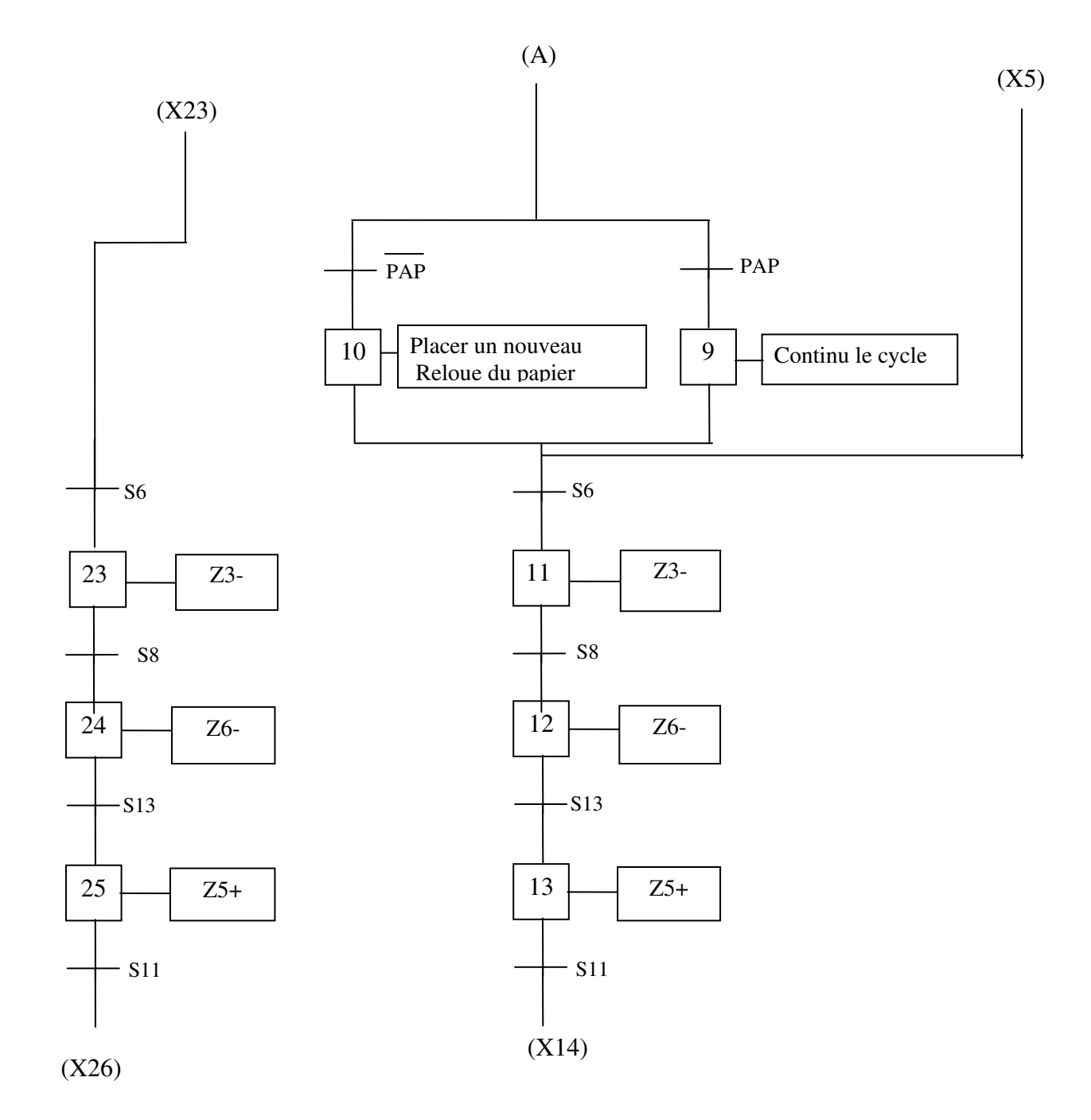

(C)

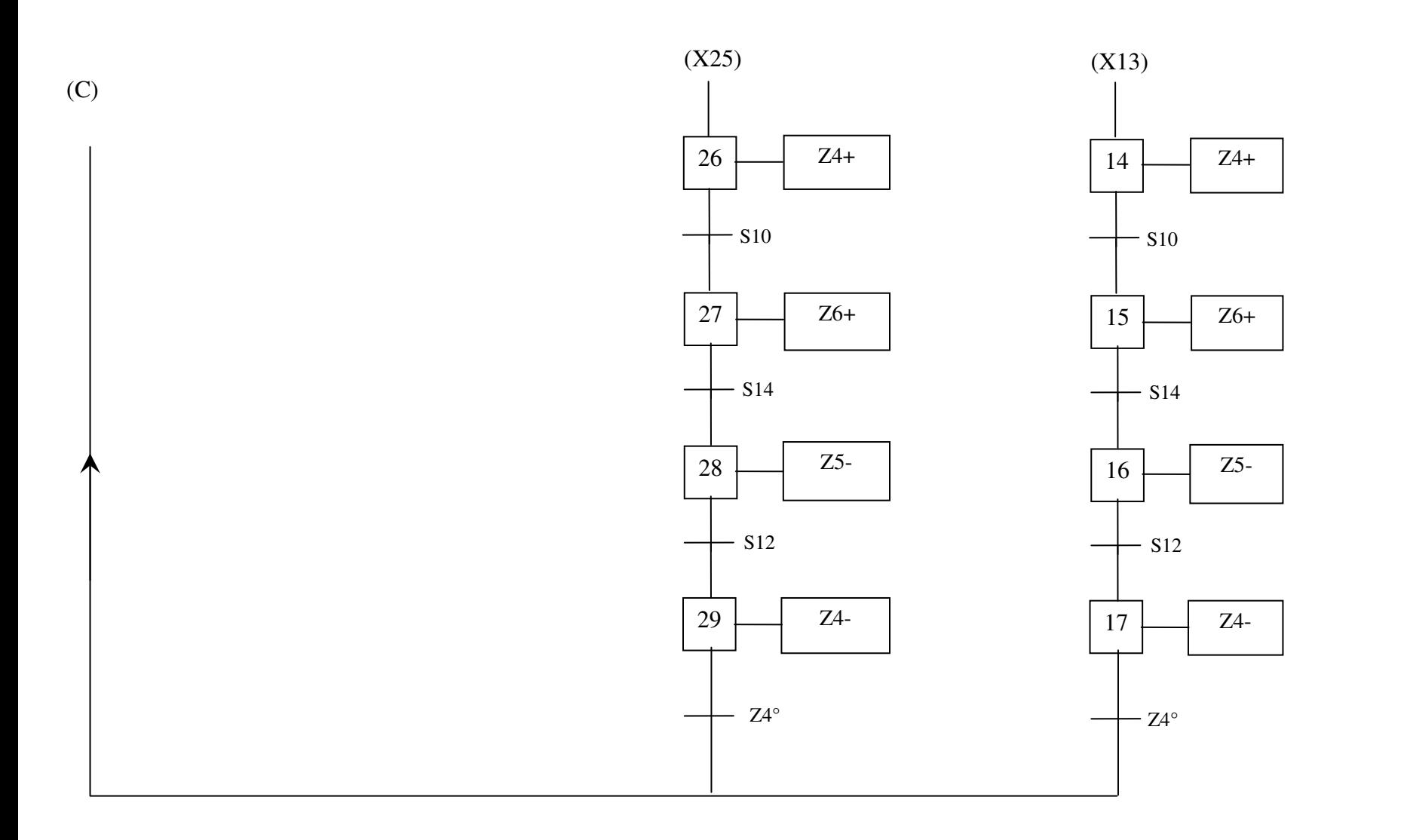